# :hager

# RFZ064D

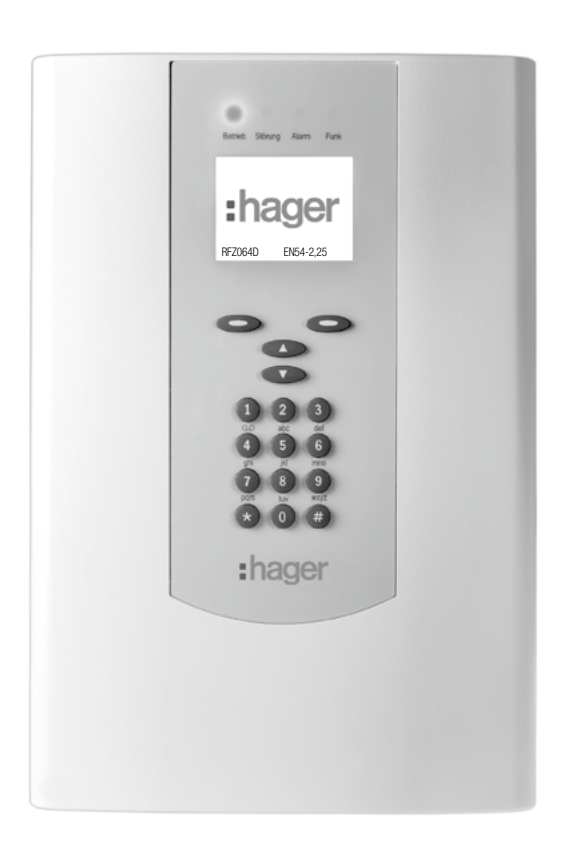

Technische beschreibung BEKA Funk-Zentrale für 50 Funk-Melder

# Inhaltsverzeichnis

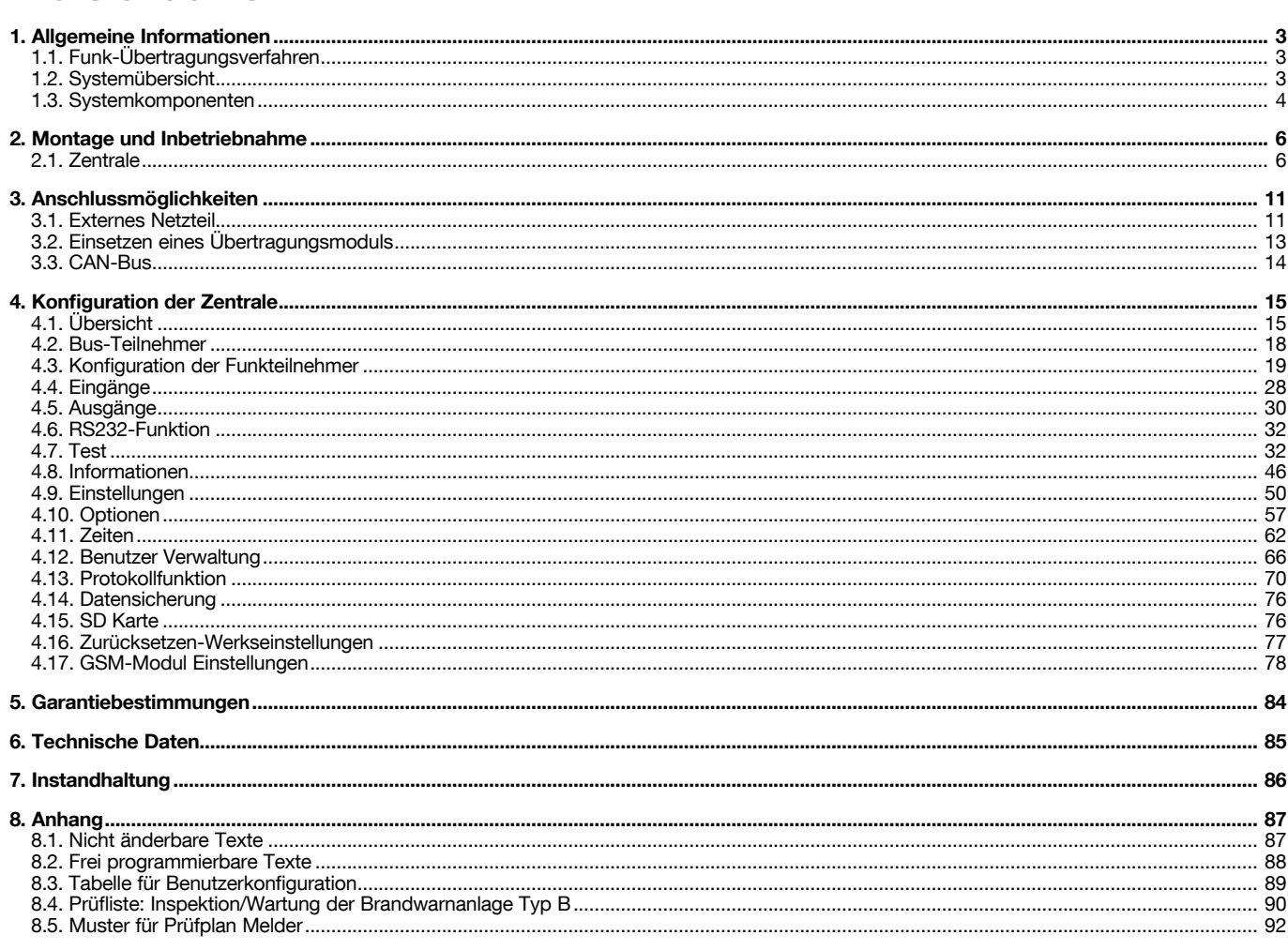

# Allgemeine Informationen

Die Zentrale RFZ064D ist für den Brandschutz in Gebäuden bestimmt, die nach DIN 14675 nicht als Wohngebäude oder Sonderbau eingestuft werden (kleine Verwaltungsgebäude, Schulen, Kindergärten- und horte, Altersheime, Hotels (weniger als 60 Betten) oder andere besondere Wohnformen).

# 1.1. Das Funk-Übertragungsverfahren

Die Zentrale verwendet das seit Jahren in der Alarmtechnikfunk-Klasse B bewährte dynamisches Frequenzwechselverfahren (DynaBand®) über insgesamt 24 Kanäle. DynaBand® ist die Weiterentwicklung des Zweiband-Übertragungsverfahren DBR® (Dual Band Redundancy) mit intelligentem Frequenz-Hopping. Das besondere technische Merkmal daran ist, dass diese Kanäle auf zwei Bändern (434 MHz und 868 MHz) verteilt sind. Ein spezielles Analyseverfahren im Funk-Überwachungsprozessor stellt fest, ob ein Kanal verfügbar ist oder nicht. Ist ein Kanal nicht verfügbar wird auf einen anderen Kanal oder das andere Band gewechselt.

Gemäß Richtlinien (basierend auf der europäischen Norm EN50131 und der deutschen VDE 0833 Teil 1 und 3) muss jede zum System gehörende Funk-Komponente ein Statussignal (Integritätsprüfung) an die Zentrale senden – das D24 System sendet das Statussignal nach: Rauchmelder 180s, Repeater 90s, Sirene 9s, Druckknopfmelder 180s. Dieses Signal wird von der Zentrale zurück an die Funk-Komponente bestätigt. Mit dieser Bestätigung werden neue Synchronisationsinformationen an die Funk-Komponenten übermittelt. Sollte eine Funk-Komponente keine Bestätigung von der Zentrale erhalten, wechselt die Funk-Komponente in einen anderen Übertragungskanal der gemäß Synchronisationsinformation von der Zentrale vorgegeben war. Mit dieser Funktion werden gleichzeitig der Funk-Übertragungsweg und die Funk-Komponente überprüft. Das gleiche Verfahren wird angewendet, wenn zum Beispiel ein Melder ein Alarm-/ oder Störungssignal zur Zentrale übermitteln will. Erfolgt keine Bestätigung von der Zentrale, so wechselt der Melder den Kanal oder das Band solange, bis eine Bestätigung von der Zentrale erfolgt. Um alle Kanäle auf Verfügbarkeit zu überprüfen benötigt das System ca. 6 Sekunden.

Trotz der hohen Datenrate kommt das System mit sehr kurzen Funk-Übertragungszeiten aus. Die Übertragung einer Nachricht benötigt ca. 14 ms (Millisekunden).

Durch den werkseitig vergebenen Unikatcode für jede Funk-Komponente ist deren Zuordnung, also das Einlernen während der Installation, sehr einfach. Eventuell benachbarte Systeme stören sich durch die Eindeutigkeit der Identität der Funk-Komponenten nicht.

# 1.2. Systemübersicht

Das System besteht aus folgenden Komponenten: Funk Zentrale, Funk Dual-/Rauch-/Wärmemelder, Funk Druckknopfmelder, Funk Innensirene, Funk Repeater, sowie Zusatz- und Ersatzkomponenten.

Die Zentrale übernimmt sämtliche Steuer- und Überwachungsfunktionen für alle eingelernten Komponenten. Die Zentrale stellt im Grundausbau 3 programmierbare, verdrahtete Eingänge sowie jeweils 4 potentialfreie Relais- und 4 Open Collector-Ausgänge zur Verfügung.

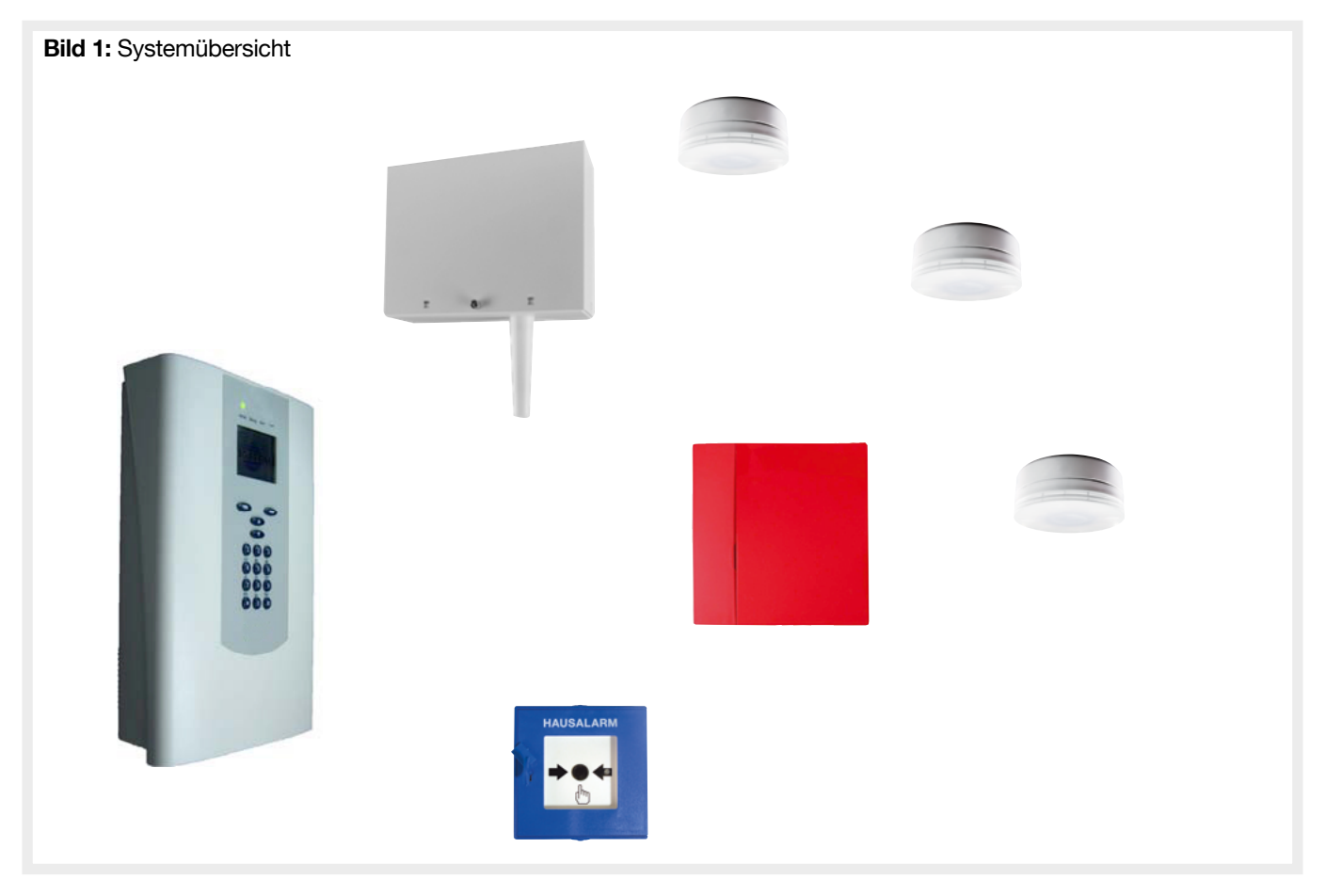

# • RFZ064D BEKA Funk-Zentrale für 64 Funk-Melder

## $\blacktriangleright$  RFZ064D

- Funk-Melder: max. empfohlen 50. (max. 64)
- Funk-Sirenen: max. 14
- Bereiche: 8
- Optional: GSM Modul RFW064D
- Programmierbar über Konfigurationssoftware
- 2 Montageplätze für optionale Erweiterungen
- bidirektionaler Funk, zwei Funkbänder 434/868 MHz mit 24 Kanälen
- Historyspeicher für 1000 Ereignisse
- 100 Meldertexte fest programmiert
- 150 zusätzliche Meldertexte frei programmierbar
- CAN Teilnehmer: Option/IO-Erweiterungskarte
- 3 verdrahtete freiprogrammierbare Eingänge
- 4 Open Collector-Ausgänge / 4 potentialfreie Relaisausgänge
- Verwaltung von bis zu 30 Berechtigungen (Ziffercode)
- Netzspannung: 230V / 50 Hz- Integriertes Netzteil
- Kunststoffgehäuse
- Ruhestrom: 65 mA (Grundausstattung)
- Notstromakku: RFA400D (nicht im Lieferumfang)
- Überbrückungszeit: 12Std mit RFA400D (Grundausbau ohne zusätzliche Verbraucher)

## • Funk Dual-/Rauch/Wärmemelder

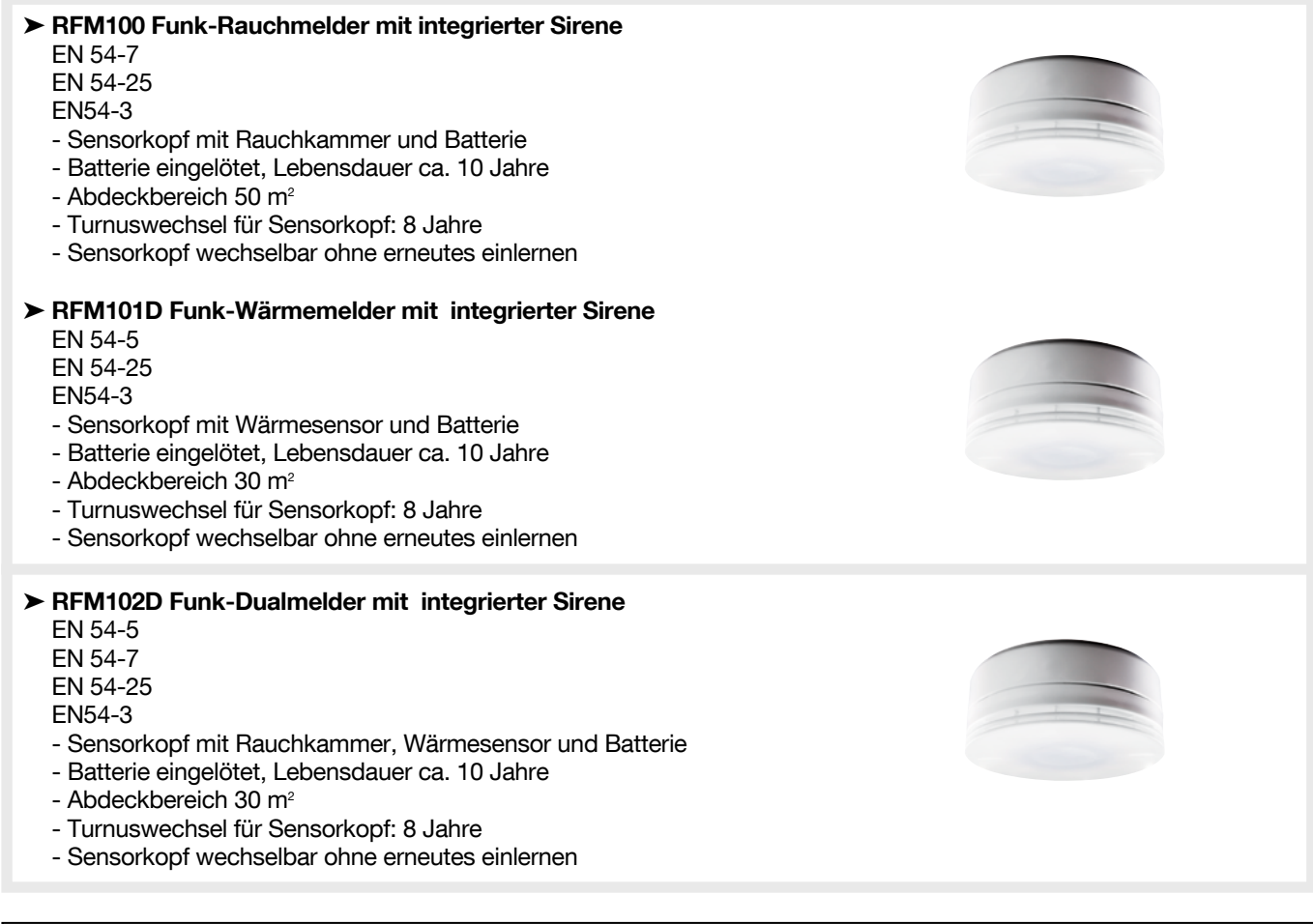

:hager

HINWEIS: Es wird empfohlen mindestens einmal jährlich eine Wartung mit einem entsprechenden Testgerät durchzuführen. Für die bekannten Testifier® Multitestgeräte Serie 1000/2000 kann optional der Adapter RXE05D bezogen werden. (Weitere Informationen zum Wartungsumfang/-inhalt siehe Kapitel Instandhaltung).

## • RFM200D Funk-Druckknopfmelder, Hausalarm

### EN54-11 EN54-25

- Funk-Druckknopfmelder
- Batterie eingelötet
- Austauschmodul: RFA200D
- Batterielebensdauer: ca. 5 Jahre
- Alarm-LED
- Typ B im Gebäude

## • RFS100 Funk-Innensirene, rot

## EN54-3

## Für Innenräume

- Lautstärke der Innensirene programmierbar: 70 dB (A) in 1 m Entfernung 90 dB (A) in 1 m Entfernung 105 dB (A) in 1 m Entfernung
- Einzelnen Bereichen zuordenbar
- 3 Jahre Batteriebetrieb (bei normalem Einsatz)
- Lieferung inklusive Batterie RFA402D

# • RFR100D Funk-Repeater

Zur Vergrößerung der Funkreichweite

- Eingangsspannung: 230 VAC, +/- 15%, 50 Hz
- Notstromversorgung: 12 V max. 7,2 Ah
- Notstromakku: RFA401D (nicht im Lieferumfang)
- Überbrückungszeit: 60 Std

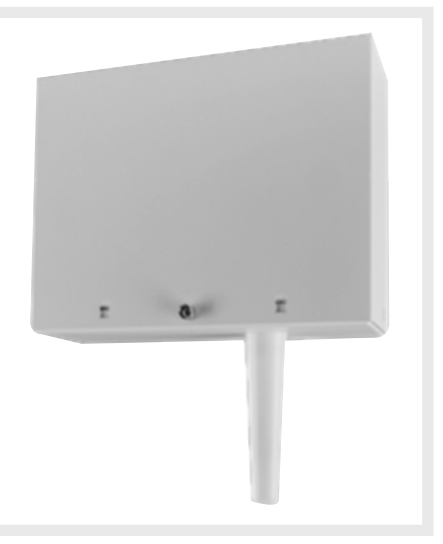

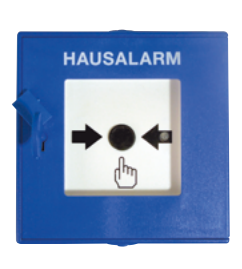

# 2.1. Zentrale

Die Zentrale besteht aus einem Gehäusevorder- und rückteil. In dem Gehäuserückteil befinden sich die Anschlussplatine sowie ein Stellplatz für den 12 V / 2,2 Ah Notstromakku. Das Gehäusevorderteil enthält die Anzeigenplatine sowie die Tastatur und das Display. Die Anzeigenplatine wird mit der Anschlussplatine durch ein Flachbandkabel verbunden.

WICHTIG: Bei Einsatz der Zentrale in einer EN54 Brandmeldeanlage ist die Zentrale durch eine EN54-4 Energieversorgung mit Energie zu versorgen. Das interne Netzteil darf in einer EN54-Anlage nicht verwendet werden und es darf auch kein Akku in der Zentrale installiert werden.

# 2.1.1. Montage

Zur Montage werden das Gehäuserückteil und das Gehäusevorderteil zuerst getrennt und anschließend das Gehäuserückteil mit den entsprechenden Schrauben und Dübeln an dem vorgesehenen Montageort befestigt (siehe Bild 1).

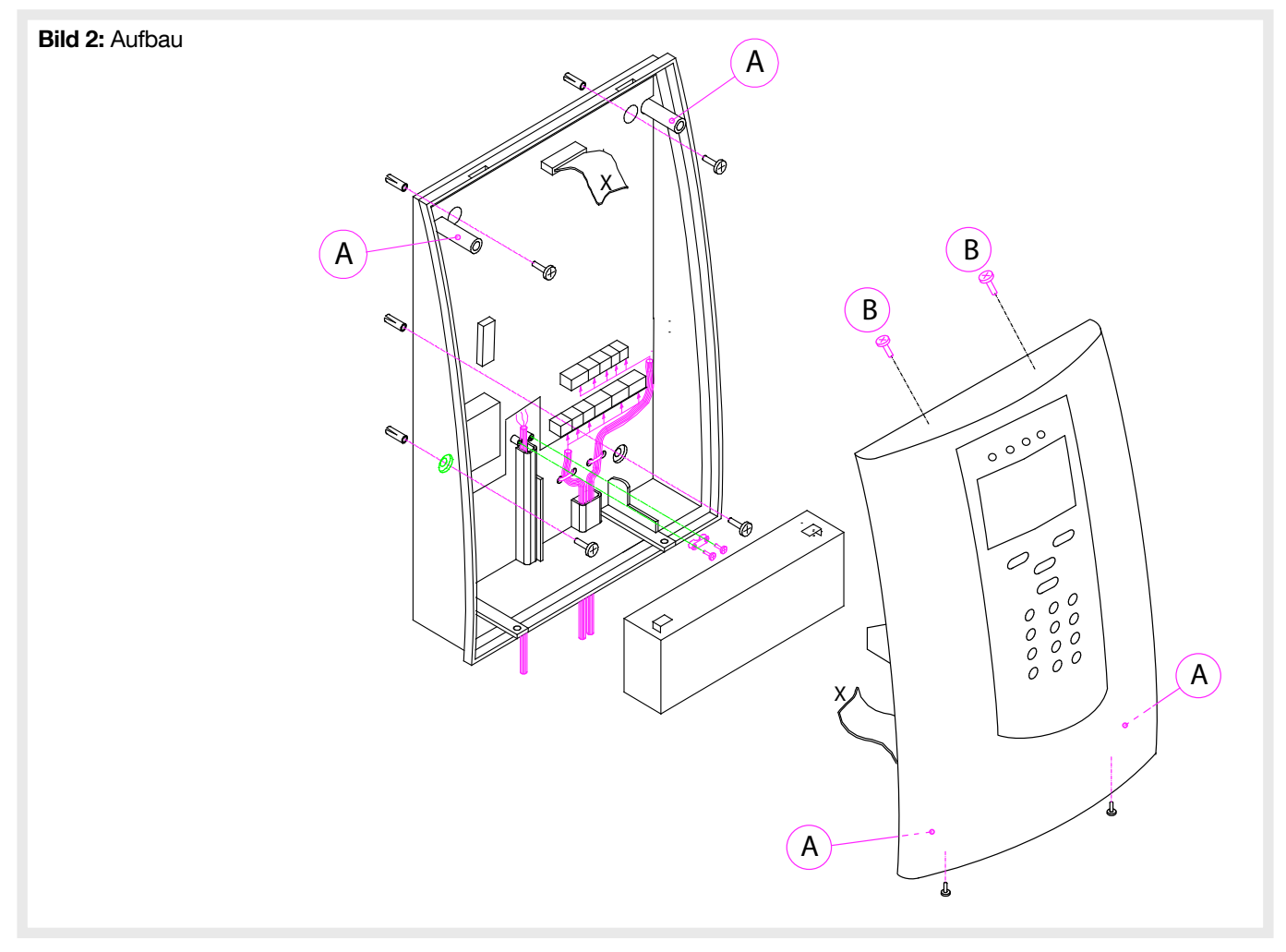

Die empfohlene Montagehöhe beträgt 1,50 m.

Nachdem alle notwendigen bzw. vorgesehenen Anschlüsse an den Klemmleisteneingängen aufgelegt sind, wird die Steckverbindung zwischen Anzeigeplatine und Anschlussplatine hergestellt und das Gehäusevorderteil auf das Rückteil aufgesetzt.

Wenn notwendig, kann das Gehäusevorderteil auf das Rückteil aufgesteckt werden (siehe Bild 1, die mit "A" gekennzeichneten Bolzen). Es wird so ein gleichzeitiges Arbeiten an den Klemmleisten und ein Ablesen des Displays ermöglicht.

# 2.1.2. Sicherheitshinweise

- Nach der Installation wird ein 1-2 wöchiger Probebetrieb empfohlen, da es durch den Alltagsbetrieb zu Änderungen der Funkverteilung kommen kann.
- Eine halbjährliche Begehung und eine jährliche Wartung analog DIN VDE 0833-1 mit Dokumentation im Betriebshandbuch werden empfohlen.
- Die Komponenten bitte nicht in zu kalter Umgebung lagern, da es bei Inbetriebnahme zur Betauung und damit zur nachhaltigen Schädigung der Geräte kommen kann. Schützen Sie die Geräte vor extremen Temperaturen (z. B. durch Sonneneinstrahlung) und Feuchtigkeit.
- Wartungs- und Reparaturarbeiten dürfen nur von qualifiziertem Fachpersonal durchgeführt werden.
- Die 230 V Versorgungsstromkreise sind vor Zugang zu den Anschlussklemmen der Zentrale zu unterbrechen.
- Die Komponenten sind nicht für den Einsatz im Außenbereich vorgesehen.
- Die Geräte sind nur zum bestimmungsgemäßen Gebrauch zu verwenden.
- Die Komponenten sind mit einem Tuch zu reinigen.
- Bei der Montage dürfen durch Bohren keine Leitungen (Wasser/Strom) beschädigt werden.
- Die Gehäuse sind so zu montieren, dass diese vor mechanischen Eingriffen geschützt sind.
- Bei der Entsorgung von Akkus oder verbrauchten Batterien sind die örtlichen Bestimmungen über Beseitigung von Sondermüll zu befolgen.
- Funkspezifische Merkmale müssen seitens des Installateurs / Errichters dem Kunden erläutert werden.
- Der Installateur / Errichter ist verpflichtet, gemäß der Batterieverordnung vom 27. März 1998, die leeren Batterien fachgerechte zu entsorgen. Bei nicht vollständig entladenen Batterien ist eine Vorsorge gegen Kurzschluss zu treffen.
- Auf sorgsame Handhabung der Komponenten während der Installation achten und nicht auf elektronische Komponenten fassen.
- Im Falle eines Netzausfalles sollte gewährleistet sein, dass ein Facherrichter informiert wird, da die Notstromversorgung mittels Bleiakku (RFA400D) für nur 12h den Betrieb der Zentrale überbrückt.

# 2.1.3. Hauptplatine

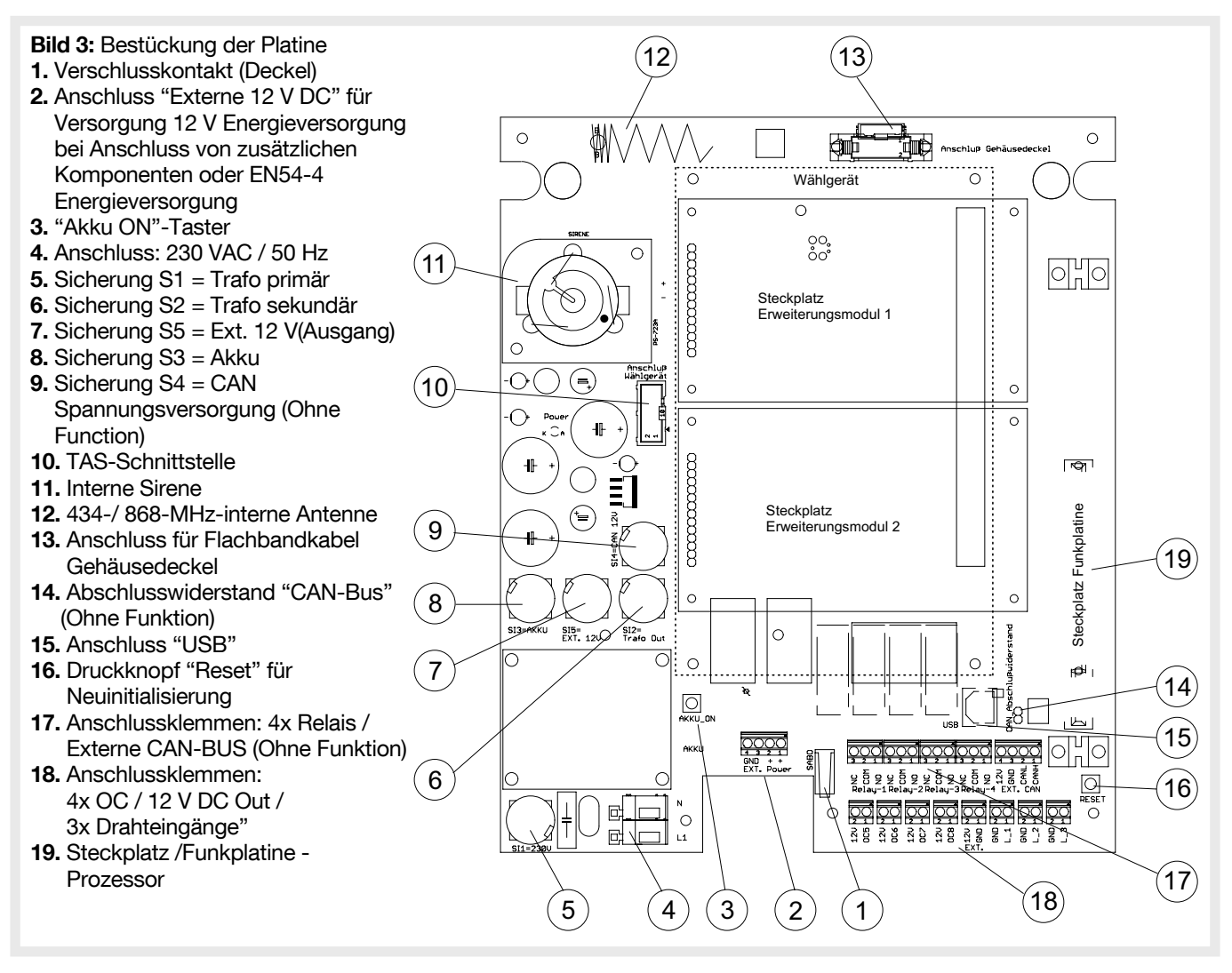

#### **HINWEIS**

• Die OC-Ausgänge sind mit einer internen Sicherung gegen Kurzschluss und Überlastung ausgestattet. Aus diesem Grund dürfen an den OC Ausgängen keine Kabel mit einer Kabellänge >3m angeschlossen werden, da ansonsten die Sicherung durch EMV ausgelöst werden kann. Sollte die Sicherung ausgelöst worden sein, so muss ein kompletter Reset durchgeführt werden. Hierzu die Versorgungsspannung und Akku für >5min von der Zentrale trennen.

• Die Eingänge sind mit einer internen Sicherung gegen Überlastung ausgestattet. Aus diesem Grund dürfen an den Eingängen keine Kabel mit einer Kabellänge >3m angeschlossen werden. Bei Versorgung des Zentrale mit einem separaten EN54-4 Netzteil muss dieses in der Nähe installiert werden.

# 2.1.4. Prozessorplatine

Die Prozessorplatine ist beidseitig bestückt – nachfolgend die wesentlichen Komponenten:

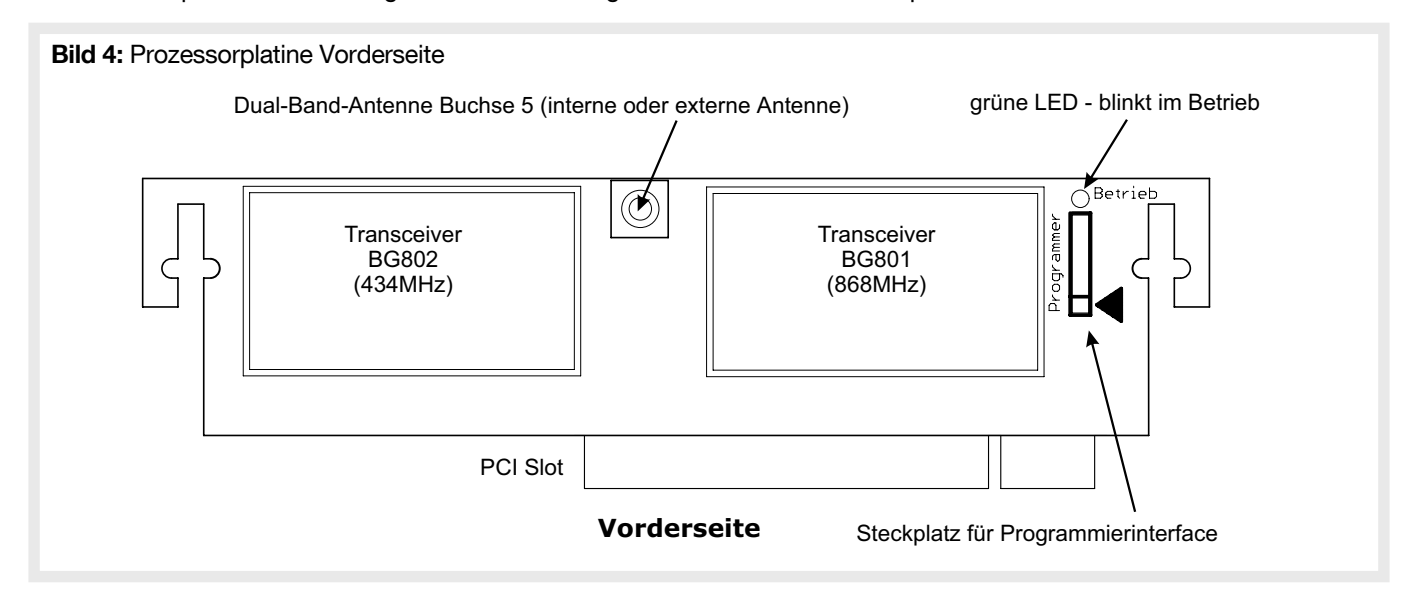

- 2 Transceiver (Funkmodule) für den ständigen Empfang (= receiving) auf dem 434MHz (BG802) und 868 MHz (BG801) sowie Senden (= transmitting).
- SMA Schraubbuchse zum Anschluss des Dual-Band-Antennenkabels (interne oder externe Antenne)
- grüne Betrieb-LED blinkt wenn Betriebszustand i.O.
- Steckplatz zum Anschluss des Programmierinterfaces

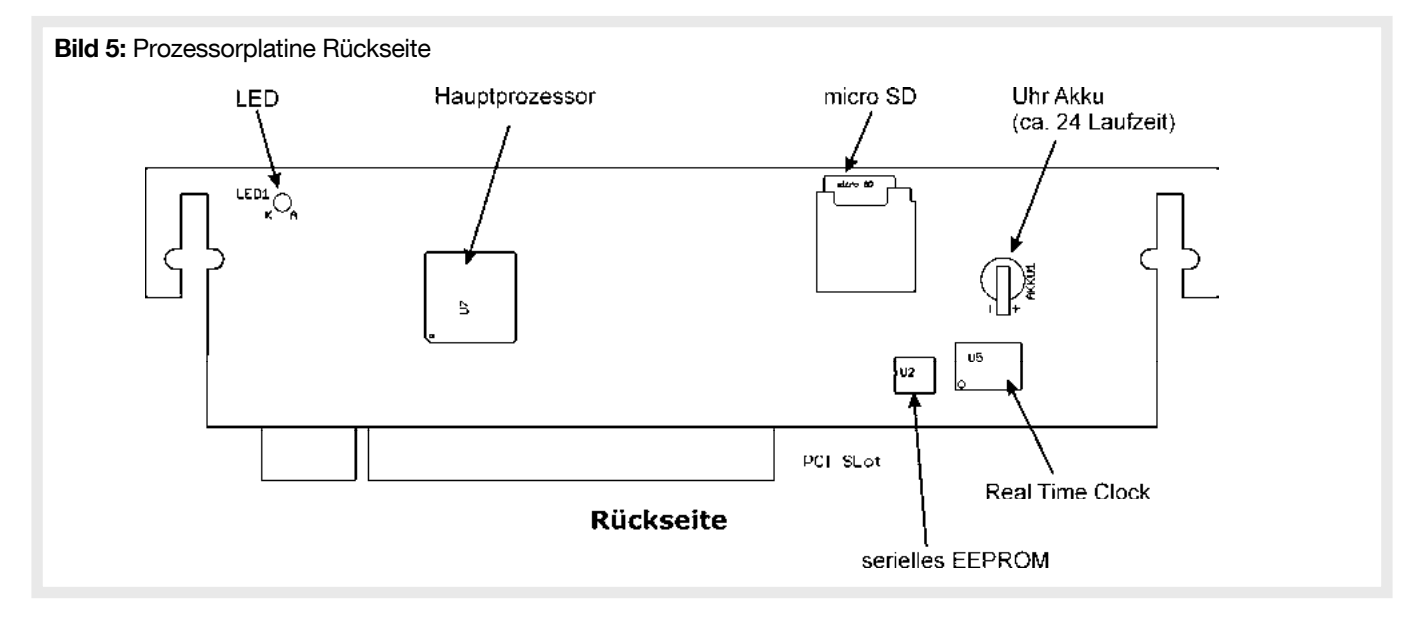

- Hauptprozessor (Microcontroller)
- Steckplatz für microSD zur einfachen Speicherung von History, Setup, Wartungs- und Inbetriebnahmeprotokoll und EEPROM
- Real Time Clock (U5) inkl. Akku zur Pufferung
- serielles EEPROM (U2) zur stromausfallsicher Speicherung aller Einstelldaten.

# 2.1.5. LED-Anzeige

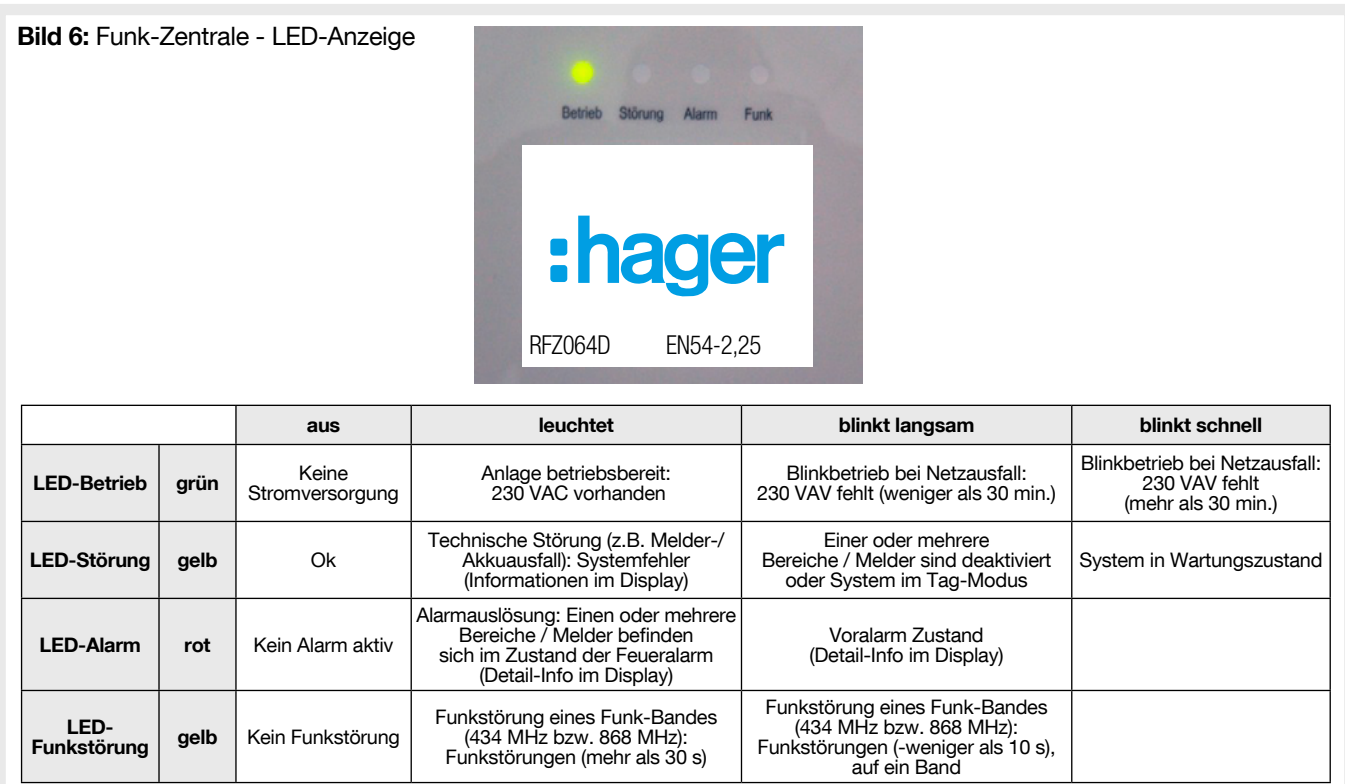

# 2.1.6. Hauptplatine Eingänge / Ausgänge

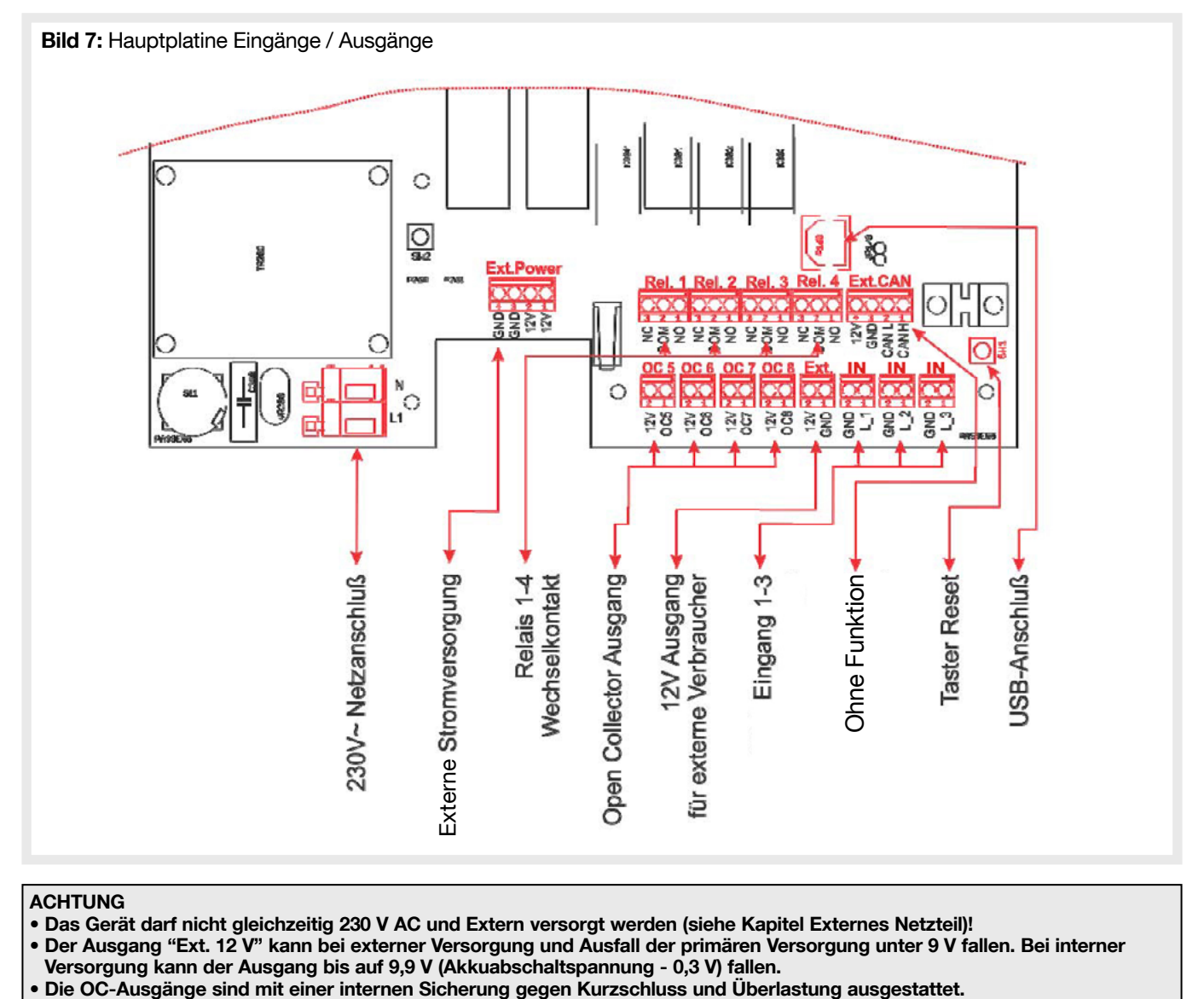

## ACHTUNG

• Das Gerät darf nicht gleichzeitig 230 V AC und Extern versorgt werden (siehe Kapitel Externes Netzteil)!

• Der Ausgang "Ext. 12 V" kann bei externer Versorgung und Ausfall der primären Versorgung unter 9 V fallen. Bei interner

Versorgung kann der Ausgang bis auf 9,9 V (Akkuabschaltspannung - 0,3 V) fallen.

## 2.1.6.1. Programmierbare Funktionen der Eingänge

Tabelle 2: Funktionen der Eingänge

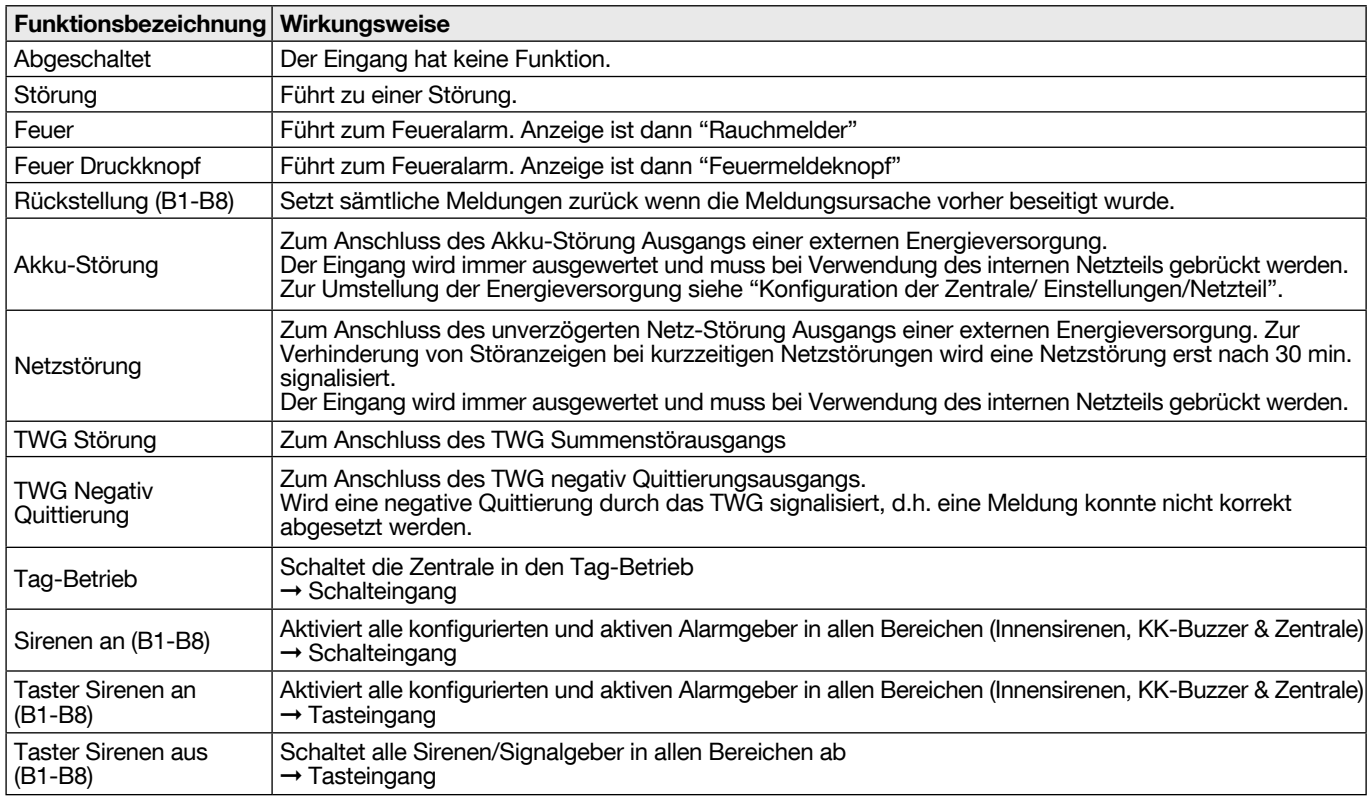

HINWEIS: Um Fehlfunktionen zu vermeiden, muss nach der (Um-) Konfiguration bzw. Zuordnung der Eingänge generell ein kompletter Reset (Anlage spannungslos) durchgeführt werden. Damit kommt es zu einer Neu-Initialisierung der Zentrale. Dies gilt auch für die Konfiguration externer Erweiterungskarten.

### 2.1.6.2. Programmierbare Funktionen der Ausgänge

Alle Ausgänge / OC (open collector) 1 bis 7, mit Ausnahme des Ausgang 8 (Störung/ Ausfall Zentrale), können frei programmiert werden. Der Störungsausgang ist hardwaremäßig mit dem Watchdog (Überprüfung, ob der Prozessor noch einwandfrei läuft) verknüpft. Bei einem Ausfall des Prozessors wird der Ausgang abgeschaltet.

#### WERKSEINSTELLUNG: • Ausgänge 1 – 6 abgeschaltet • Ausgang 7 = Funkstörung • Ausgang 8 = Störung

Alle 4 Relais sind potentialfrei ausgeführt, die 4x OC-Ausgänge sind nicht potentialfrei. Auf Grund der speziellen Schutzbeschaltung darf keine Spannung über 15 V geschaltet werden.

Die OC-Ausgänge arbeiten als Pull-Down Transistor und sind mit einem Pull-Up-Widerstand von min. 1 kOhm gegen 2 V…15 V zu schalten.

Tabelle 4: Konfigurierbare Ausgangsbeschaltung

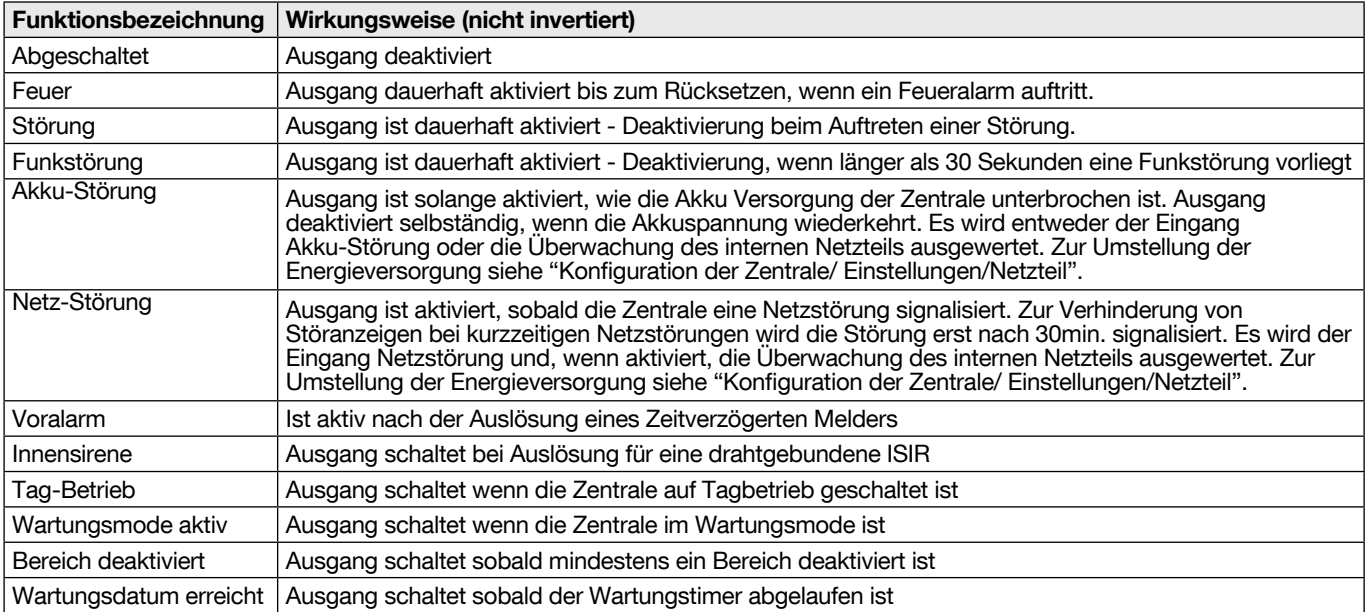

# 3.1. Externes Netzteil

Sollen zusätzliche Komponenten, Einsteckmodule oder sonstige Energieverbraucher in der Zentrale angeschlossen werden, so ist die Zentrale über eine externe 12 V Energieversorgung zu versorgen. Zusätzliche externe Energieverbraucher sind direkt aus der externen Energieversorgung zu speisen, nicht über den "Ext. 12 V" Ausgang der Zentrale, da über diesen eine ausreichende Spannung nicht sichergestellt ist. Der interne Akku ist dafür ausgelegt die Zentrale für 12h im Grundausbau bei einem Netzausfall zu versorgen.

Wird die Zentrale in einem EN54 Brandmeldesystem betrieben, dann ist sie über eine externe EN54-4 Energieversorgung mit Energie zu versorgen. Bei Verwendung eines EN54-4 Netzteils ist sind die Störausgänge des Netzteils mit den entsprechenden Störeingängen der Zentrale zu verbinden.

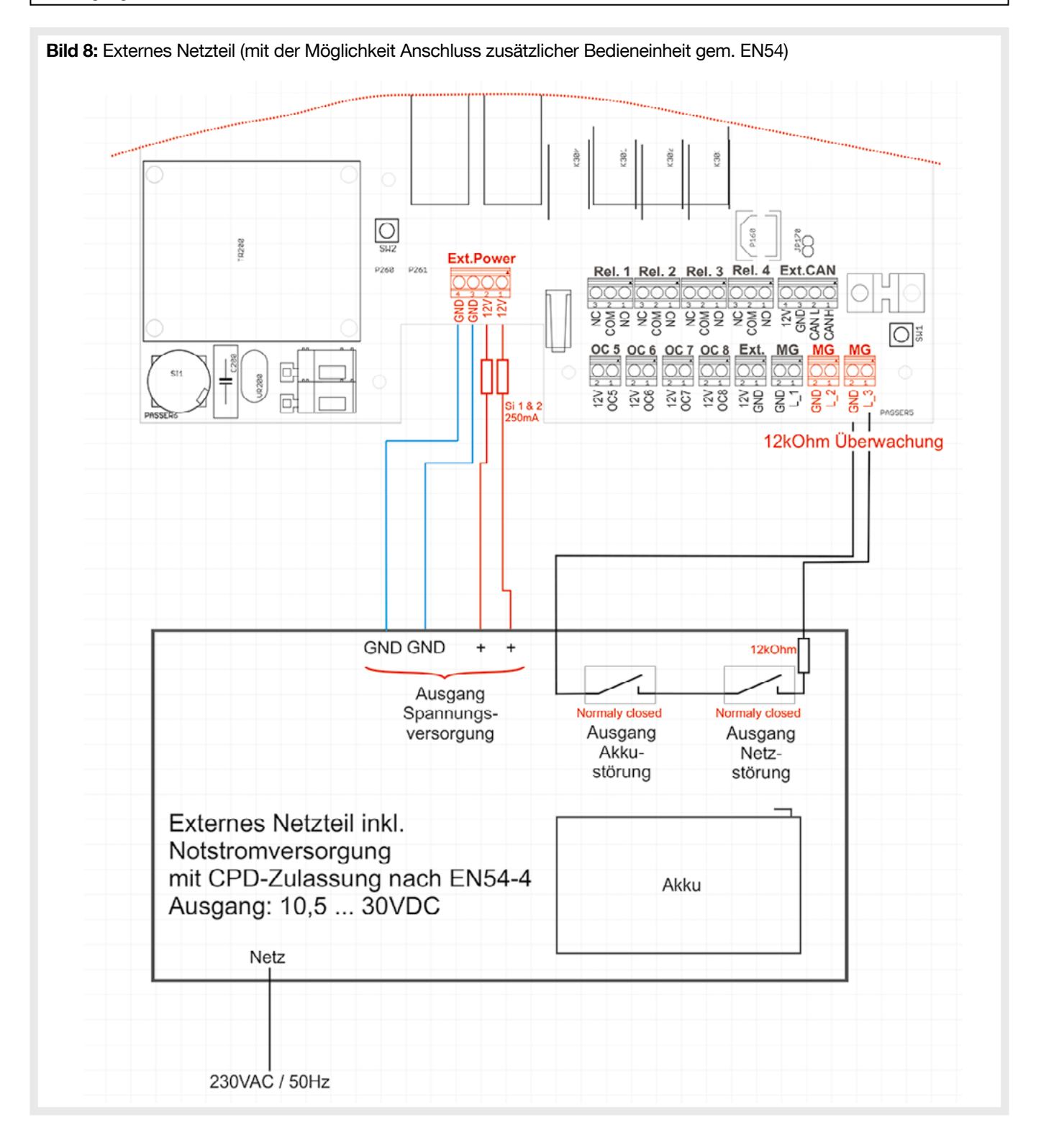

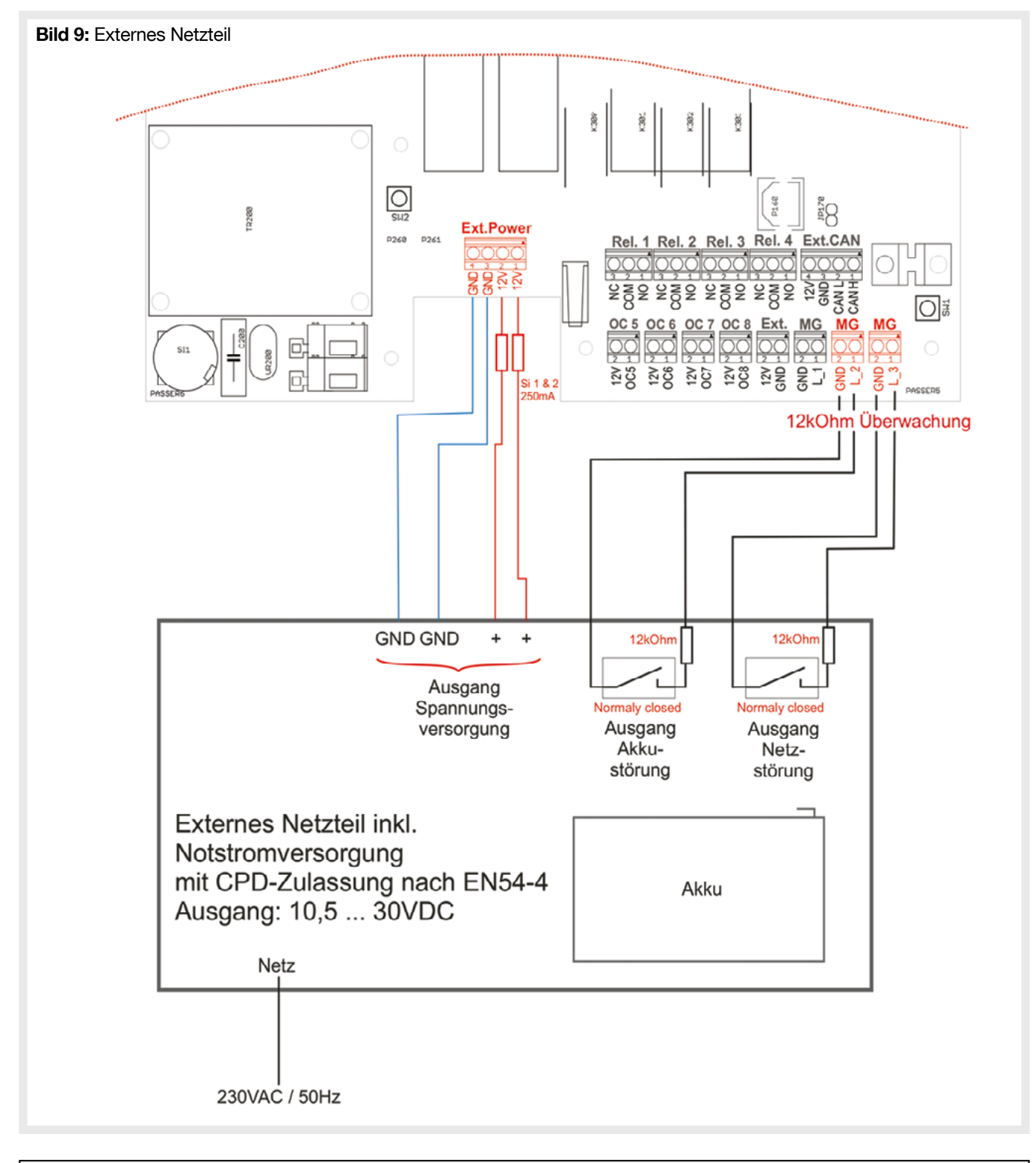

**ACHTUNG** 

• Das Gerät darf nicht gleichzeitig 230 V und Extern versorgt werden! • Bei ext. Versorgung darf kein Akku im Gerät montiert werden!

# 3.2. Einsetzen eines Übertragungsmoduls

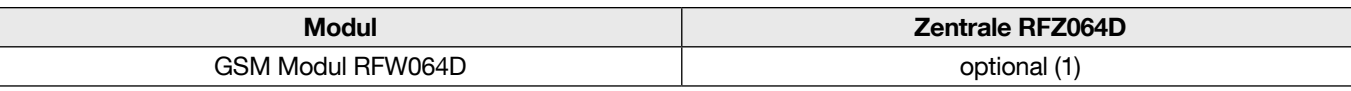

- Einsetzen der SIM-Karte (bei ausgeschaltetem Gerät)
	- 1. Deckel des Übertragungsmoduls öffnen.  $\sqrt{2}$  $\sqrt{2}$  $\circ$  $\circ$ 1 Übertragungsmodul
	-

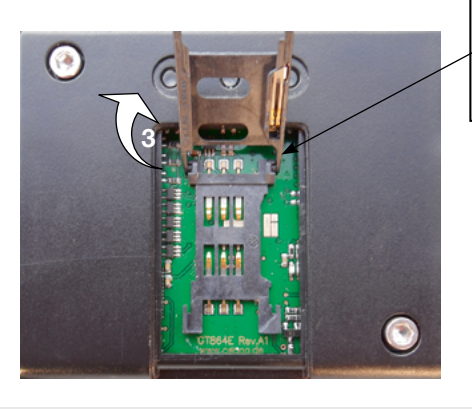

ACHTUNG: Das SIM-Kartenfach ist zerbrechlich! 2. SIM-Kartenfach vorsichtig entriegeln.

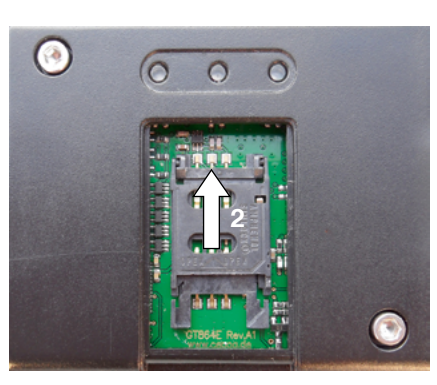

3. SIM-Halter vorsichtig anheben. 4. Setzen Sie die SIM-Karte ein.

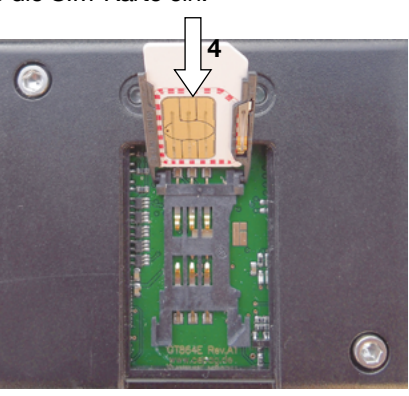

5. SIM-Halter herunterklappen. 6. Verriegeln.

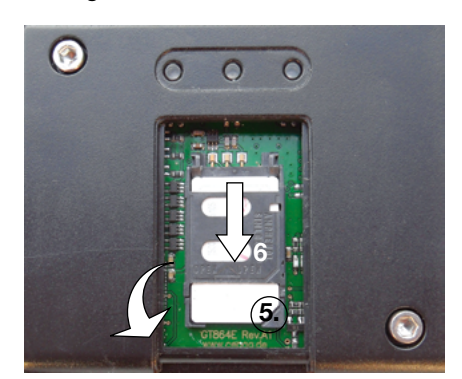

7. Deckel des Übertragungsmoduls schließen. (Zentrale RFZ064D: Verriegeln Sie das Übertragungsmodul wieder in seinem Fach (interne CAN-Bus)).

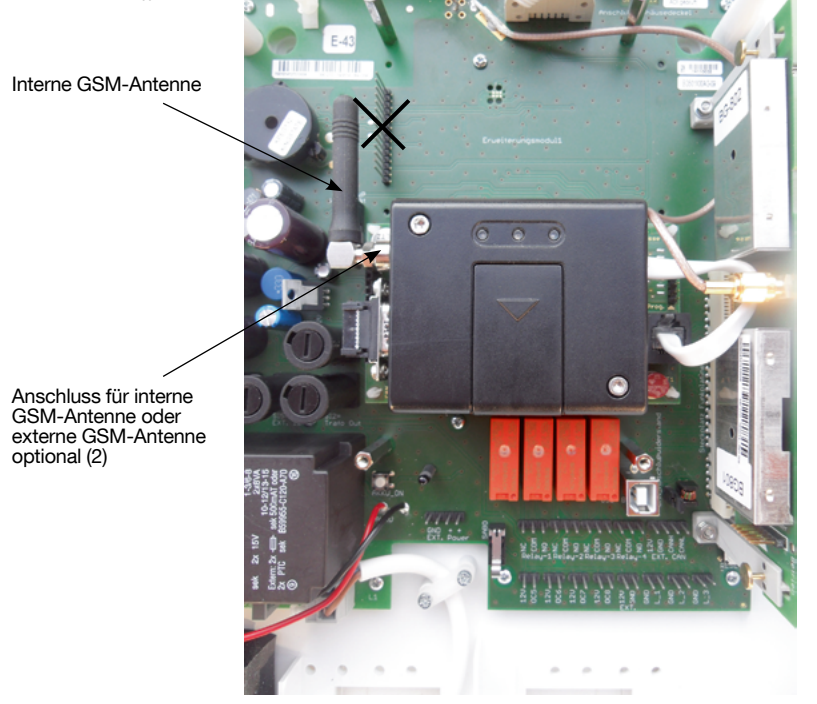

(1) Das GSM-Modul kann im Menü ''Setup'' - ''Bus'' und ''GSM-Modul Einstellungen'' konfiguriert werden. (2) GSM-Empfangstest: Das GSM-Übertragungsgerät nutzt eine interne Antenne zur Übertragung von Daten an das GSMNetz. Der Test der Empfangsstärke ist von wesentlicher Bedeutung für die Festlegung des Übertragungsgeräte-Standorts (siehe "Test/GSM-Modul"). Sind die Tests nicht zufriedenstellend, ist es möglich, eine externe Antenne aus dem Zubehör anzuschließen.

# 3.3. Externer CAN-Bus

Neben dem Funkweg können auch Zusatzkomponenten über den CAN-Bus (interne oder externe) an die Zentrale angeschlossen werden. Unterschieden wird zwischen dem internen und dem externen CAN-Bus.

• Der interne CAN-Bus wird verwendet, um Komponenten an die Zentrale anzuschließen, die in das Zentralengehäuse eingebaut werden. Hierzu zählen z.B. die Erweiterungskarten. Der interne CAN-Bus ist nicht EMV-fest und darf daher nicht außerhalb des Zentralengehäuses verlegt werden.

Alle Busteilnehmer werden parallel angeschlossen. Der interne Bus besteht aus einer Datenleitung, einer GND-Leitung und den Leitungen für die Energieversorgung.

• Der externe CAN-Bus ist störfest ausgelegt. Er besteht aus 2 Datenleitungen ("L" und "H") und den Leitungen für die Betriebsspannung (Versorgung des Busteilnehmers). Bei der Wahl der Adernstärke bzw. der Adernanzahl für die Betriebsspannungsleitungen ist zu beachten, dass zwischen der Energieversorgung (i.d.R. die Zentrale) bis zu dem am weitesten entfernten Busteilnehmer der Spannungsverlust nicht > 0,5 V beträgt.

Die Anhaltswerte können folgender Tabelle entnommen werden:

Tabelle 5: Anhaltswerte für Kabelauswahl

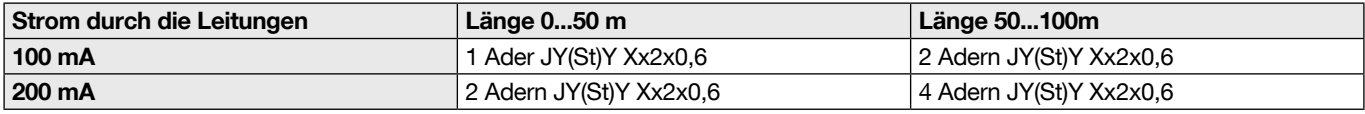

#### ACHTUNG: Für die Datenleitung wird in jedem Fall immer nur eine Ader verwendet.

Es sollte grundsätzlich nur geschirmtes Kabel verwendet werden. Die Schirme sind einseitig im Zentralengehäuse aufzulegen. Sollten vermehrt Störungen auftreten, so besteht auch die Möglichkeit, den Schirm zusätzlich in einer anderen Komponente (BUS-Repeater) aufzulegen und ggf. in der Zentrale wieder zu trennen. Welche Art der Schirmung am wirkungsvollsten ist, hängt von den aufgetretenen Störungen ab.

Der externe CAN-Bus ist ein linearer Bus, d.h. er ist wie ein Strang aufzubauen. Am Anfang und am Ende des Strangs ist der Bus mit einem Abschlusswiderstand zu versehen. Diese Busabschlusswiderstände befinden sich auf den Platinen der einzelnen Busteilnehmer und können mit einem Jumper entsprechend gesetzt werden.

Jedem Busteilnehmer ist eine Adresse zuzuordnen. Die Busteilnehmer haben die Adressen 1 bis 8. Die Einstellung erfolgt im Setup-Menü für die BUS-Repeater und ansonsten über Drehschalter auf den sonstigen Komponenten.

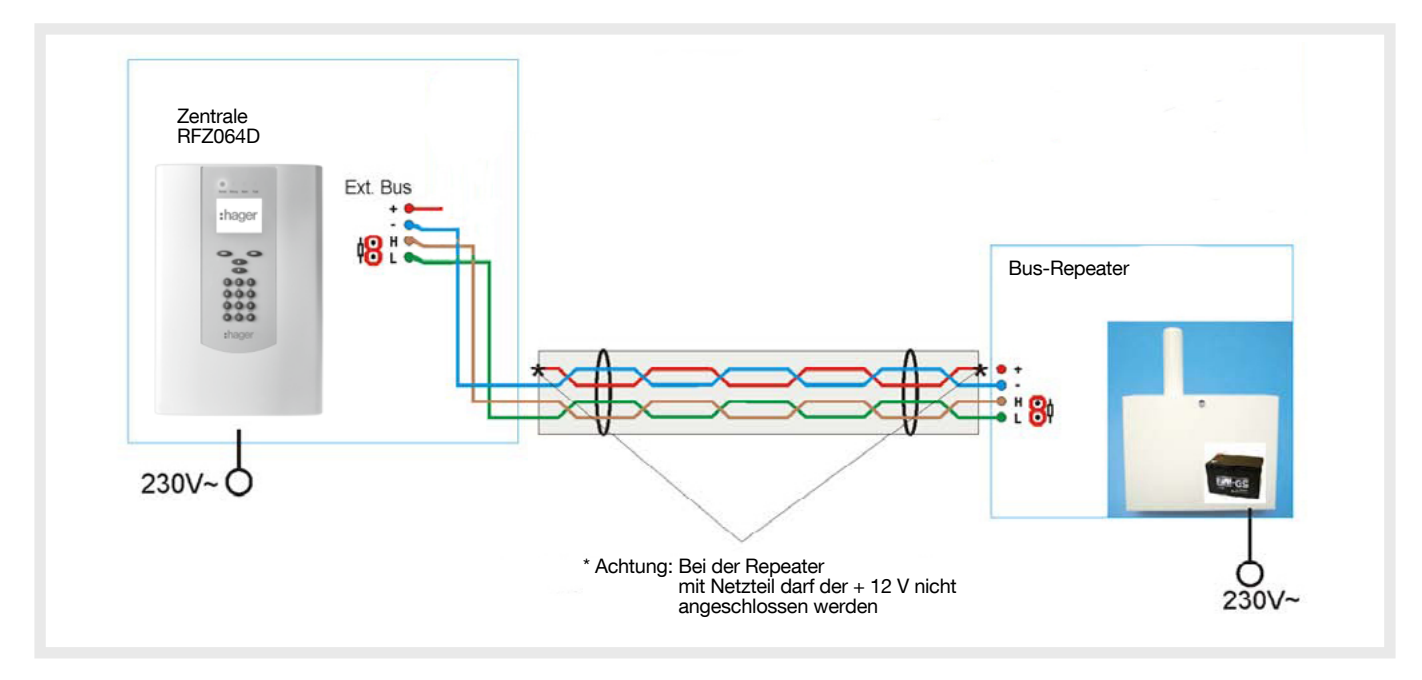

# 4.1. Übersicht

Zum Start der Konfiguration muss der Errichter-Code 1 2 3 4 5 6 eingegeben werden. Dieser Zugangscode ist später im Menü "Benutzerverwaltung" (1) zu ändern.

Zu den einzelnen Menüs gelangt man mit den Tasten ▲▼. Mit dem Errichter-Code (ZE3) ist das Setup aufrufbar, mit dem Kunden-Code (ZE2) nur bestimmte Menüs.

Zugriff und die Anzeige von verschiedenen anderen Menüs hängen von den in der "Benutzerverwaltung" festgelegten Rechten sowie von der Anlagenkonfiguration ab.

Zur Erstkonfiguration empfiehlt es sich, die Kunden-Menüs zu überspringen und mit dem Menü "Setup" zu beginnen. Die Kunden-Menüs werden in der Kundenbedienungsanleitung beschrieben.

Jeder Systemkomponente kann einer von 250 Texten zugeordnet werden, welcher ihren Montageort beschreibt. Die Texte 1 bis 100 (Anhang/Nicht änderbare Texte /Tabelle 15: Feste Texte) sind bereits vordefiniert und können nicht geändert werden. Die Texte 101 bis 250 können frei definiert werden (siehe "Konfiguration der Zentrale/Einstellungen/Texte editieren").

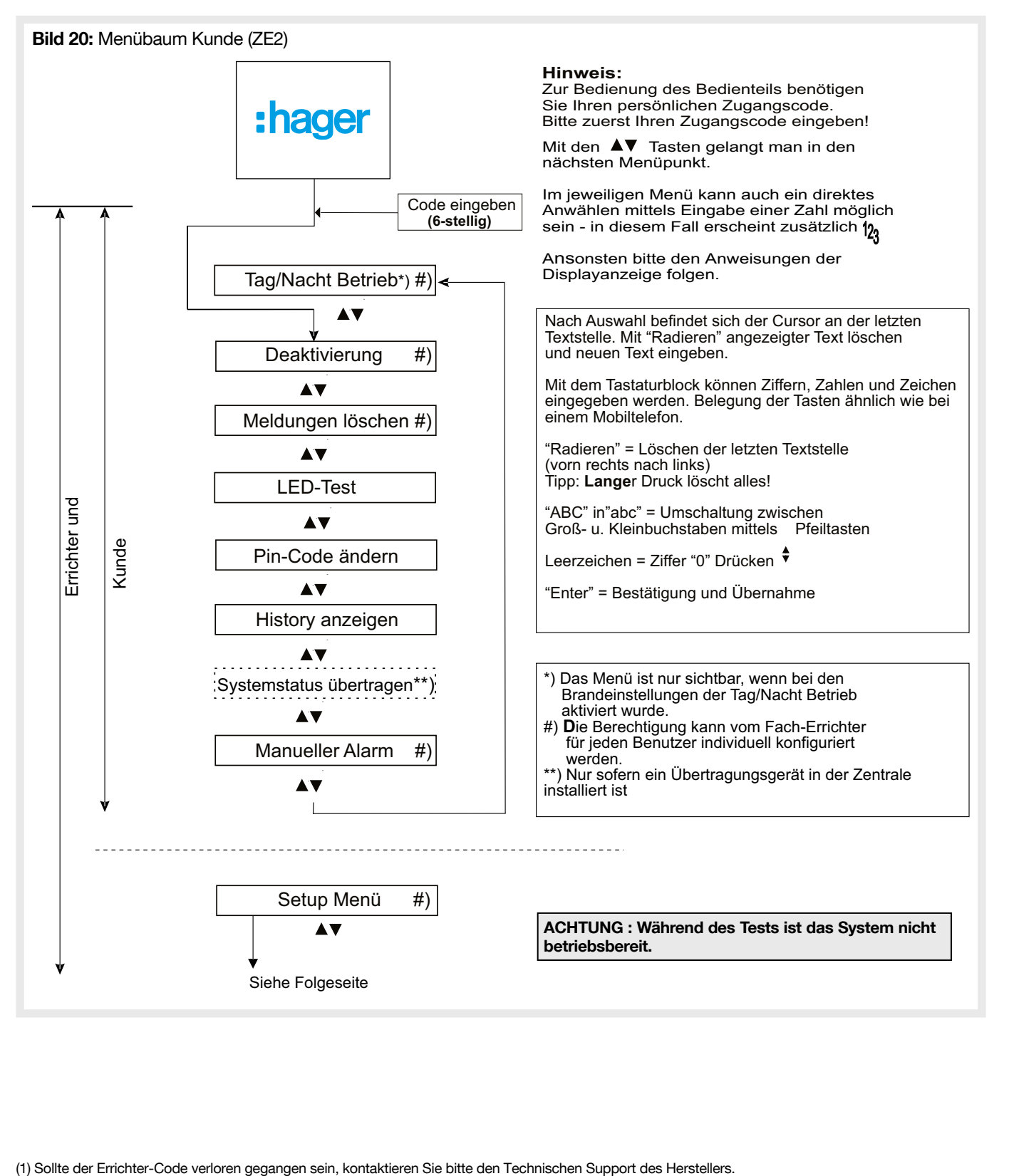

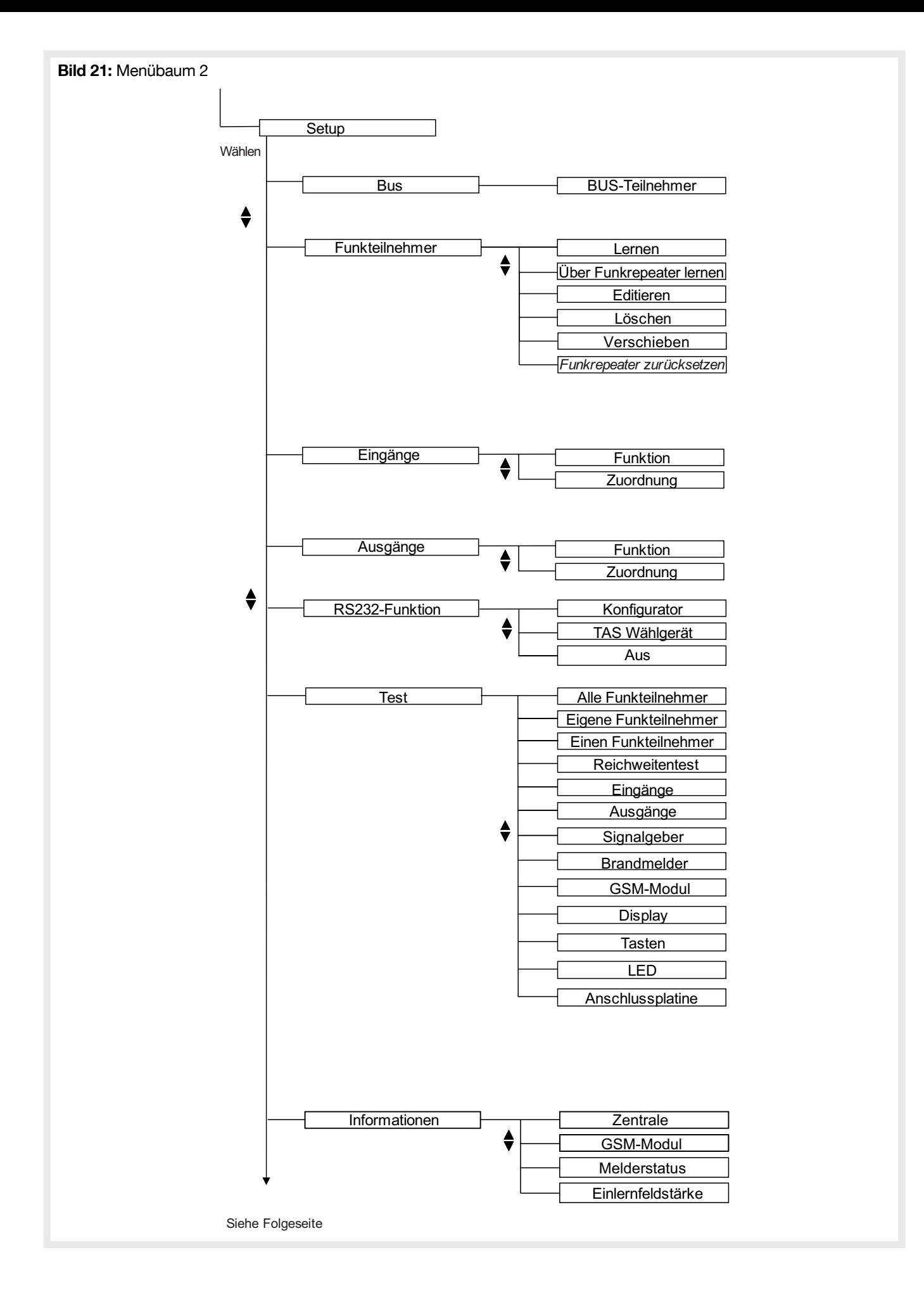

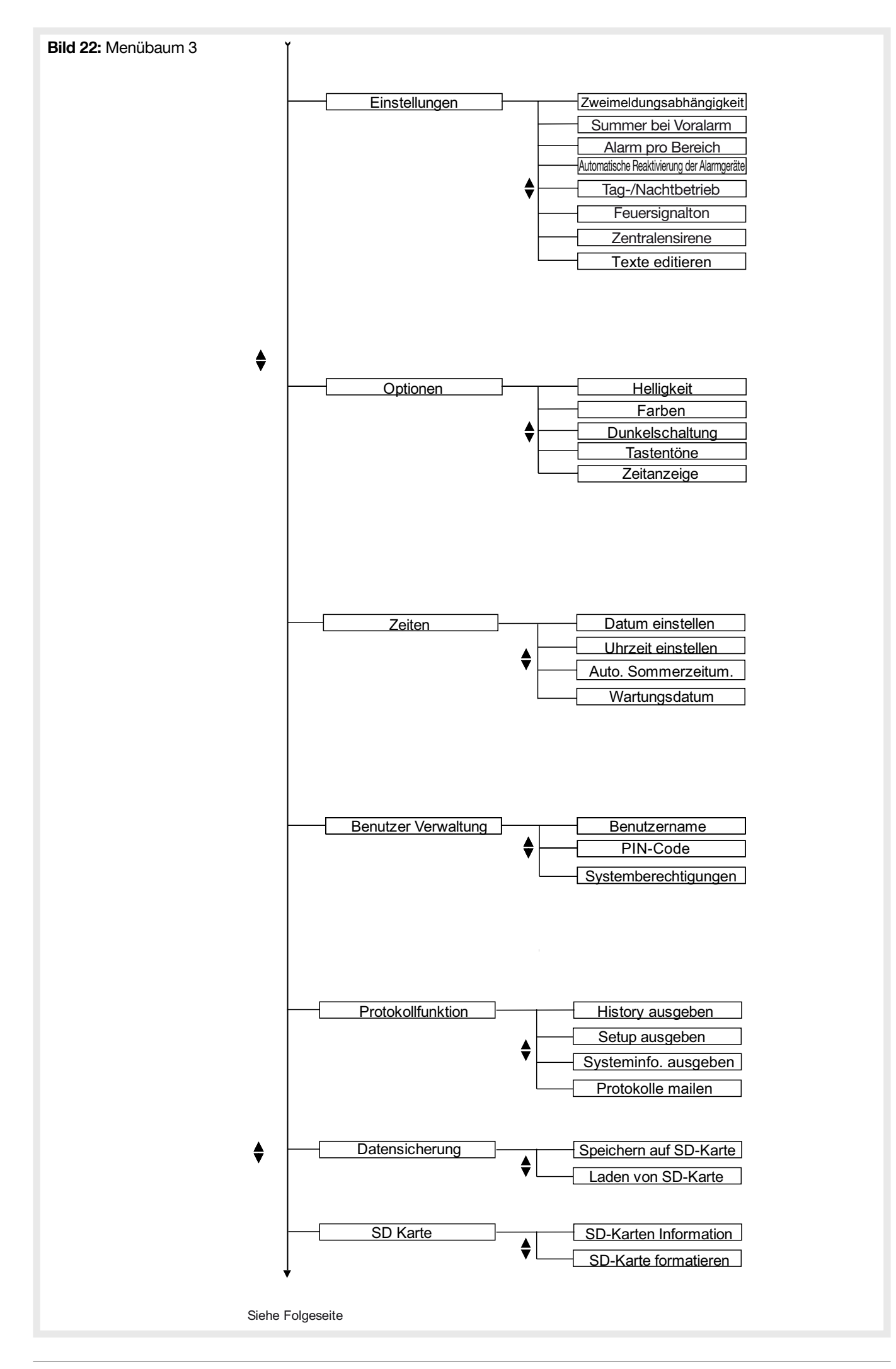

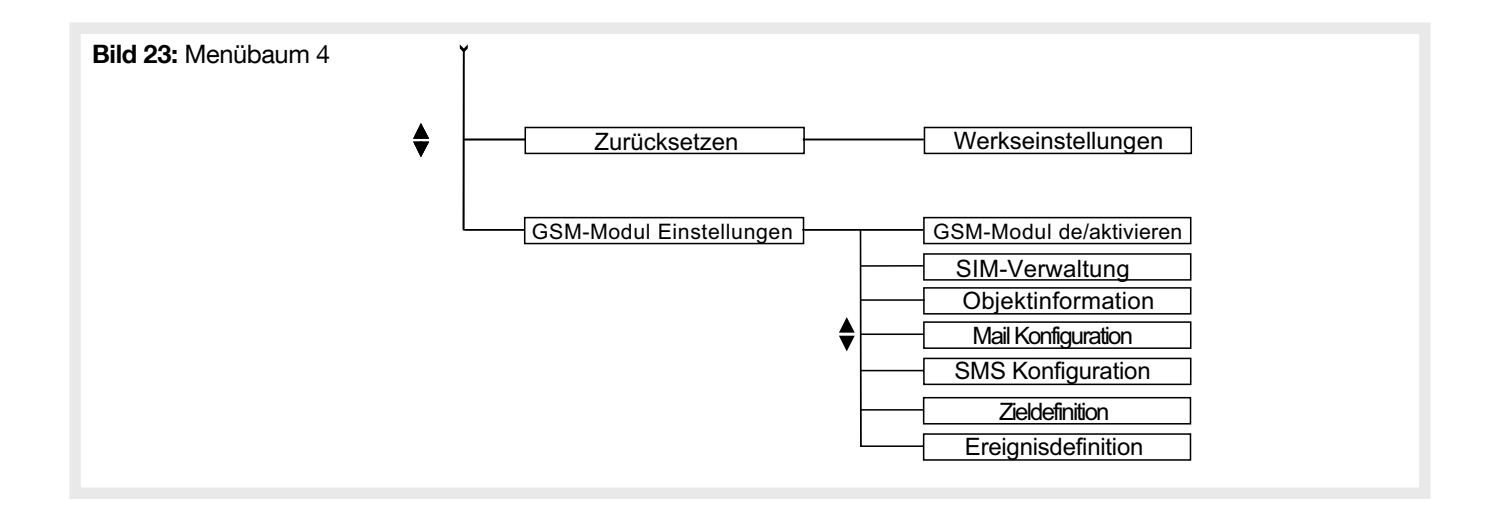

## 4.2. Bus-Teilnehmer

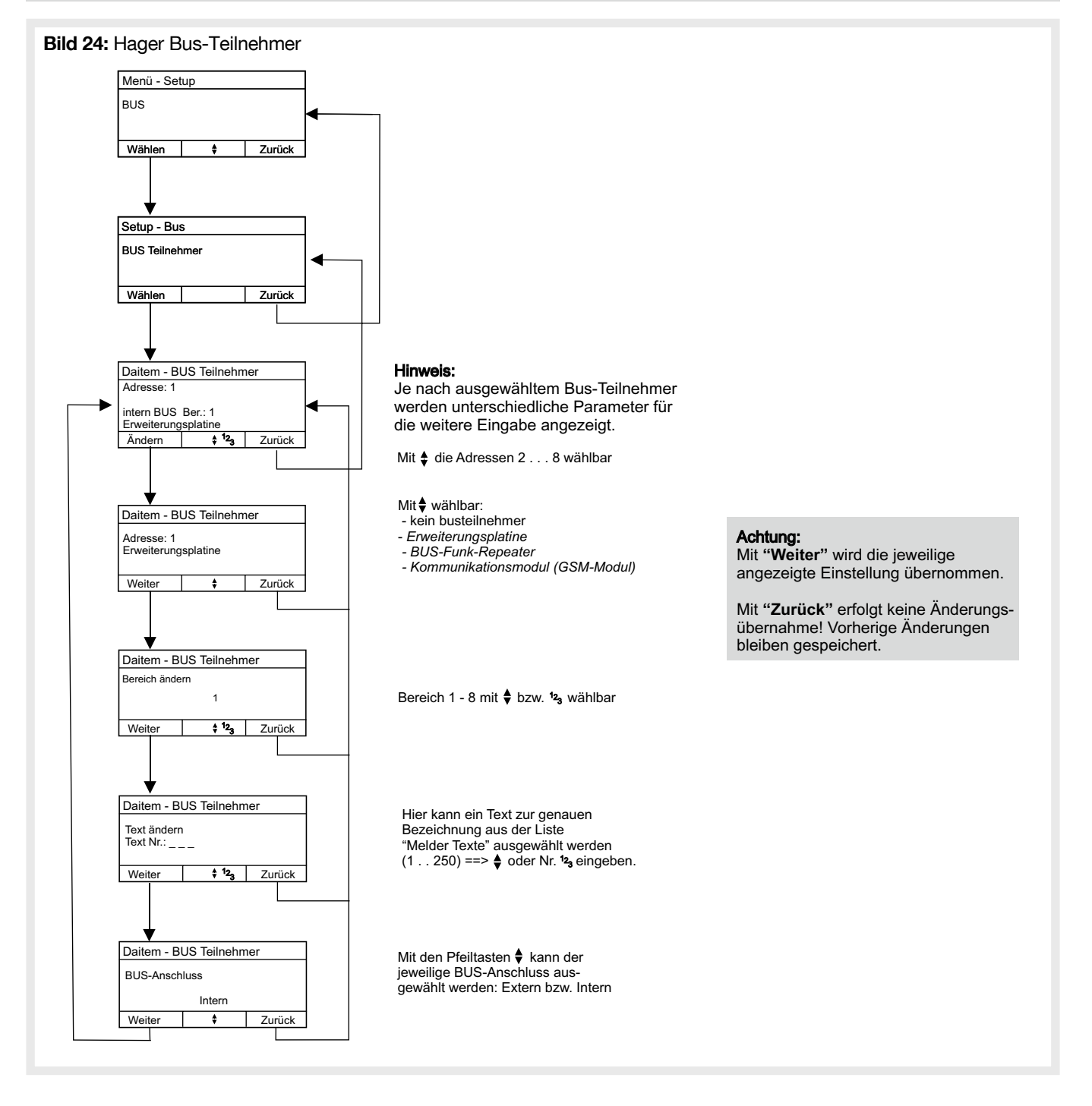

## 4.3.1. Lernen

HINWEIS: Bei den Meldern und der Sirene sind die Unikatcodes des Geräts jeweils auf dem Produktlabel aufgedruckt. Bestehen beim einlernen Zweifel ob das richtige produkt angezeigt wird, können der Code auf dem Produkt und der Anzeige des empfangenen Melder einfach verglichen werden.

Jeder Funk-Melder hat einen einmaligen, nicht wiederkehrenden Code. Dieser wurde während der Produktion in den Melder eingespeichert und macht jeden Melder zu einem Unikat. Damit die Zentrale erkennt, welcher Funk-Melder zum System gehört und welche Eigenschaften der Melder haben soll, muss jeder Melder mit der Zentrale verknüpft werden, d.h. der Melder muss eingelernt werden.

Die Zentrale hat bereits bei der Inbetriebnahme eine Mindesteinlernfeldstärke analysiert und festgelegt. Beim Einlernen überprüft die Zentrale die Feldstärke mit welcher der Melder bei der Zentrale empfangen wurde. Ist die Feldstärke zu gering, wird der Melder nicht eingelernt. Es ist daher wichtig, zuerst die Zentrale zu montieren und in Betrieb zu nehmen, danach den Melder an den Ort zu bringen, wo er später montiert werden soll ggf. zuvor mit einem Reichweitentest die Funkqualität testen und erst dann den Melder einzulernen. Aus diesem Grund sollten die Melder nicht auf dem Schreibtisch neben der Zentrale eingelernt werden, um sie dann im Objekt zu verteilen.

Um die Funkmelder einzulernen, muss in dem Zentralenmenü "Melder einlernen" ausgewählt werden. Nun kann am Melder ein Einlernsignal ausgelöst werden, indem man auf einen Kontakt drückt (siehe Gebrauchsanleitung für das jeweilige Gerät):

- Rauchmelder / Wärmemelder /Dualmelder: Auf den Melderkopf oder bei bestehenden Anlagen auf den Deckenkontakt drücken.
- Druckknopfmelder :
	- Die Stromversorgung des Melders durch kurzes Drücken der ganz links angeordneten Drucktaste einschalten
	- Einige Sekunden auf den Deckelkontakt des Funk-Druckknopfmelders drücken, anschließend loslassen, dann wird ein Funksignal an die Zentrale gesendet.
- Funk-Innensirene: Auf die dem Kontakt der Sirene drücken, um den Einlernvorgang durchzuführen.
- Funk-Repeater: Einige Sekunden auf den Deckelkontakt der Funk-Repeater drücken.

Daraufhin sendet der Melder der Zentrale ein Funktelegramm. Hat die Zentrale das Funksignal des Melders über dem Einlernpegel empfangen, erscheint der Melder auf dem Display der Zentrale. Der Melder kann jetzt durch Drücken der Taste mit "Übernehmen" übernommen oder durch Drücken der anderen Taste mit "Verwerfen" verworfen werden.

Im Anschluss muss noch festgelegt werden, welchem der 8 Bereiche der Melder zugeordnet werden soll.

#### • Lernen-Melder

Bild 25: Konfiguration der Funkteilnehmer-Lernen-Melder

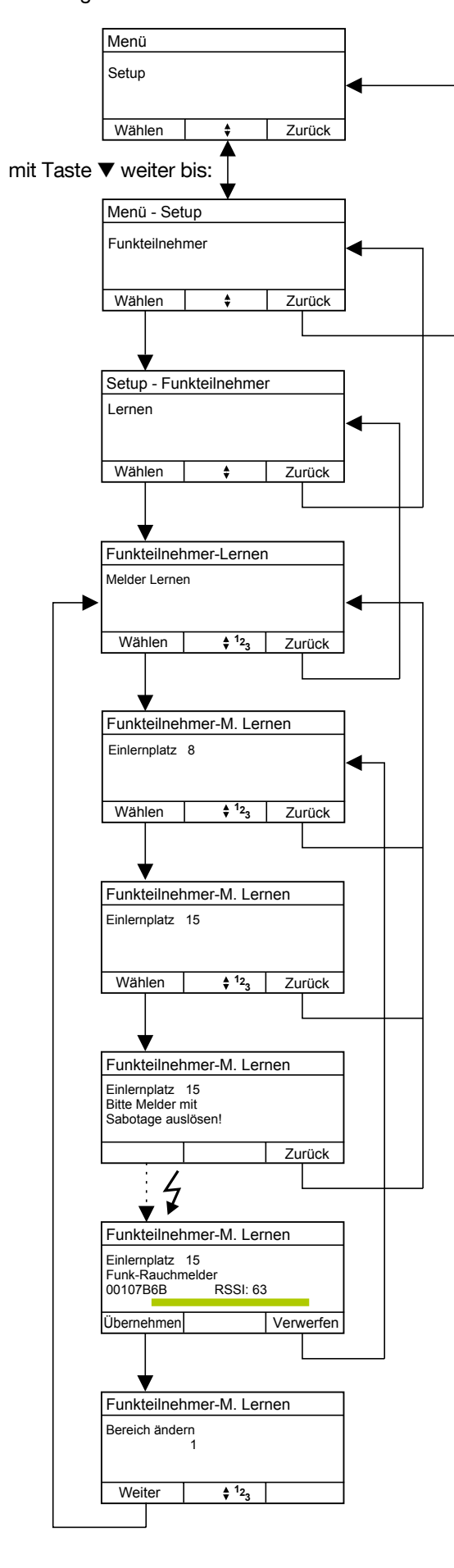

#### Hinweis:

Es wird immer der erste freie Einlernplatz angezeigt!

- 1) Mit den Tasten  $\frac{4}{9}$  oder durch Direkteingabe  $12<sub>3</sub>$  kann ein anderer freier Einlernplatz ausgewählt werden. In diesem Beispiel "Einlernplatz 15".
- 2) Gewünschter Einlernplatz durch Wählen bestätigen.

#### Hinweis:

Entweder Batterie in den einzulernenden Melder einlegen oder bei bereits eingelegter Batterie den Melder entsprechend mit Taste oder drücken des Meldekopfs auslösen  $\rightarrow$   $\rightarrow$ 

Bei erfolgreicher Funkübertragung werden folgende Informationen angezeigt:

Name des Melders - hier "Funk-Rauchmelder" Unikat-Kennung des Melders: 00107B6B

RSSI - Signalfeldstärke (max. 63) des Funksignals mit dem der Melder empfangen wurde.

Sollte die Mindesteinlernfeldstärke nicht überschritten werden (Melder unterhalb der Mindesteinlernfeldstärke) erfolgt keine Anzeige.

Wenn Signalfeldstärke i.O. erscheint auch ein grüner Balken zur optischen Bestätigung.

Exakter Signalwert kann unter Menüpunkt "Test - Funkteilnehmer" ermittelt werden.

Bereich 1...8 mit  $\frac{4}{7}$  bzw. <sup>12</sup><sub>3</sub> auswählen und durch Weiter bestätigen. Weitere Melder können gemäß Ablaufplan eingelernt werden.

### • Lernen-Sirenen

#### Bild 109: Konfiguration der Funkteilnehmer-Lernen-Sirenen

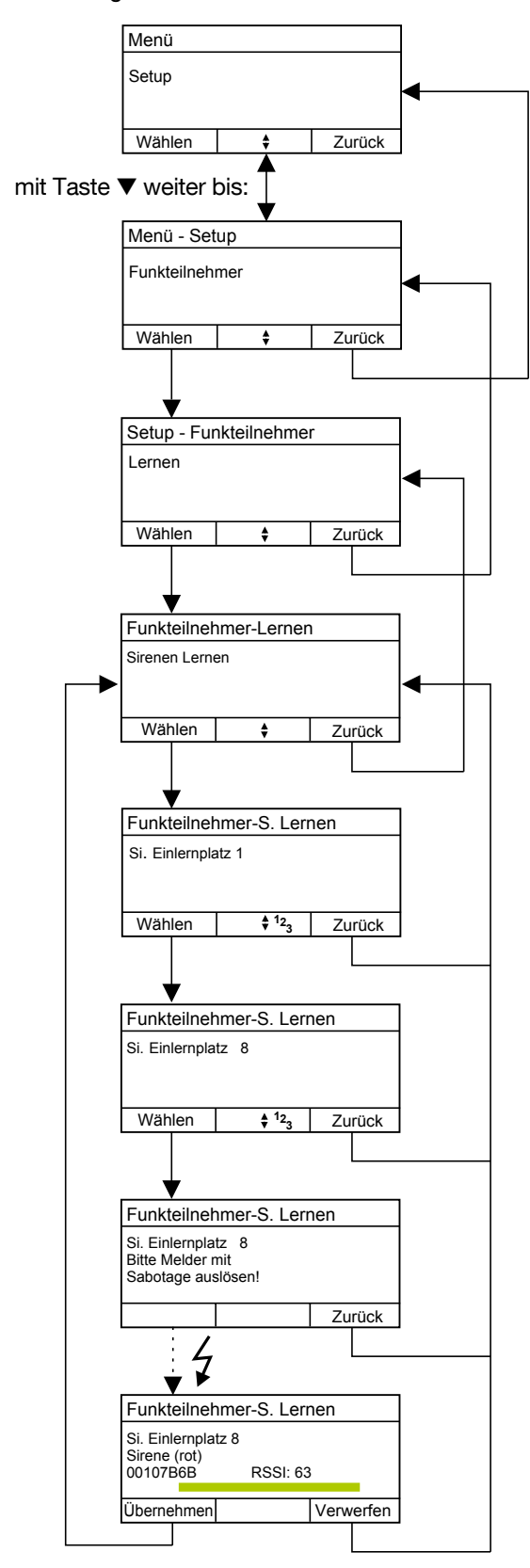

#### HINWEIS:

- Sirenen sind standardmäßig für alle Bereiche aktiv
- Standardlaustärke = Laut
- Soundeinstellung unter "Konfiguration der Zentrale/ Konfiguration der Funkteilnehmer/Löschen".

#### Hinweis:

Sirenen sind standardmäßig für alle Bereiche aktiv. Es wird immer der erste freie Einlernplatz angezeigt!

- 1) Mit den Tasten  $\triangleq$  oder durch Direkteingabe  $12<sub>3</sub>$  kann ein anderer freier Einlernplatz ausgewählt werden. In diesem Beispiel "Einlernplatz 8".
- 2) Gewünschter Einlernplatz durch Wählen bestätigen.

#### Hinweis:

Entweder Batterie in den einzulernenden Sirenen einlegen oder bei bereits eingelegter Batterie den Saboschalter bzw. Sabotaster drücken ➡

Bei erfolgreicher Funkübertragung werden folgende Informationen angezeigt:

Name der Sirenen - hier "BEKA Funk-Innensirene, rot" Unikat-Kennung der Sirenen: 00107B6B

RSSI - Signalfeldstärke (max. 63) des Funksignals mit dem der Sirenen empfangen wurde.

Sollte die Mindesteinlernfeldstärke nicht überschritten werden (Sirenen außer Funkreichweite etc.) erfolgt keine Anzeige.

Wenn Signalfeldstärke i.O. erscheint auch ein grüner Balken zur optischen Bestätigung.

Exakter Signalwert kann unter Menüpunkt "Test - Funkteilnehmer" ermittelt werden.

Bereich 1...8 mit  $\stackrel{\triangle}{\star}$  bzw.  $\stackrel{12}{\text{2}}$  auswählen und durch Weiter bestätigen. Weitere Sirenen können gemäß Ablaufplan eingelernt werden.

# 4.3.2. Über Funk-Repeater lernen

Muss ein Melder außerhalb des Funkbereichs der Zentrale installiert werden, so ist die Installation einer Funk-Repeater notwendig. Diese wird wie ein normaler Funkteilnehmer in die Zentrale eingelernt. Danach kann der Melder über die Funk-Repeater eingelernt werden.

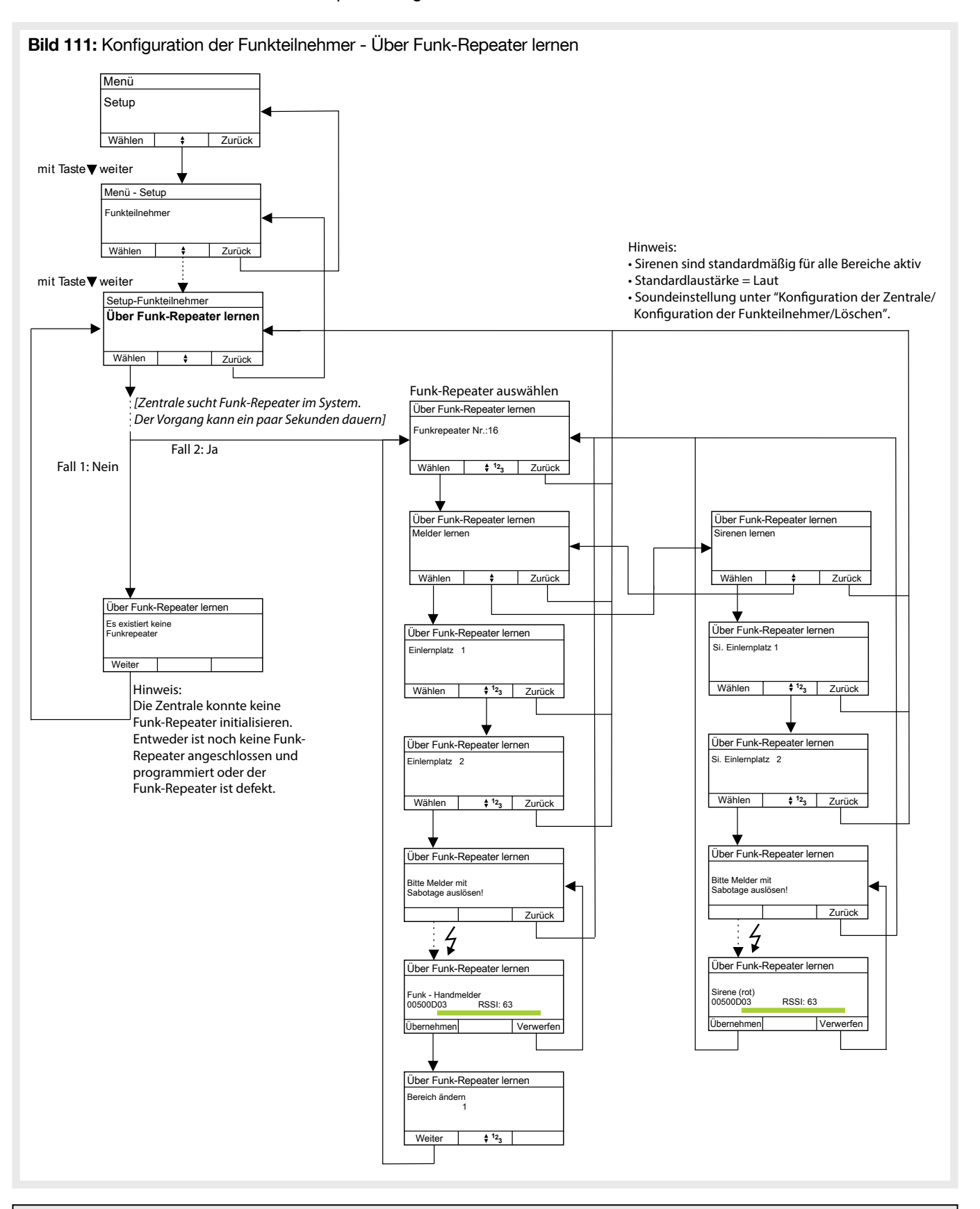

HINWEIS: Das löschen eines über eine Funk-Repeater eingelernten Melders erfolgt wie unter "Konfiguration der Zentrale/ Konfiguration der Funkteilnehmer/Löschen".

# 4.3.3. Editieren

Im Menü "Editieren" können die Eigenschaften der zuvor eingelernten Funkteilnehmer konfiguriert werden. Soll der Funkteilnehmer vorübergehend deaktiviert werden, z.B. für Wartungszwecke, so ist dies ebenfalls in diesem Menüpunkt möglich. Alle Meldungen eines deaktivierten Funkteilnehmers werden dann von der Zentrale ignoriert.

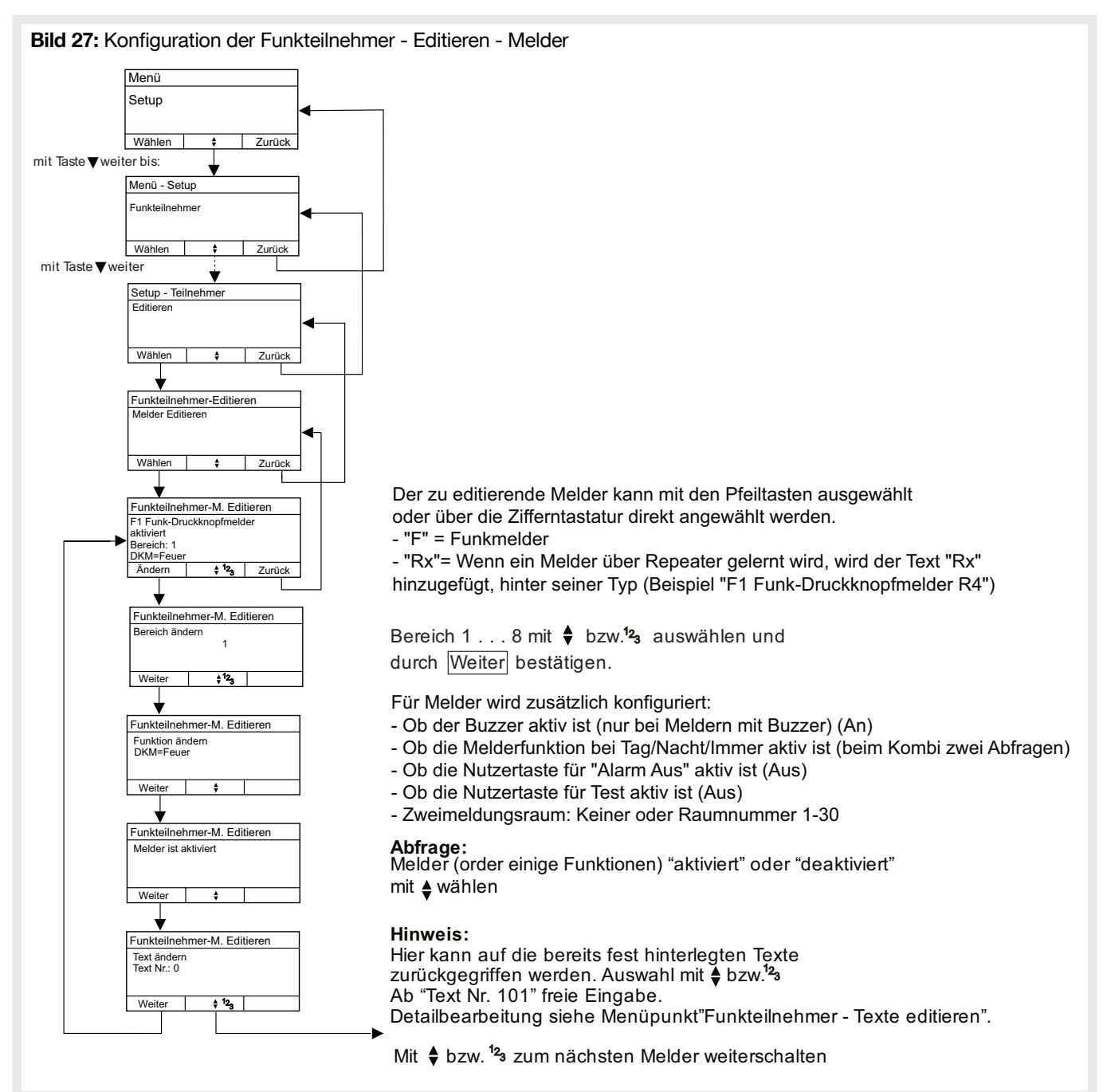

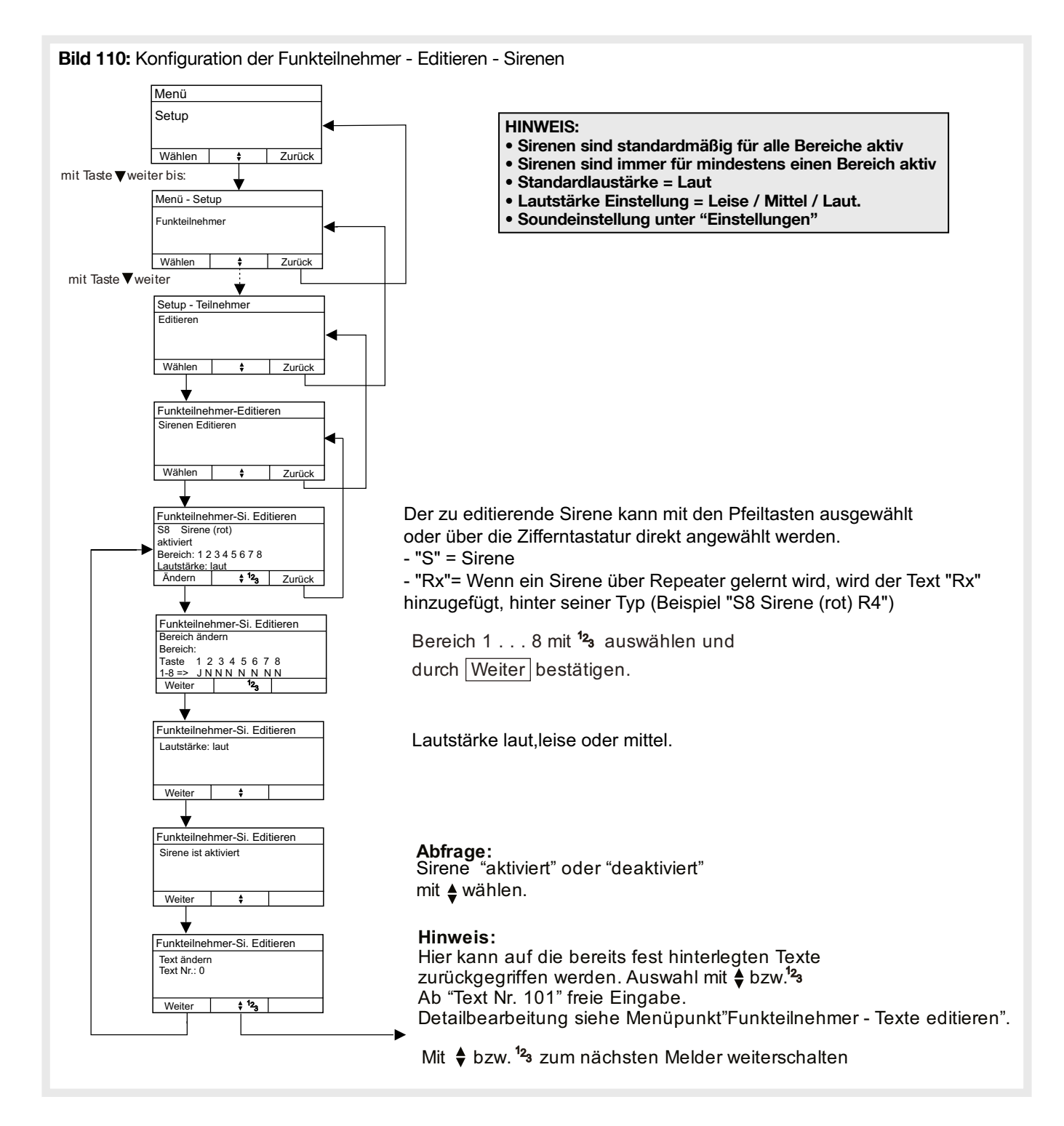

# 4.3.4. Löschen

Zum Entfernen eines eingelernten Funkteilnehmers aus dem System.

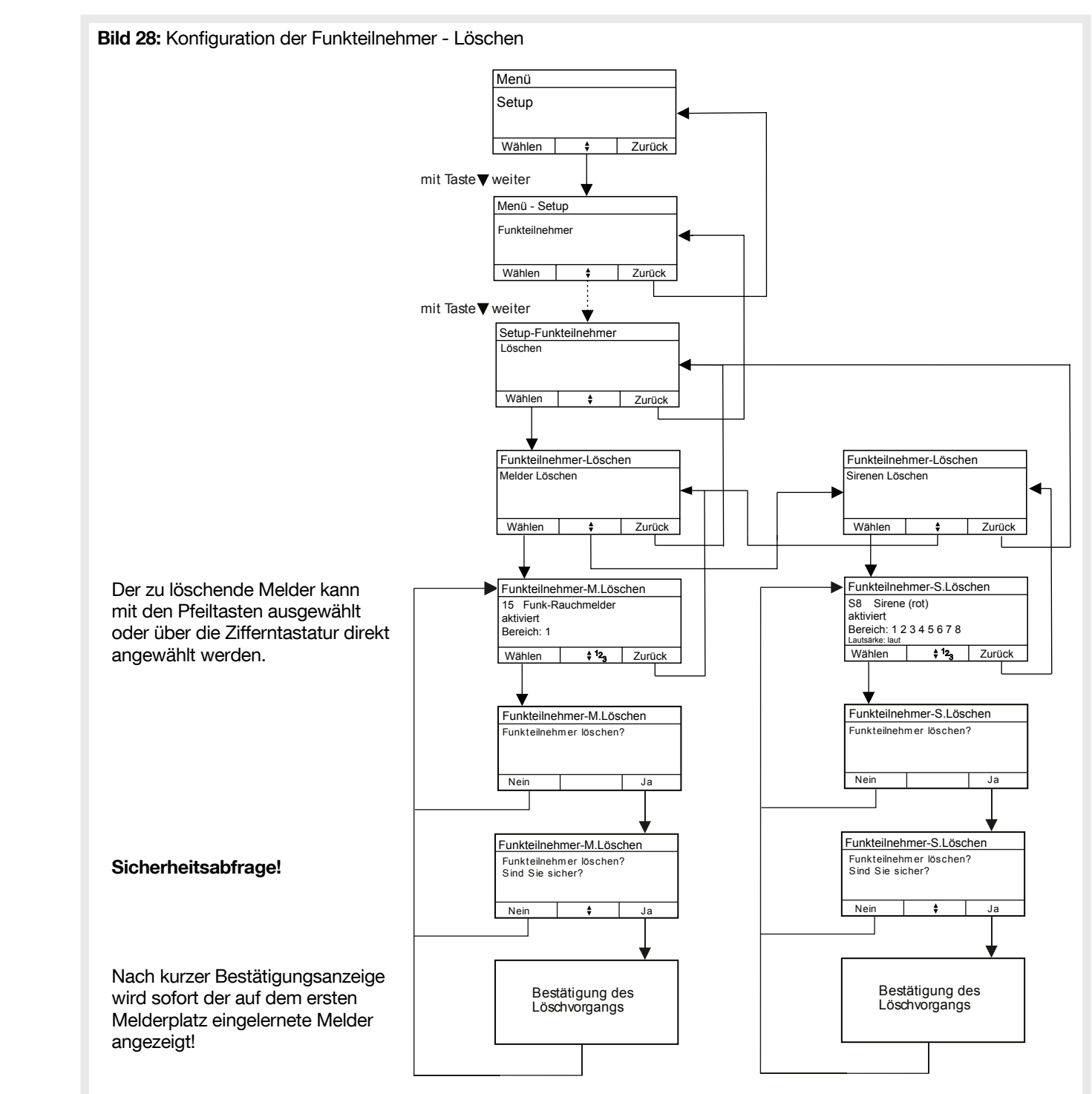

# 4.3.5 Verschieben

Mit dieser Funktion ist es möglich Funkteilnehmer zwischen Zentrale und Repeater, ohne Löschen und erneutem Lernen, zu verschieben.

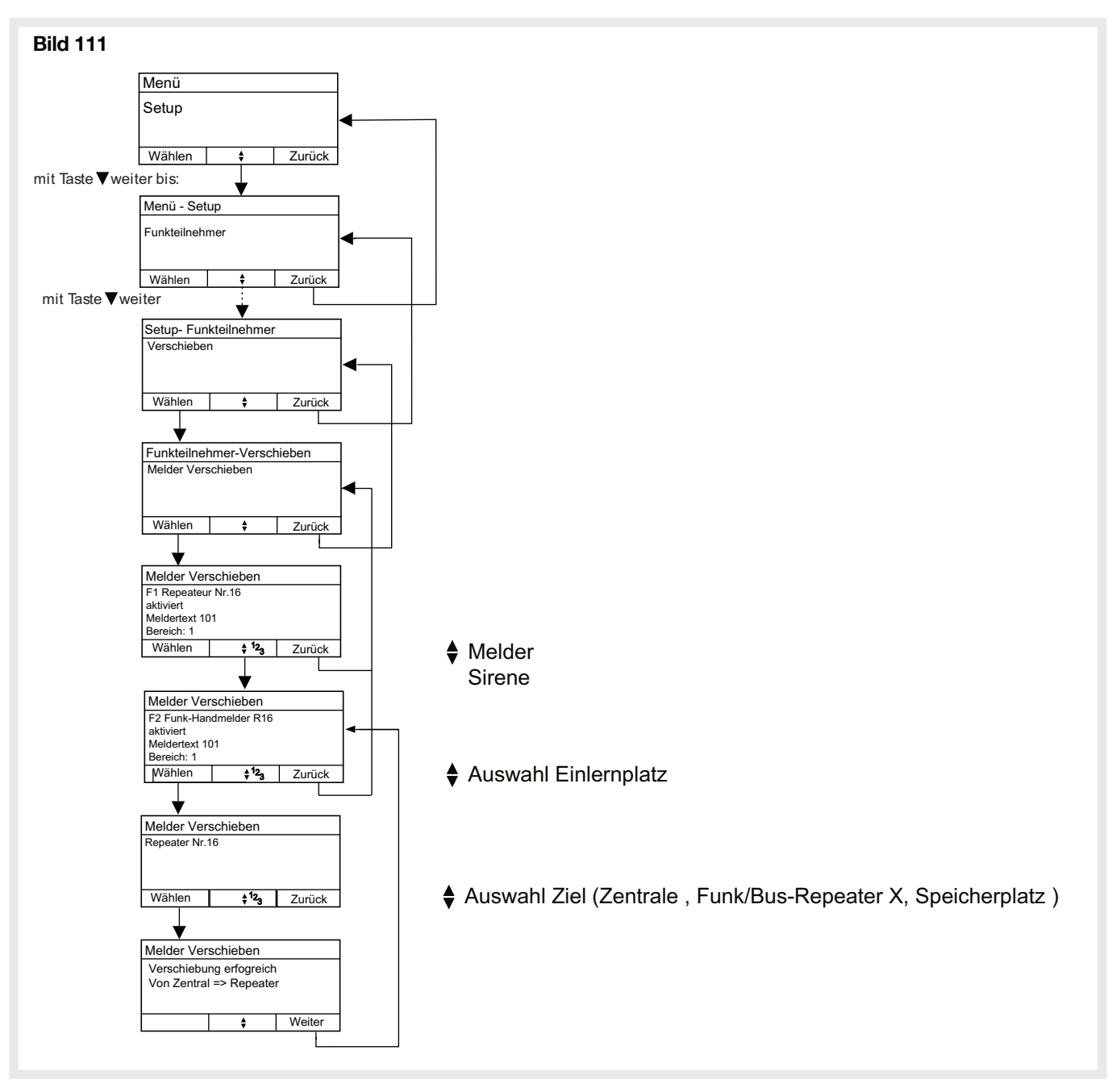

# 4.3.6. Funk-Repeater zurücksetzen

Mit dieser Funktion können alle in einer Funk-Repeater gespeicherten Melder aus dieser gelöscht werden.

ACHTUNG: Wurden die in der Funk-Repeater eingelernten Melder zuvor nicht aus der Zentrale gelöscht, so tritt die Störung "Melderausfall" auf.

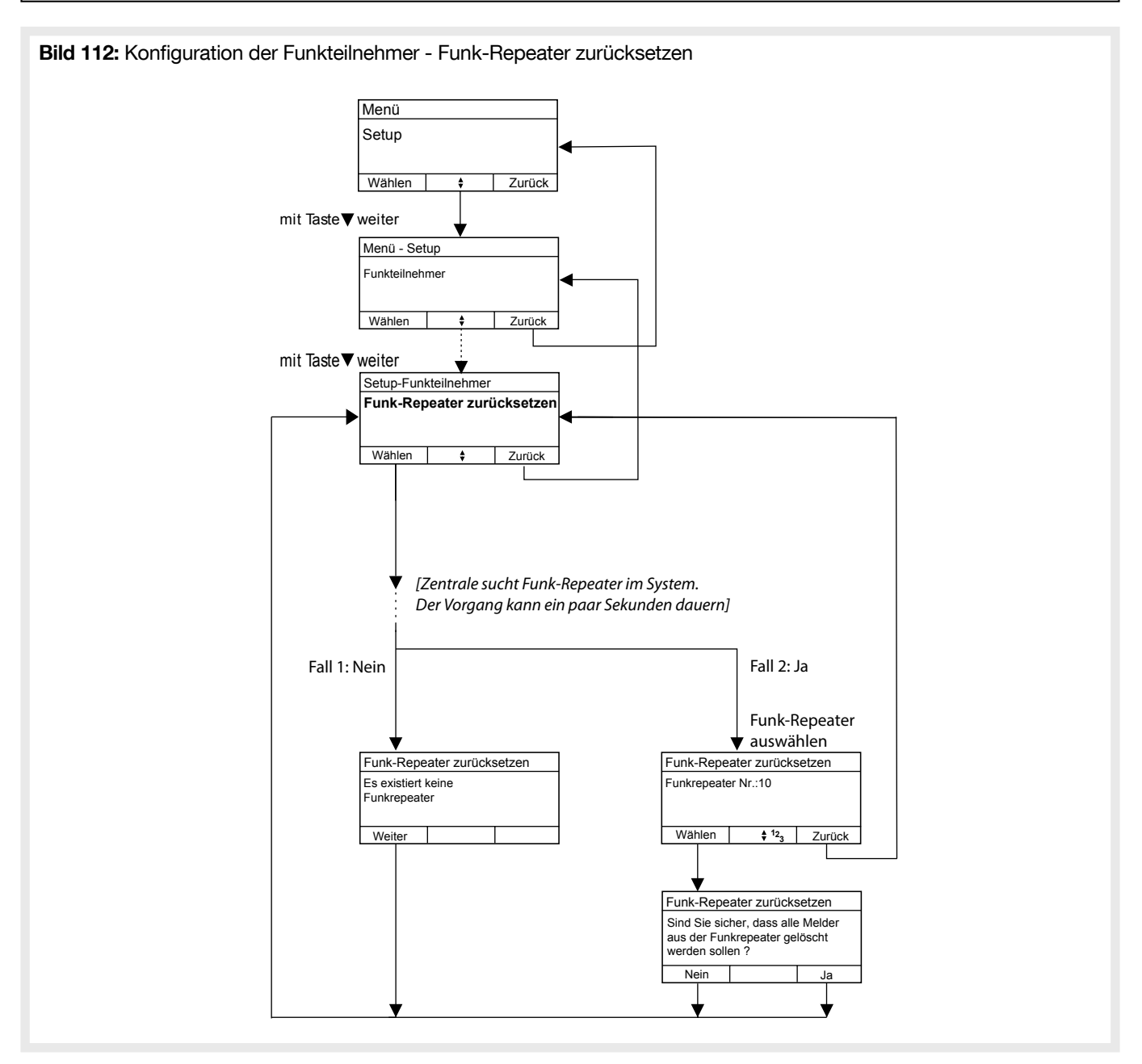

# 4.4. Eingänge

Die Konfiguration der Eingänge dient dazu, diese mit Systemfunktionen zu verknüpfen. Die jeweiligen Eingänge können Eingänge der Zentrale als auch Eingänge von Bus- oder Funkteilnehmer sein. Siehe auch "2.1.6.1 Programmierbare Funktionen der Eingänge".

# 4.4.1. Funktion

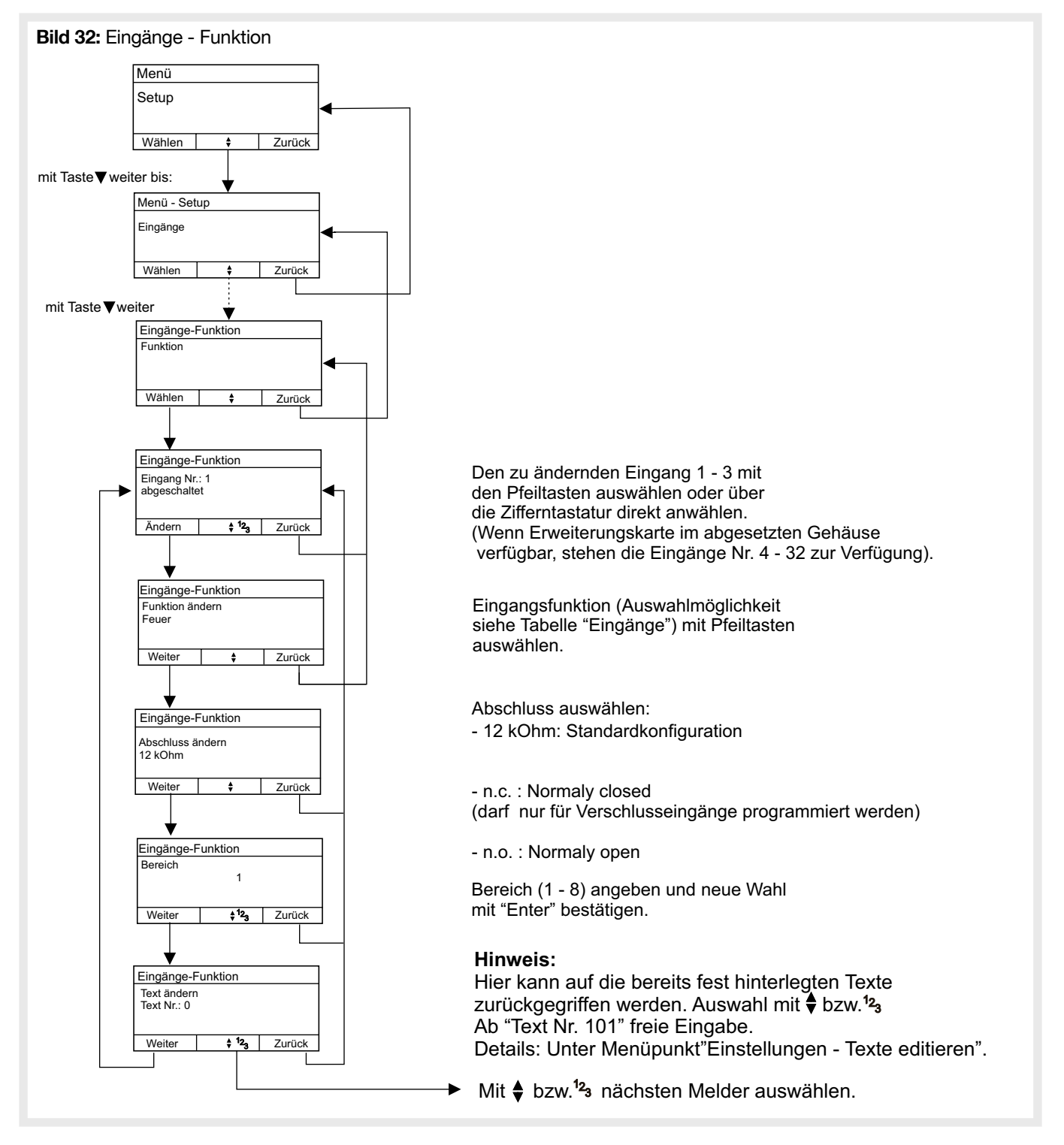

# 4.4.2. Zuordnung

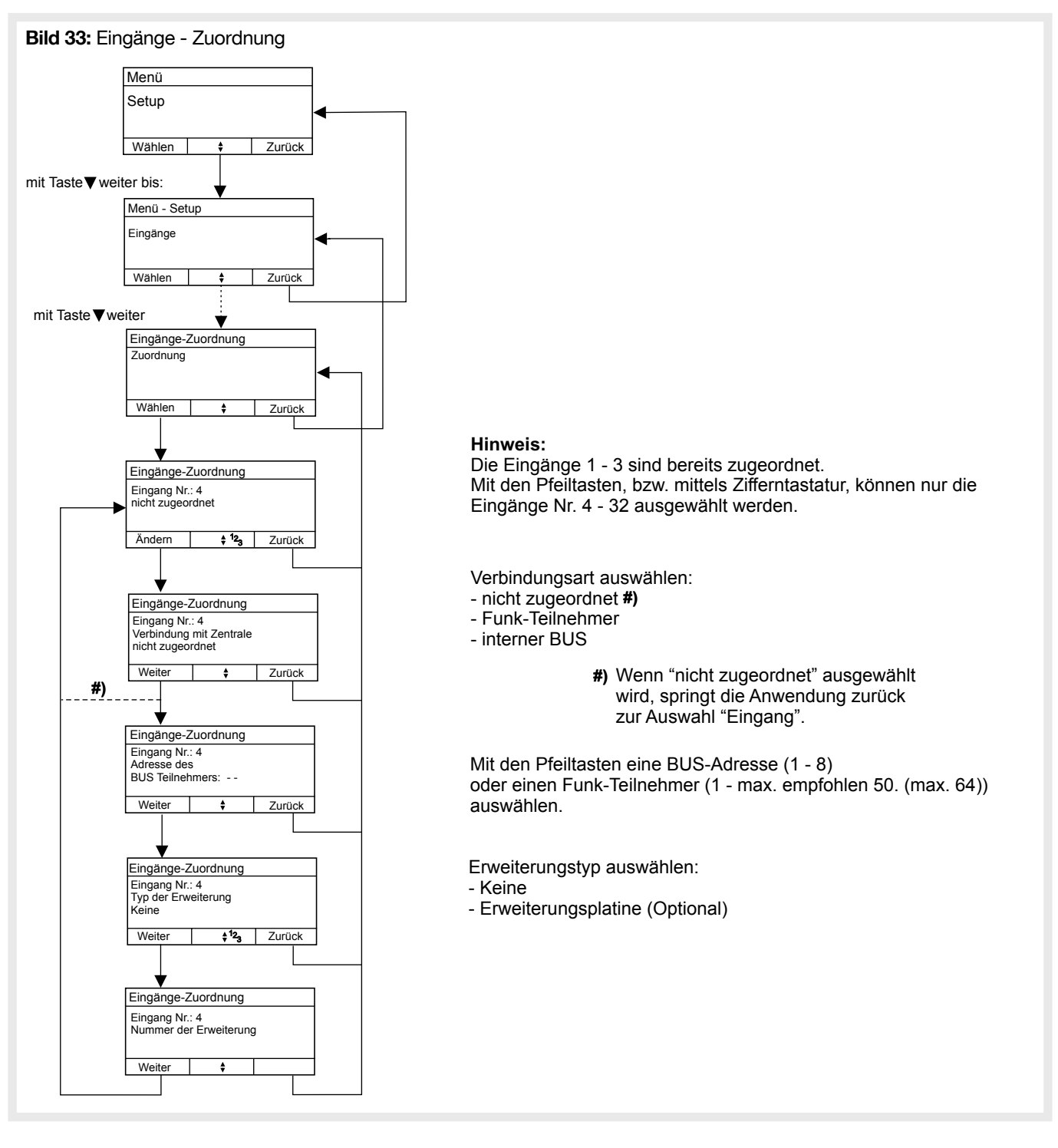

# 4.5. Ausgänge

Die Konfiguration der Ausgänge dient dazu, diese mit Systemfunktionen zu verknüpfen. Die jeweiligen Ausgänge können Ausgänge der Zentrale als auch Ausgänge von Bus- oder Funkteilnehmer sein. Siehe auch "2.1.6.2 Programmierbare Funktionen der Ausgänge".

# 4.5.1. Funktion

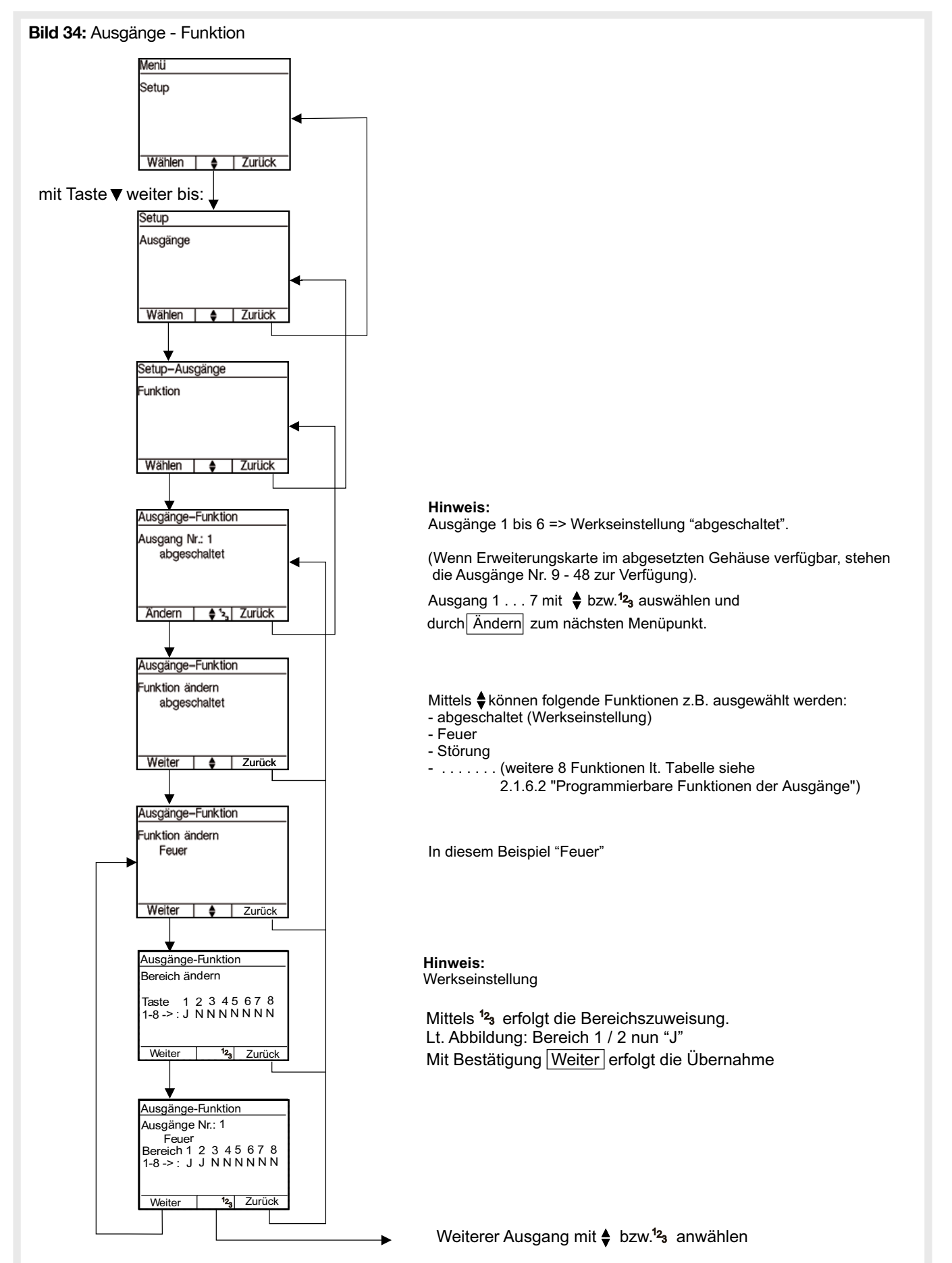

# 4.5.2. Zuordnung

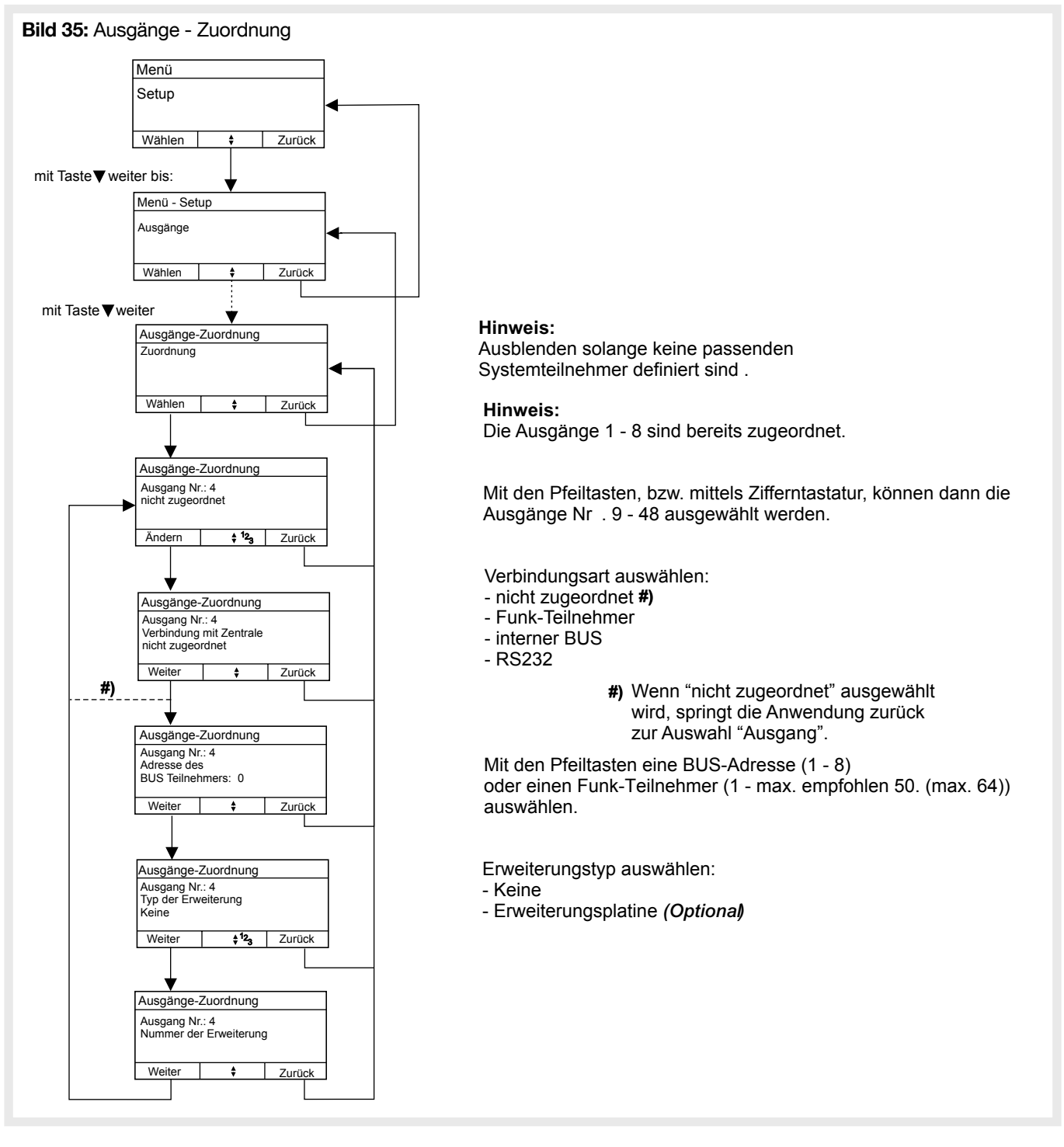

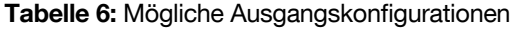

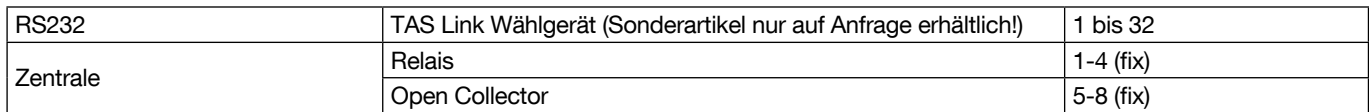

# 4.6. RS232-Funktion

Über diese Einstellung kann eingestellt werden, ob und was am internen RS232-Port angeschlossen ist.

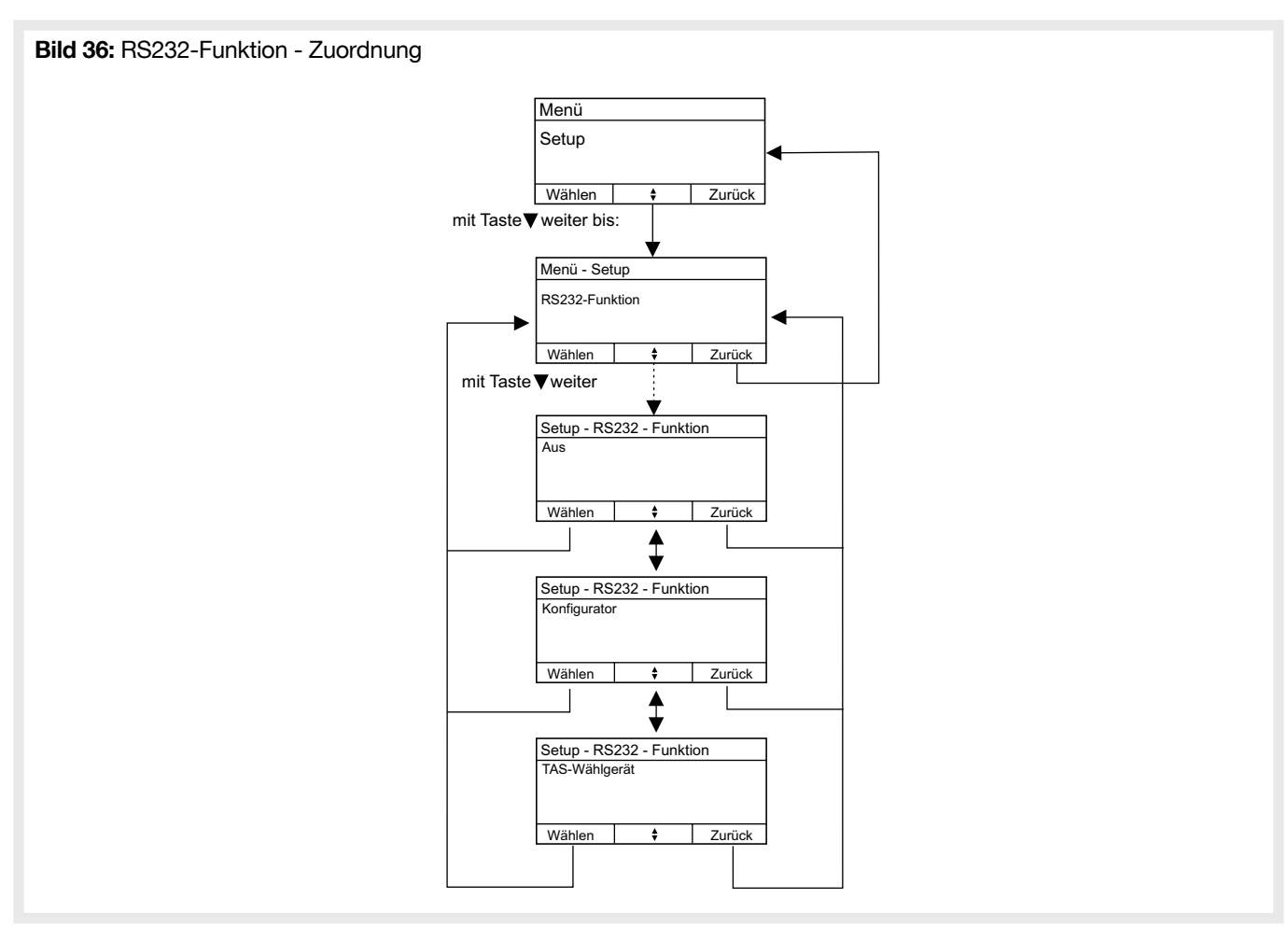

Derzeit werden die folgenden Funktionen unterstützt:

- Aus ➞ Die interne RS232 Schnittstelle ist deaktiviert
- Konfigurator ➞ Kann der USB-Port nicht genutzt werden, ist die Konfiguration auch über die RS232 Schnittstelle möglich. Dazu ist das optionale RS232 Einsteck-Modul vorher in der Zentrale zu installieren.
- TAS Wählgerät ➞ Ist ein "GSM Modul" angeschlossen.

Im folgenden Abschnitt werden die von der Zentrale unterstützten Geräte- und System-Tests beschrieben.

## 4.7.1. Alle Funkteilnehmer

Sobald ein Funkmelder eine Funknachricht sendet, wird diese angezeigt. Dies ist unabhängig davon, ob der Melder in dieser Zentrale eingelernt wurde oder nicht. Es wird immer nur die zuletzt empfangene Nachricht angezeigt.

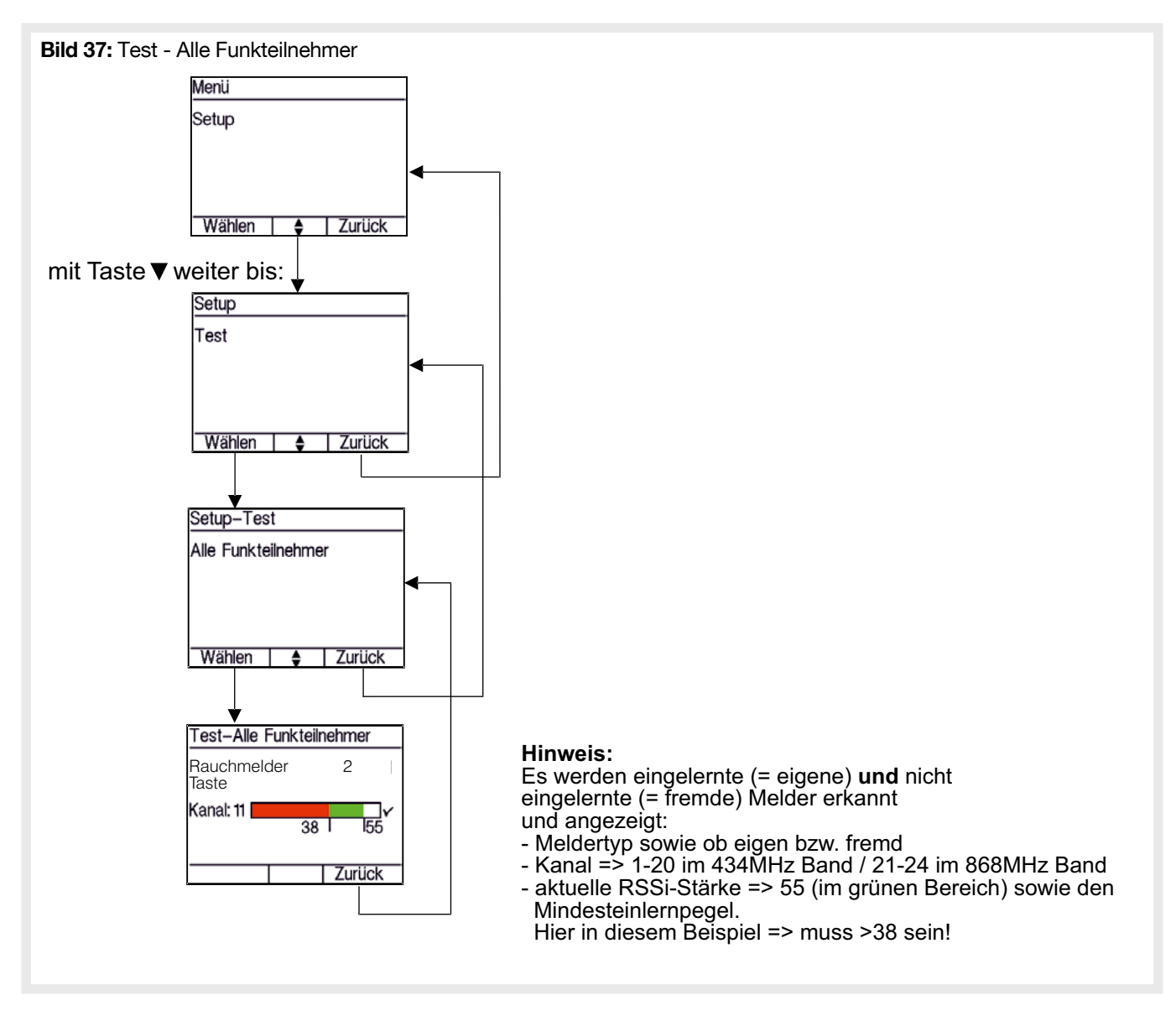

# 4.7.2. Eigene Funkteilnehmer

Sobald ein Funkmelder eine Funknachricht sendet, wird diese angezeigt. Es werden nur Nachrichten von Meldern angezeigt, die bei dieser Zentrale eingelernt sind. Es wird immer nur die zuletzt empfangene Nachricht angezeigt.

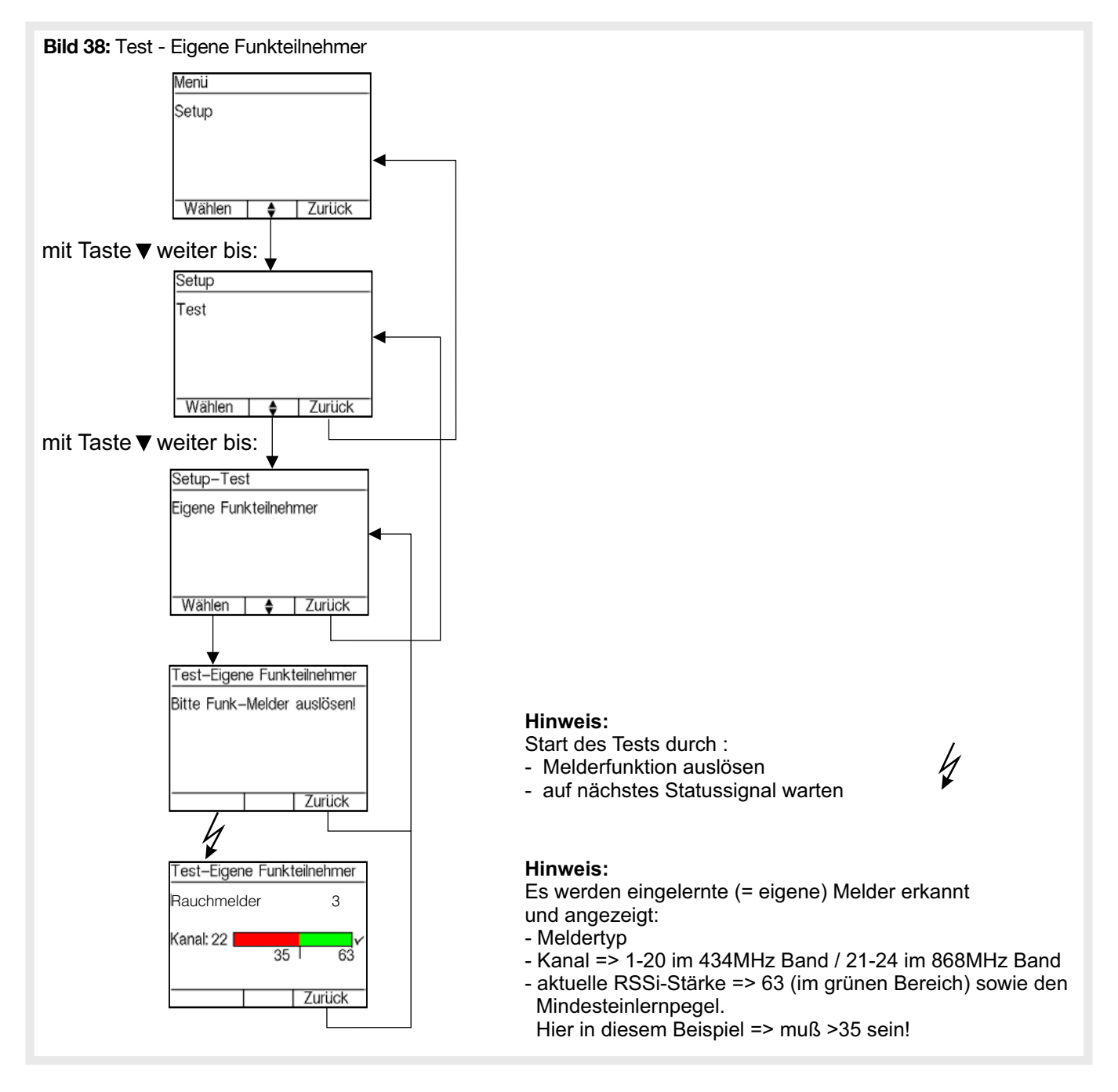

# 4.7.3. Einen Funkteilnehmer

Sobald ein Funkmelder eine Funknachricht sendet, wird diese angezeigt. Es werden nur Nachrichten des Melders angezeigt, der bei dieser Zentrale eingelernt ist und vorher ausgewählt wurde. Es wird immer nur die zuletzt empfangene Nachricht angezeigt.

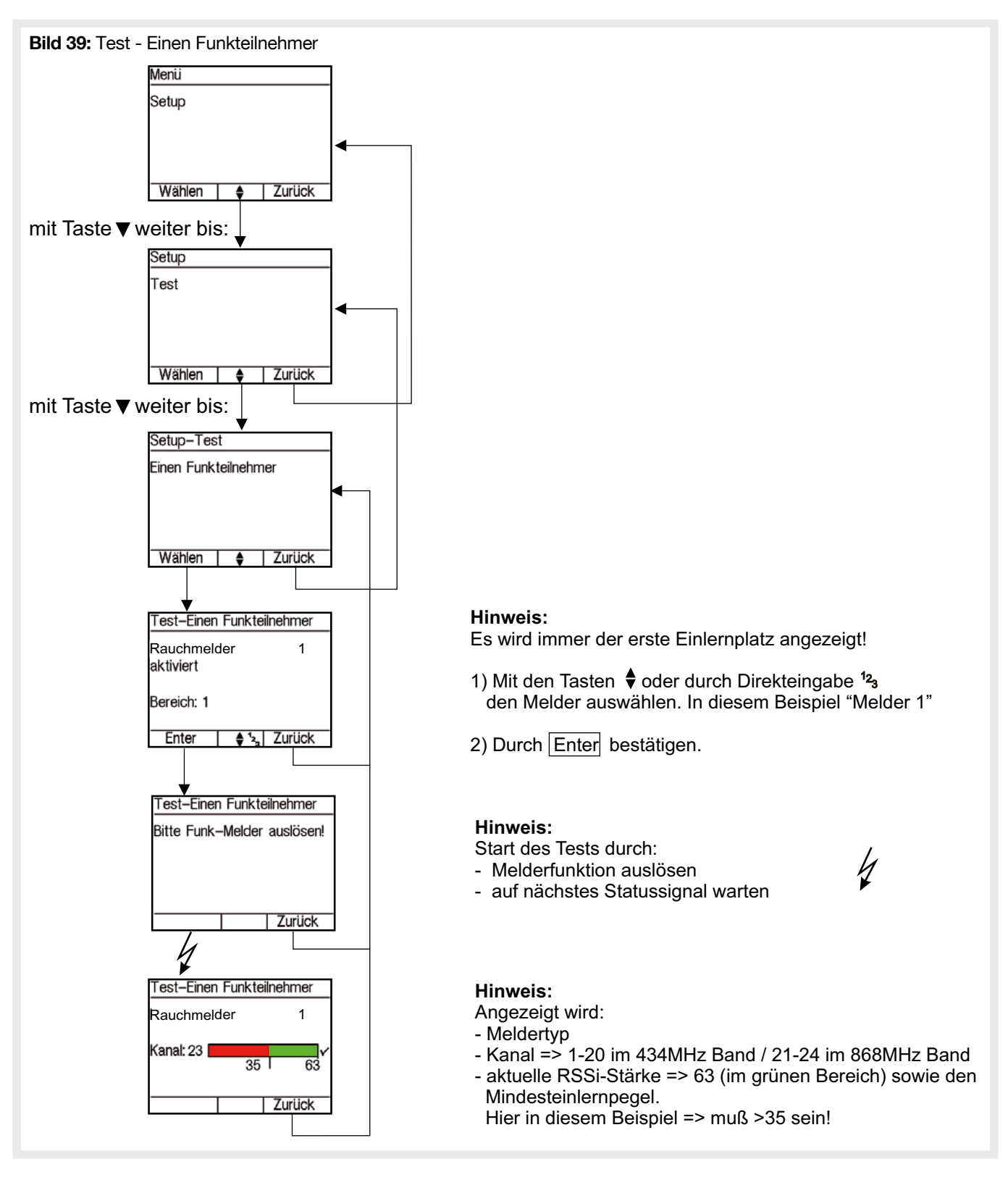

# 4.7.4. Reichweitentest

Die Zentrale wird in den Reichweitentestmodus versetzt.

Bild 50: Test - Reichweitentest

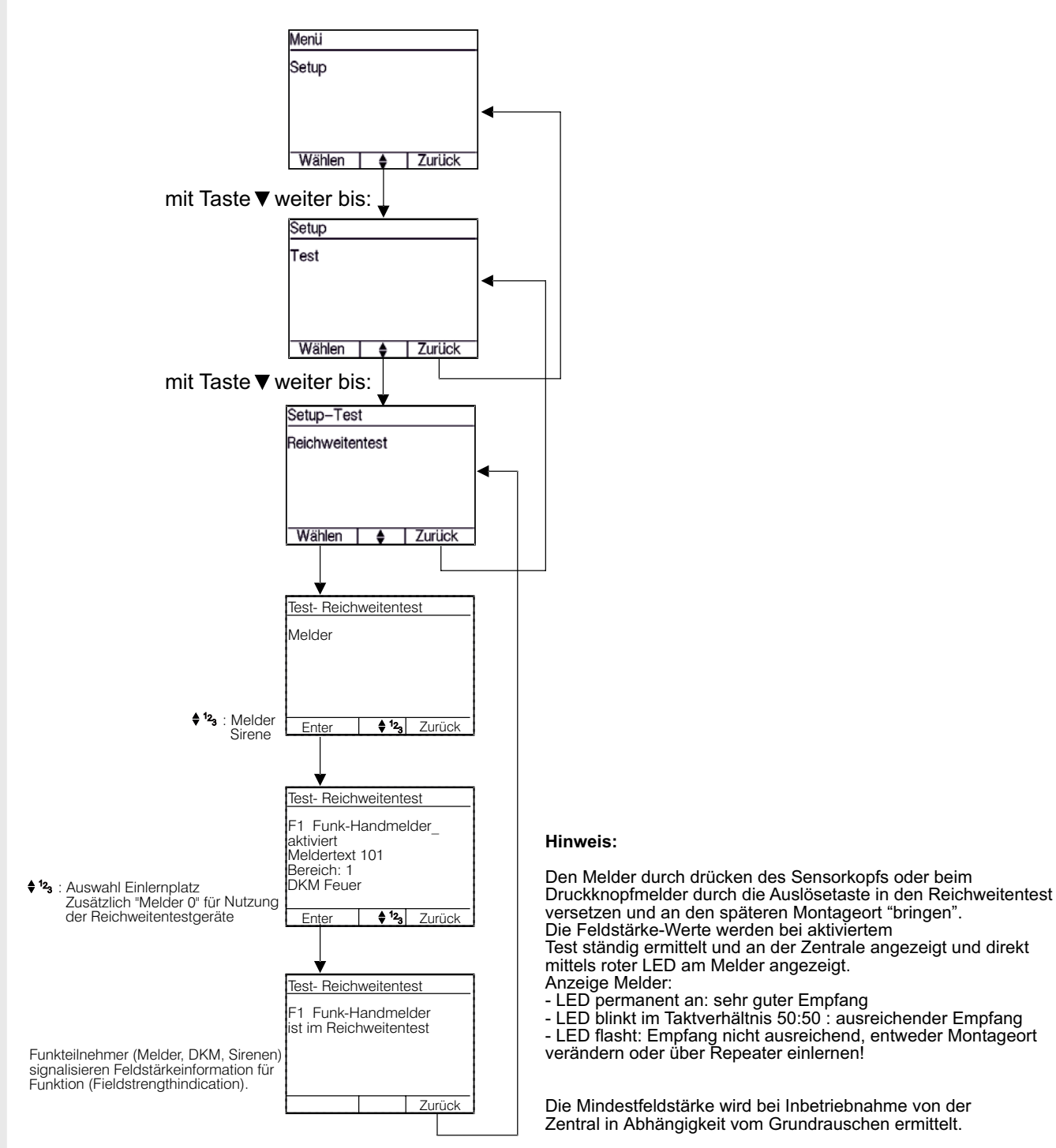
# 4.7.5. Eingänge

Es wird der aktuelle Zustand des gewählten Eingangs angezeigt. Zustandswechsel des Eingangs werden ohne Nutzereingriff direkt dargestellt.

HINWEIS: Während der Test aktiv ist, werden die Eingänge nicht ausgewertet und die konfigurierten Funktionen werden nicht ausgeführt.

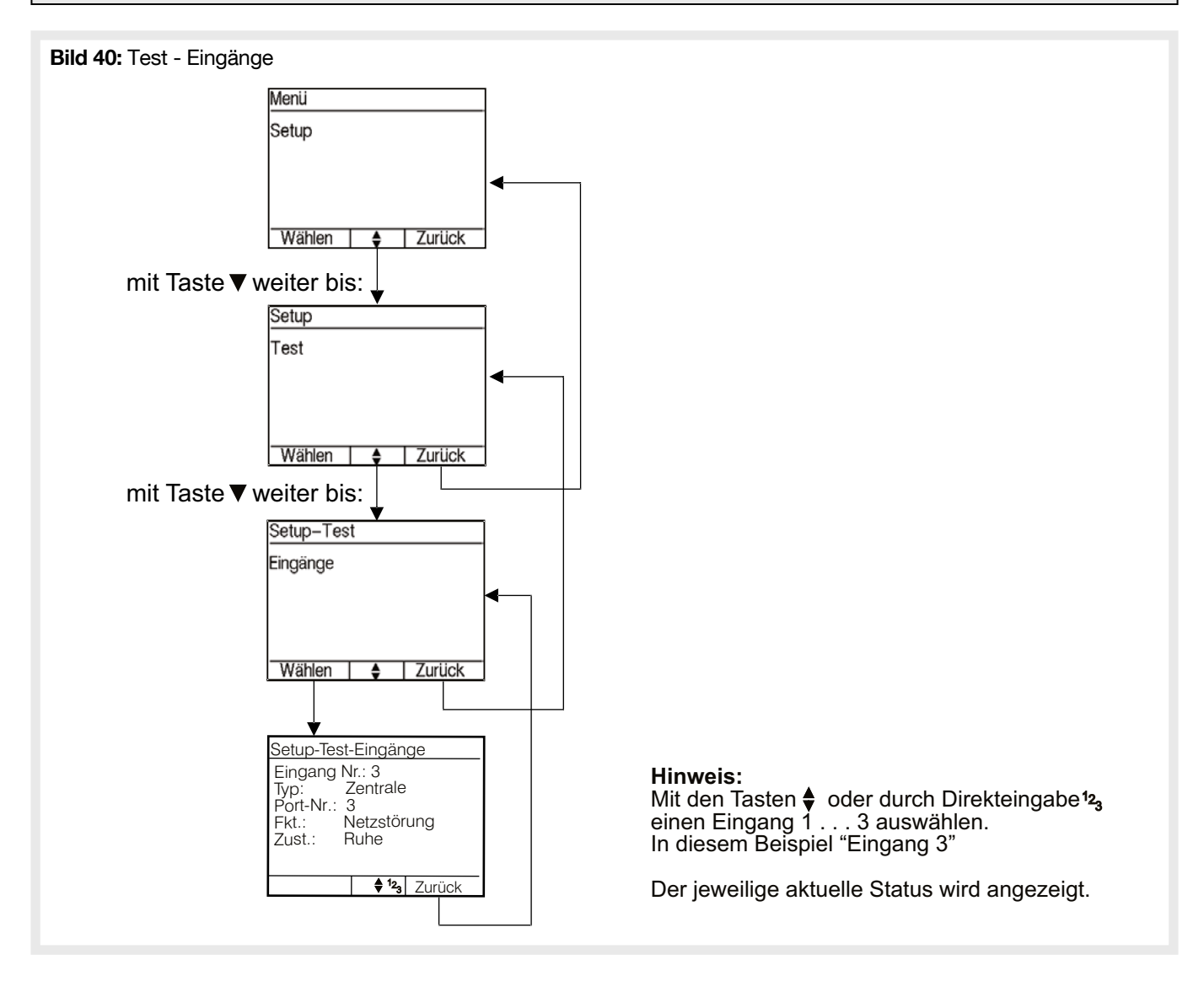

# 4.7.6. Ausgänge

Es wird aktuelle Zustand des gewählten Ausgangs angezeigt. Die Ausgänge können manuell geschaltet werden. Beim verlassen des Menüs werden alle Ausgänge automatisch wieder auf die der Konfiguration und dem Systemzustand entsprechenden Zustand zurückgeschaltet.

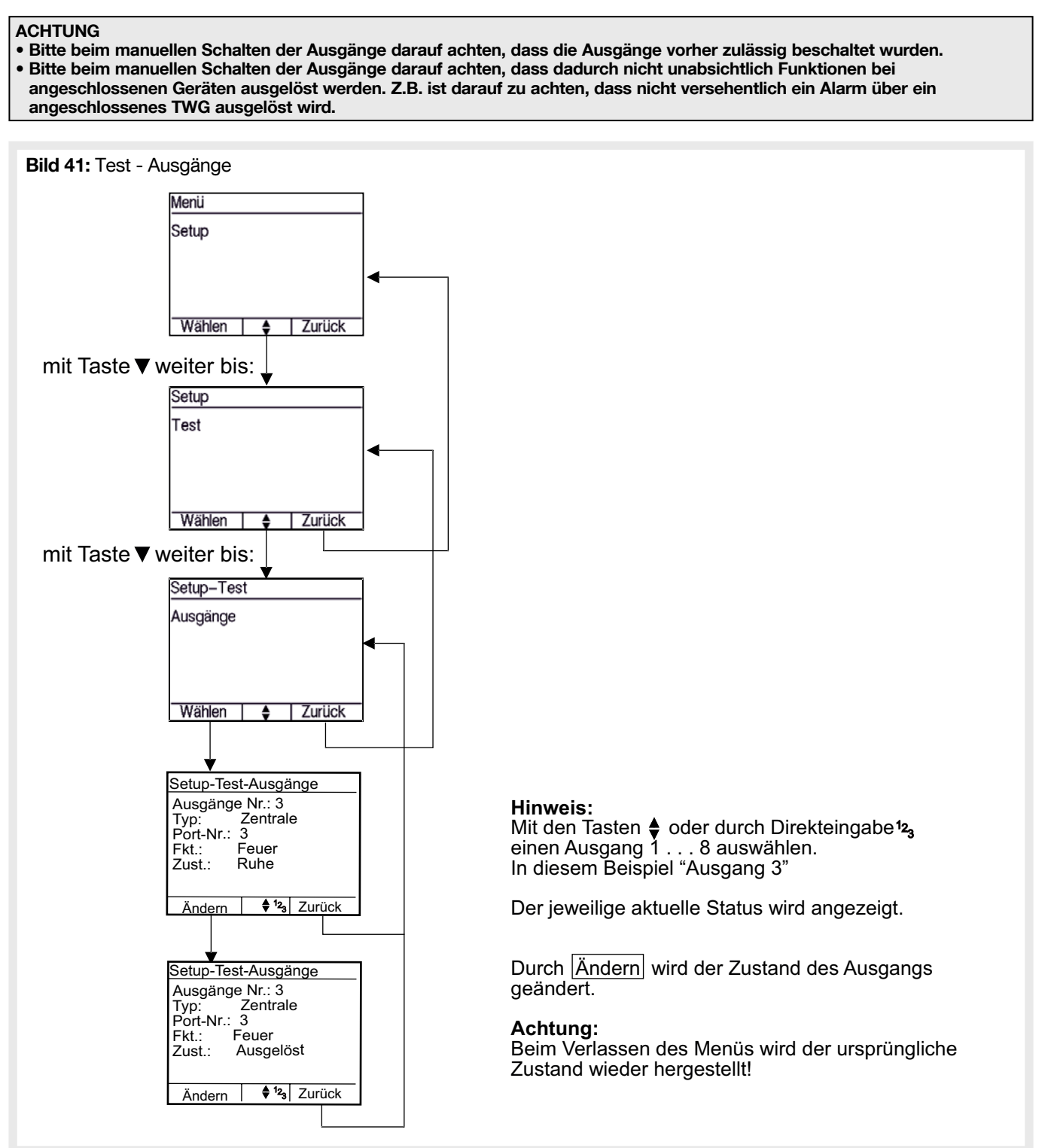

## 4.7.7. Signalgeber

Die vorher konfigurierten Funk-Alarmgeber, sowie die in der Zentrale integrierte Innensirene, können Testweise gestartet werden. Verdrahtet angeschlossenen Alarmgeber können über den Test der Ausgänge geprüft werden. Hierzu die entsprechend konfigurierten Ausgänge schalten.

#### ACHTUNG: Bitte vor Test der "Außen-/ Innensirene" Bewohner und Nachbarn informieren!

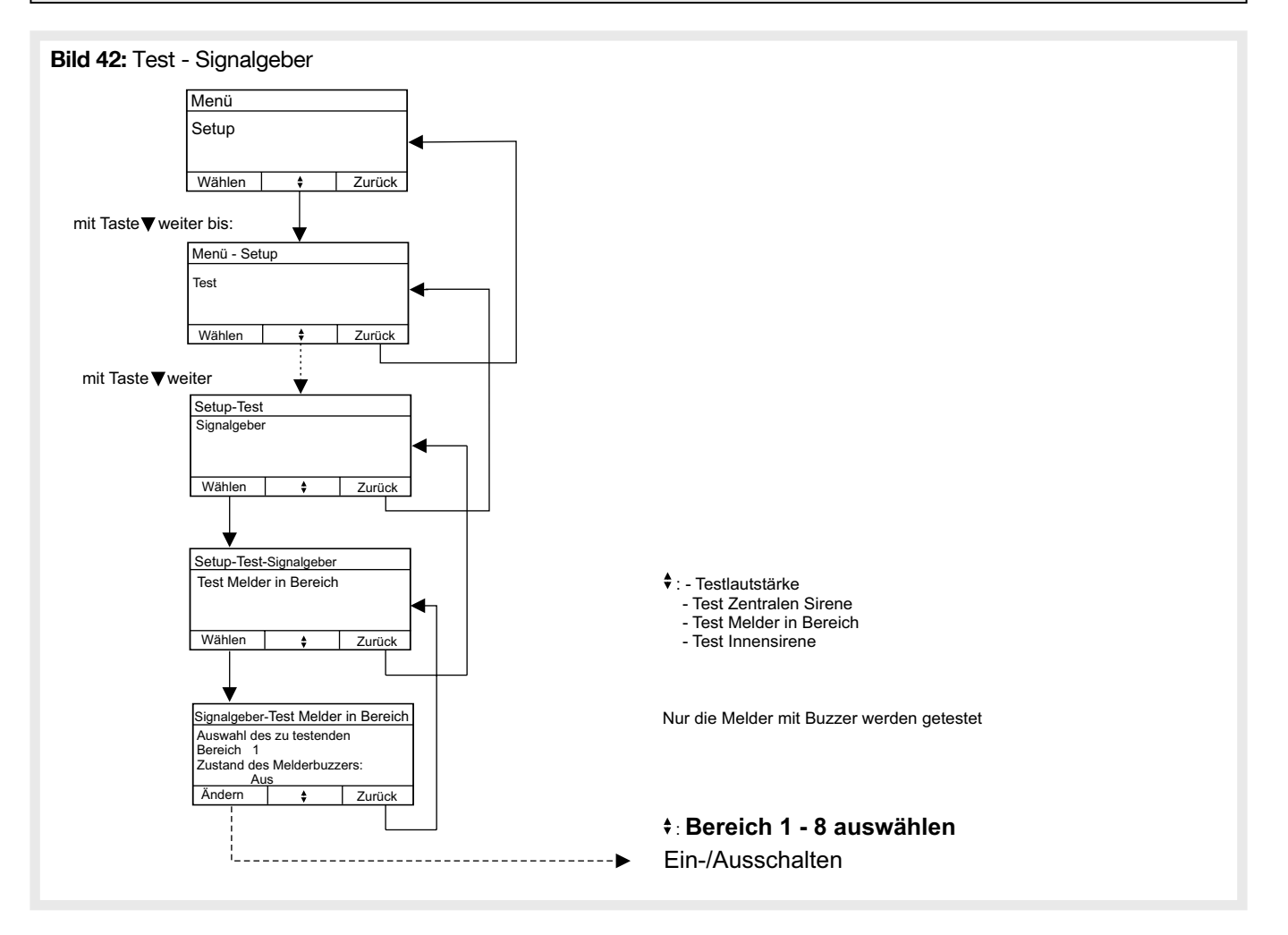

#### 4.7.8. Brandmelder

Test von automatischen und manuellen Brandmelder.

ACHTUNG: Während des Tests werden Zentrale und Melder in einen Testzustand versetzt. Dieser wird nach verlassen des Tests mit der nächsten Kommunikation zwischen Zentrale und den Meldern wieder zurückgesetzt.

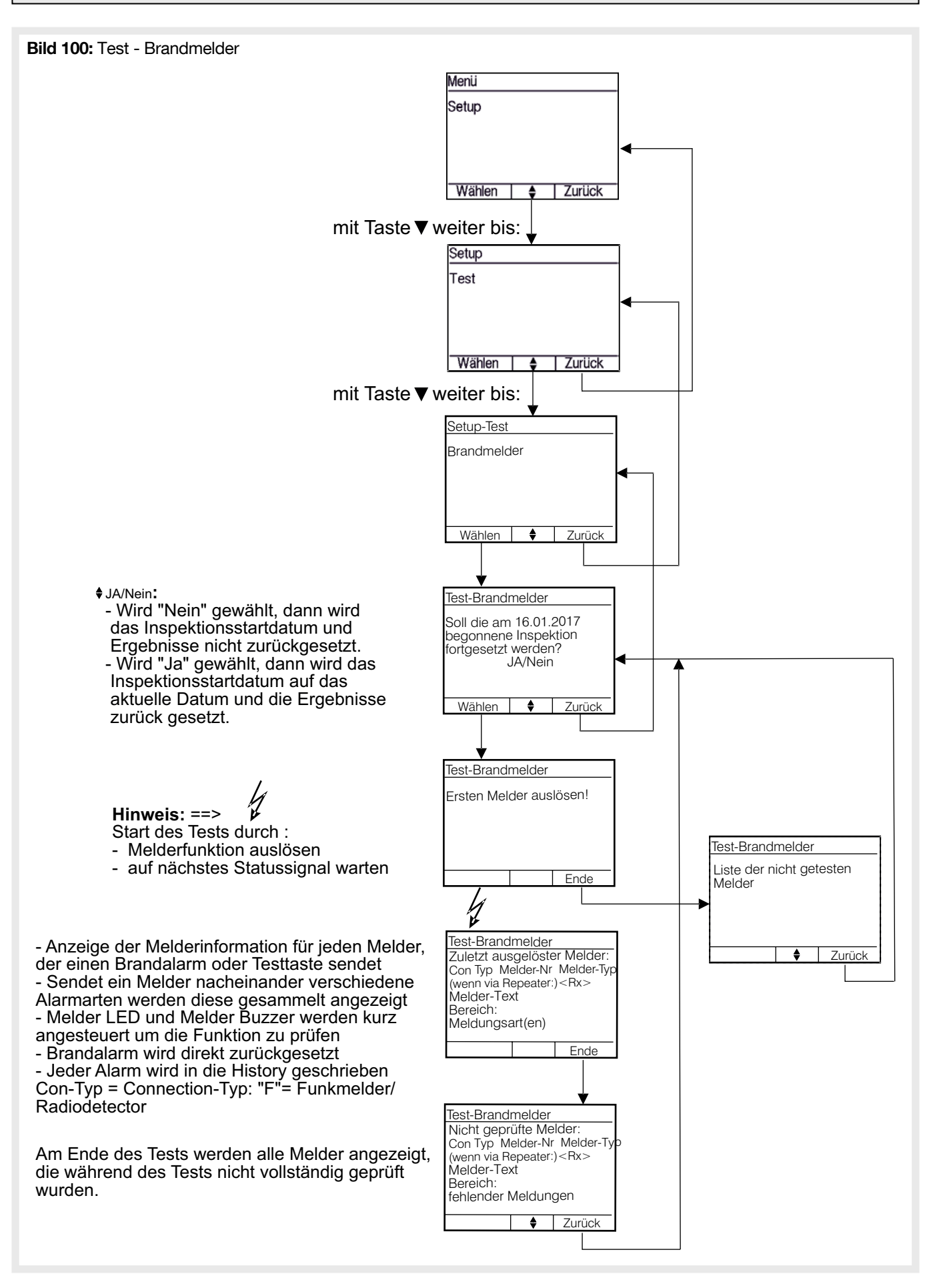

#### 4.7.9. GSM-Modul

- Nur sichtbar wenn Wählgerät im BUS konfiguriert.
- Warten bis Modul bereit.

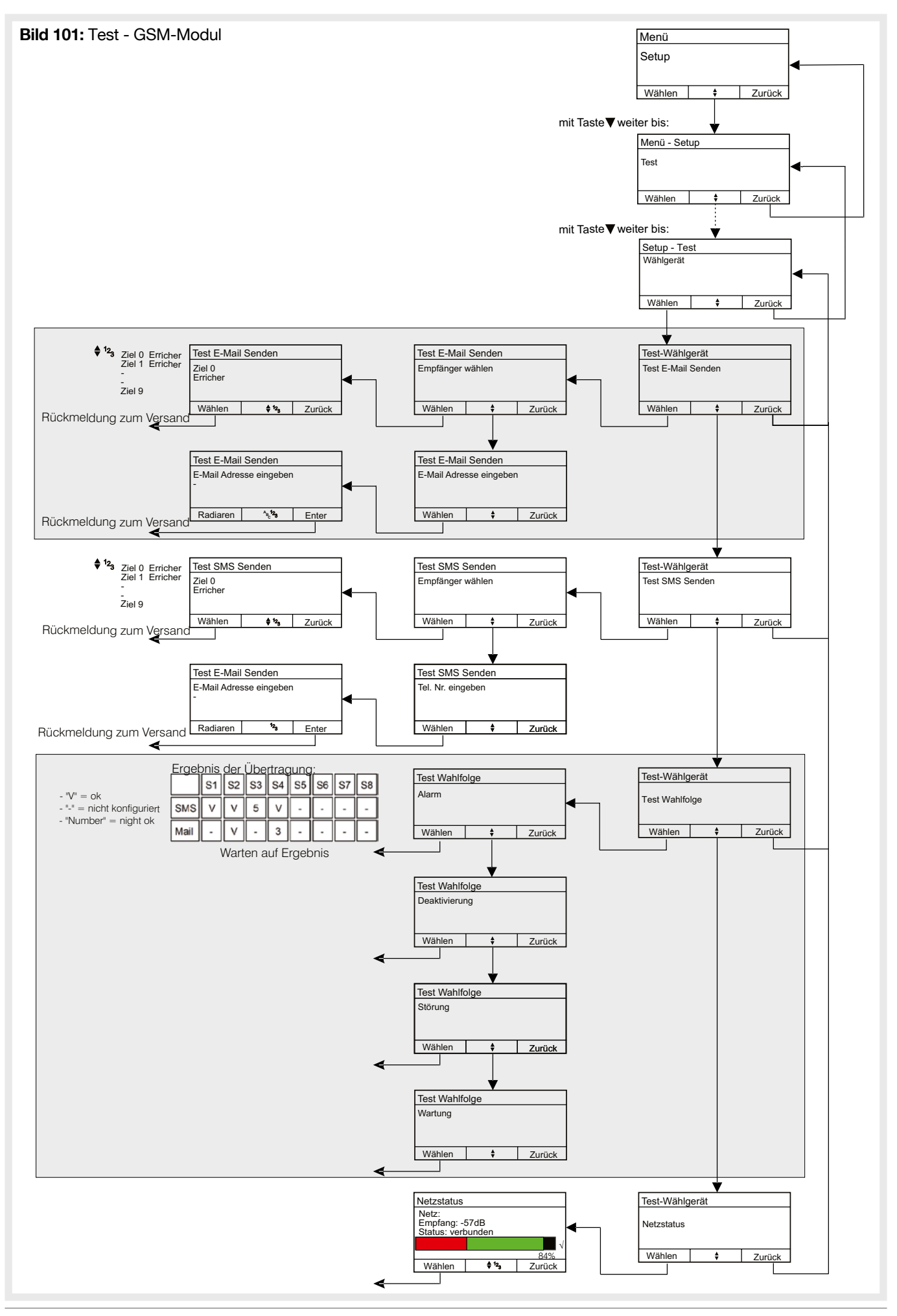

## 4.7.10. Display

Die korrekte Funktion und Ansteuerung des Displays kann überprüft werden.

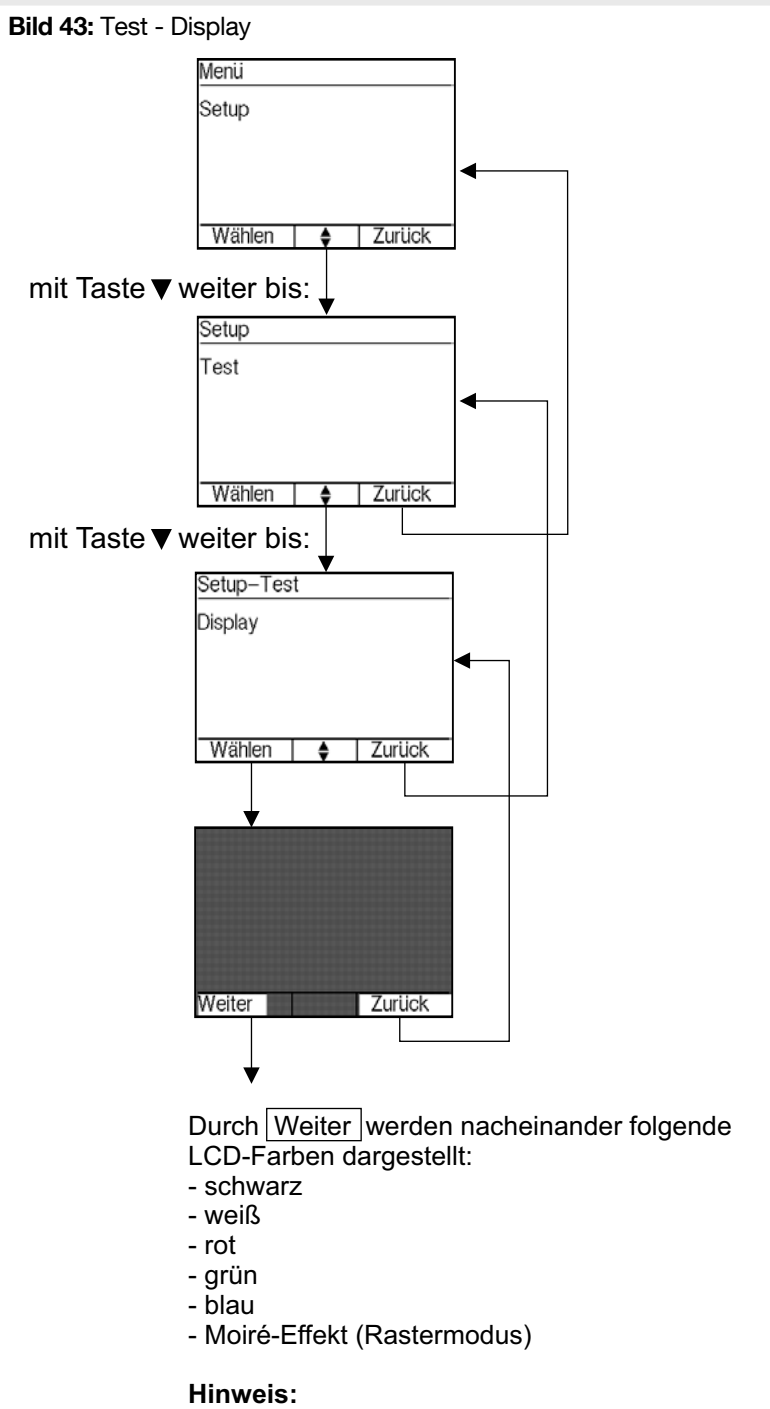

Dieser Test dient zur Überprüfung des LC-Displays bzgl. "Pixel-Fehler"

# 4.7.11. Tasten

Die korrekte Funktion aller Tasten kann überprüft werden.

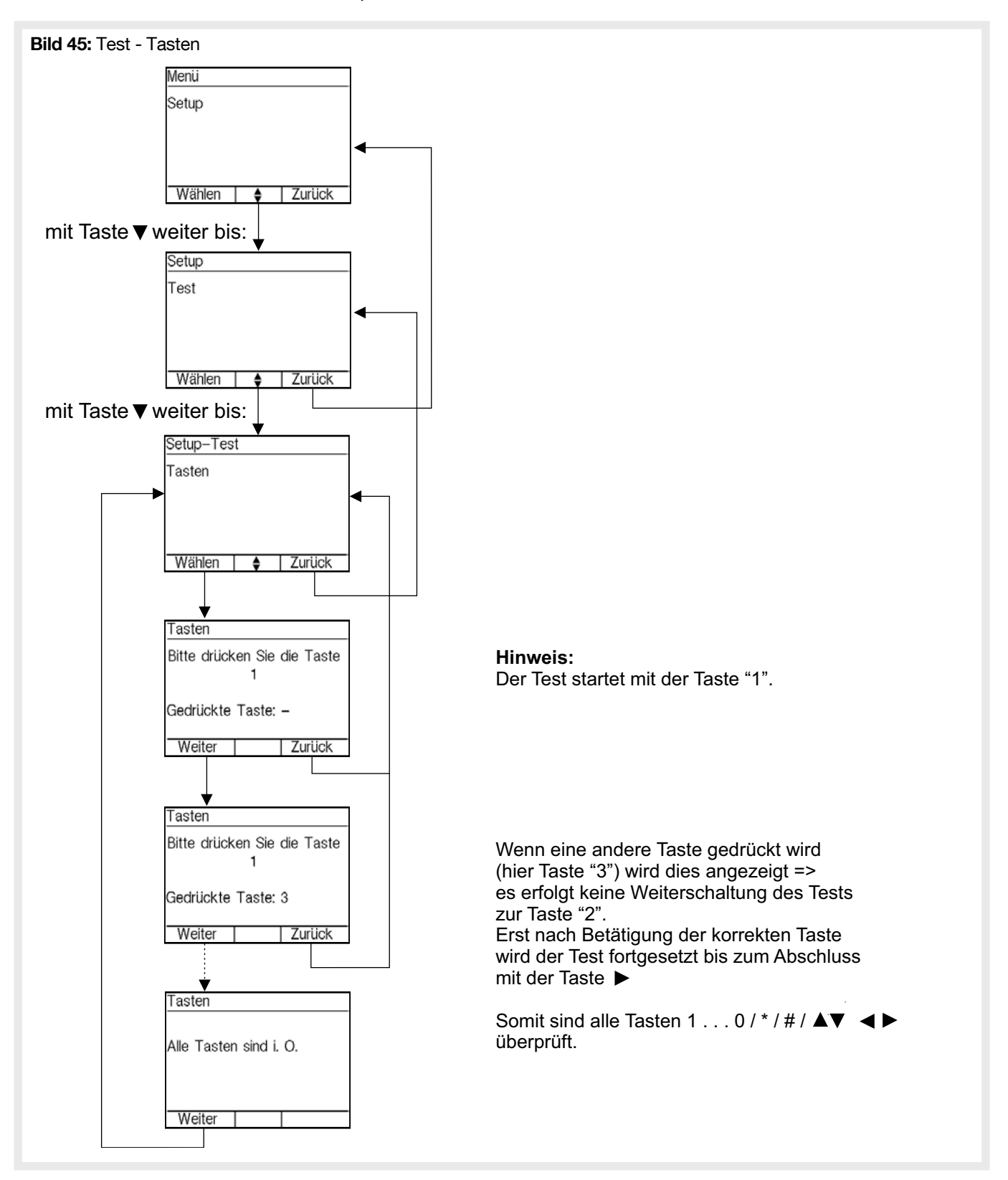

## 4.7.12. LED

Die ordnungsgemäße Funktion der Leuchtdioden des Bedienteils kann überprüft werden.

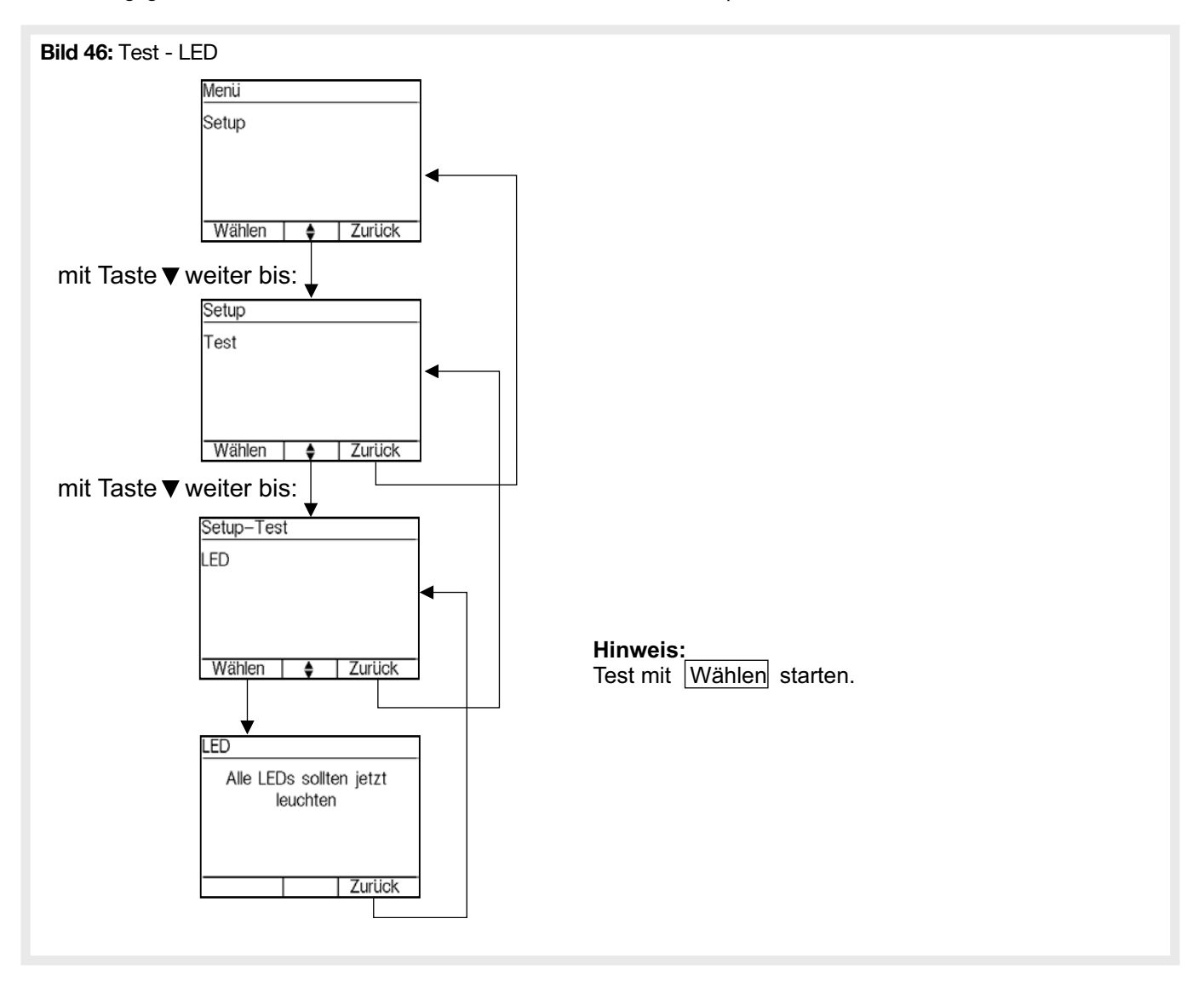

## 4.7.13. Anschlussplatine

Die grundsätzliche Funktion der Ein- und Ausgangsschaltungen, der Sicherungen und der Energieversorgung der Hauptplatine werden automatisch geprüft. Hierzu müssen alle Anschlüsse an den Ein- und Ausgängen von der Hauptplatine abgezogen werden. Der Akku muss angeschlossen und die Zentrale mit 230V versorgt werden. Gefundene Probleme werden nach dem Test angezeigt und sind danach im Detail vor Ort zu prüfen und zu beseitigen.

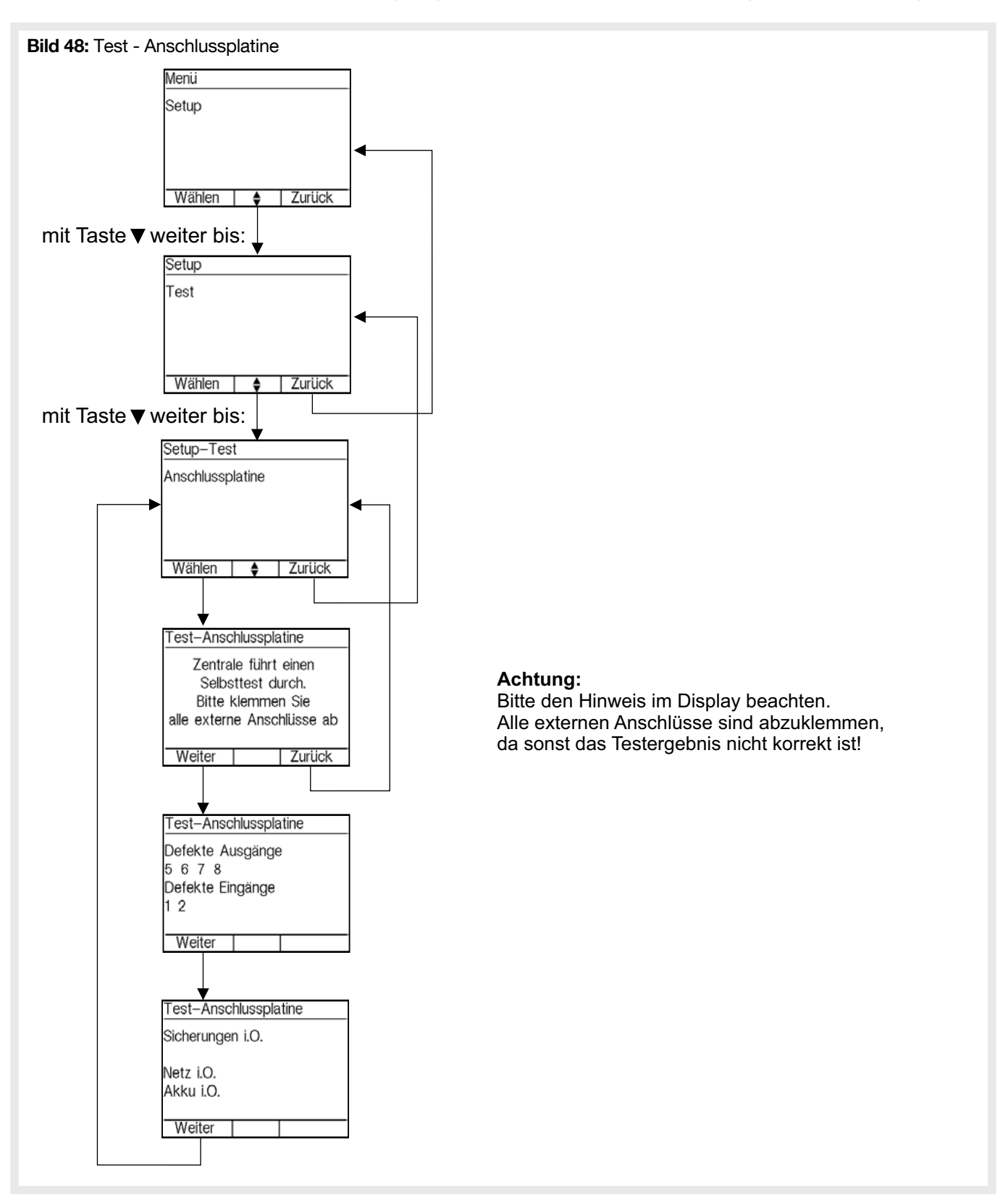

## 4.8.1. Zentrale

Die aktuell programmierte Softwareversion des Bedienteils (Deckel) sowie der Zentralensoftware (System) werden angezeigt. Nach einem Softwareupdate kann hier geprüft werden, ob die gewünschte Software korrekt programmiert wurde.

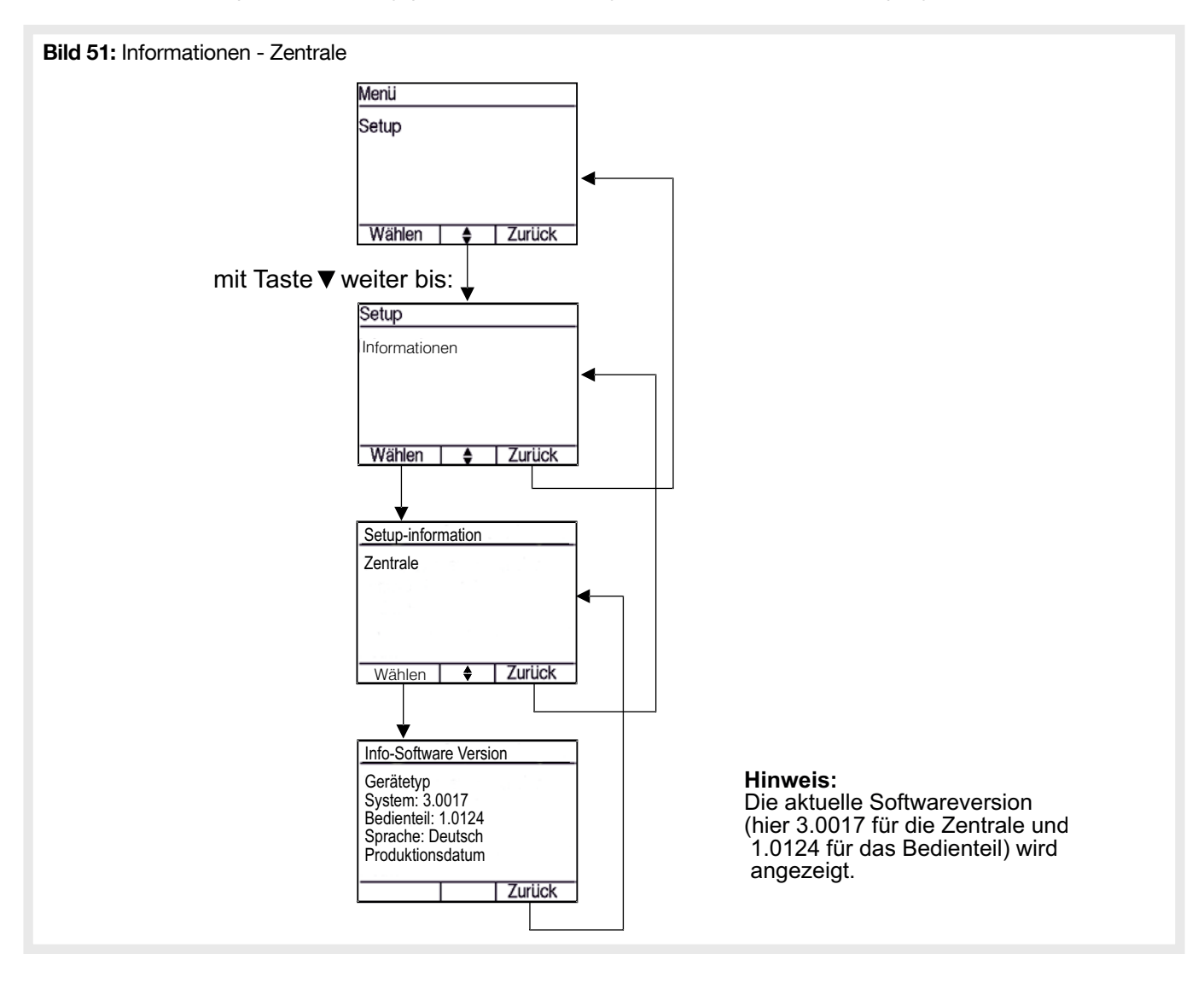

#### 4.8.2. GSM-Modul

Nur sichtbar wenn GSM-Modul im BUS konfiguriert.

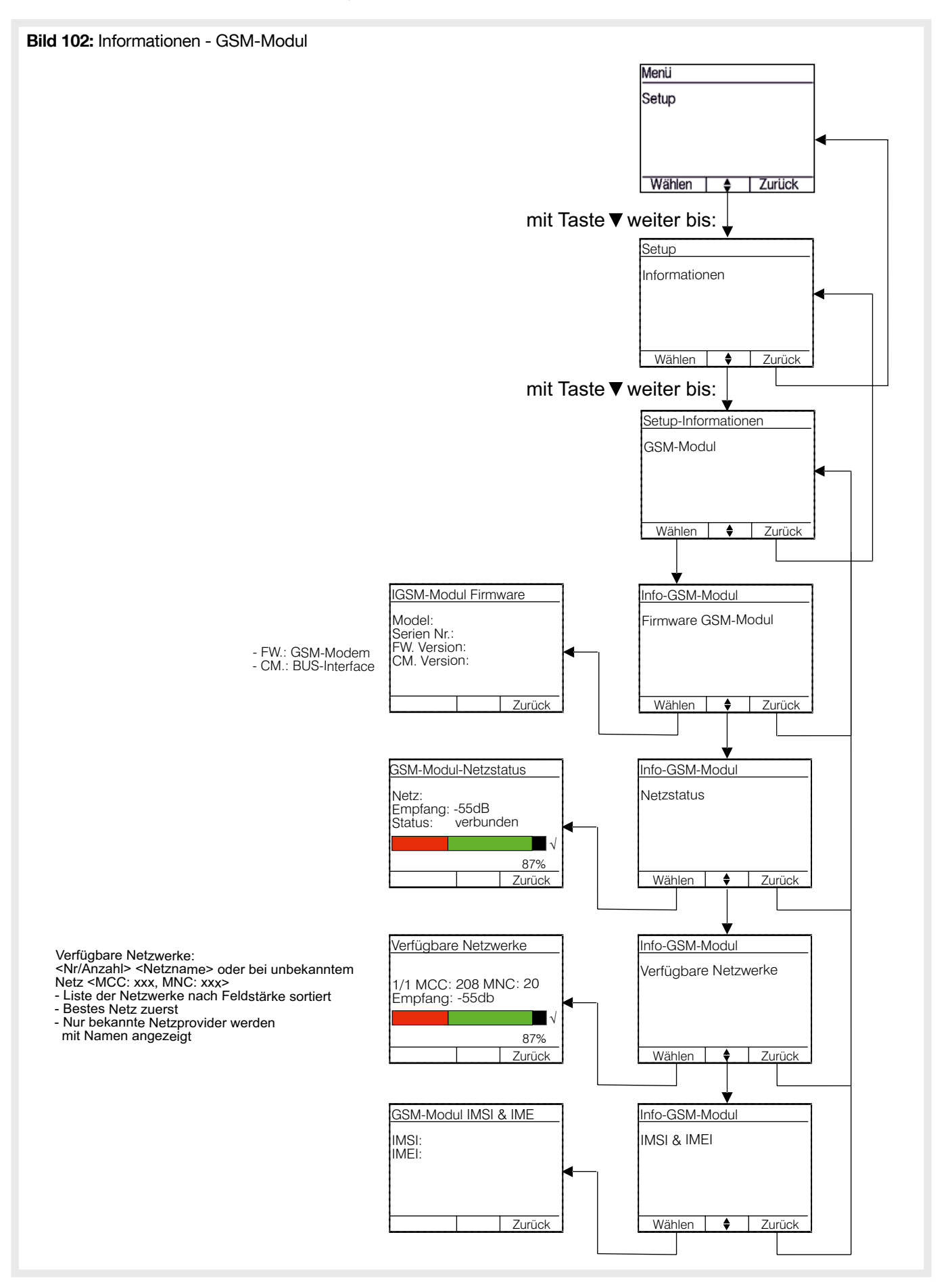

#### 4.8.3. Melderstatus

Liste der kritischen Melder. Schlechtester Melder wird zuerst angezeigt.

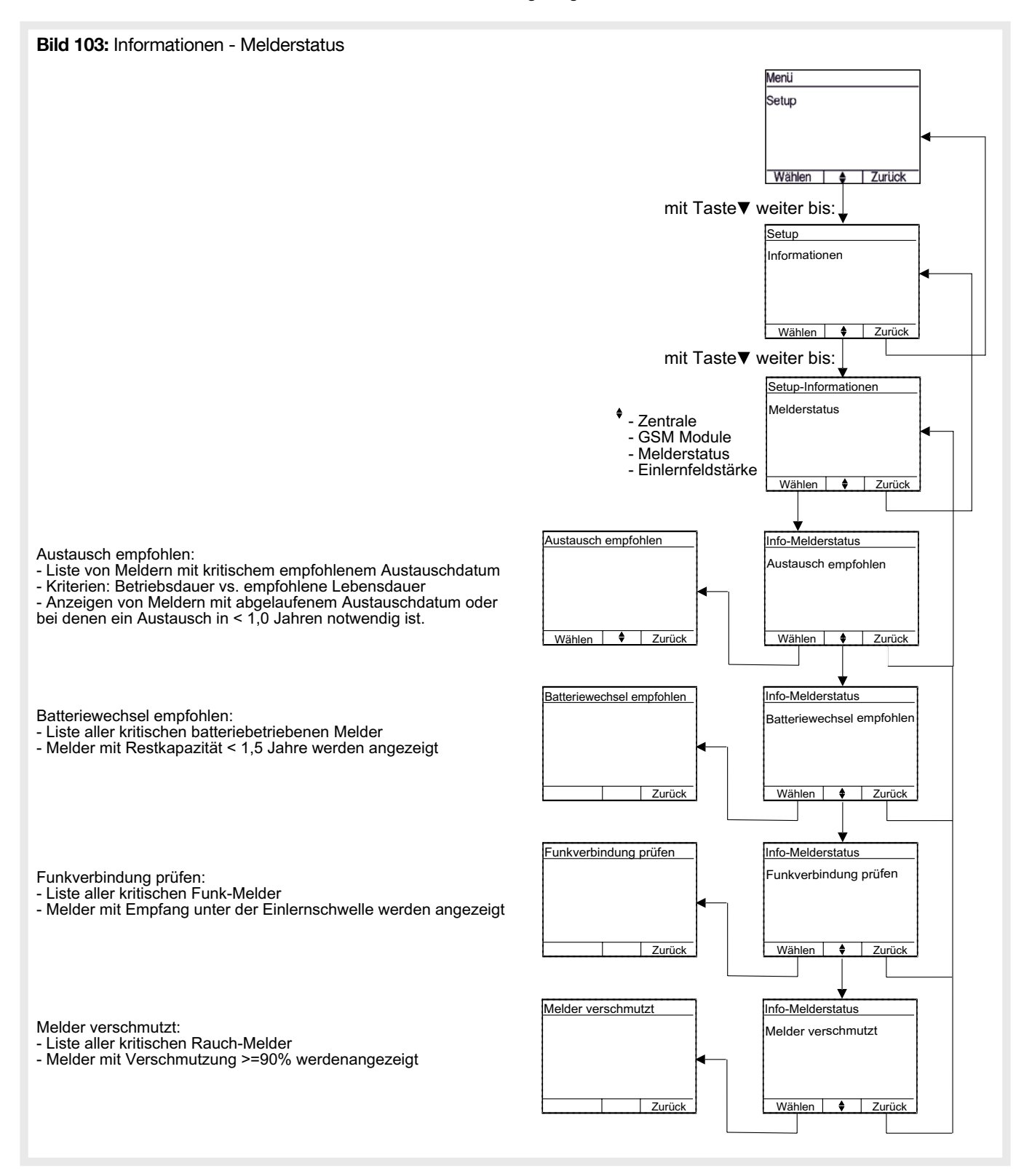

## 4.8.4. Einlernfeldstärke

Die berechnete Wert der Einlernfeldstärkengrenzen wird angezeigt.

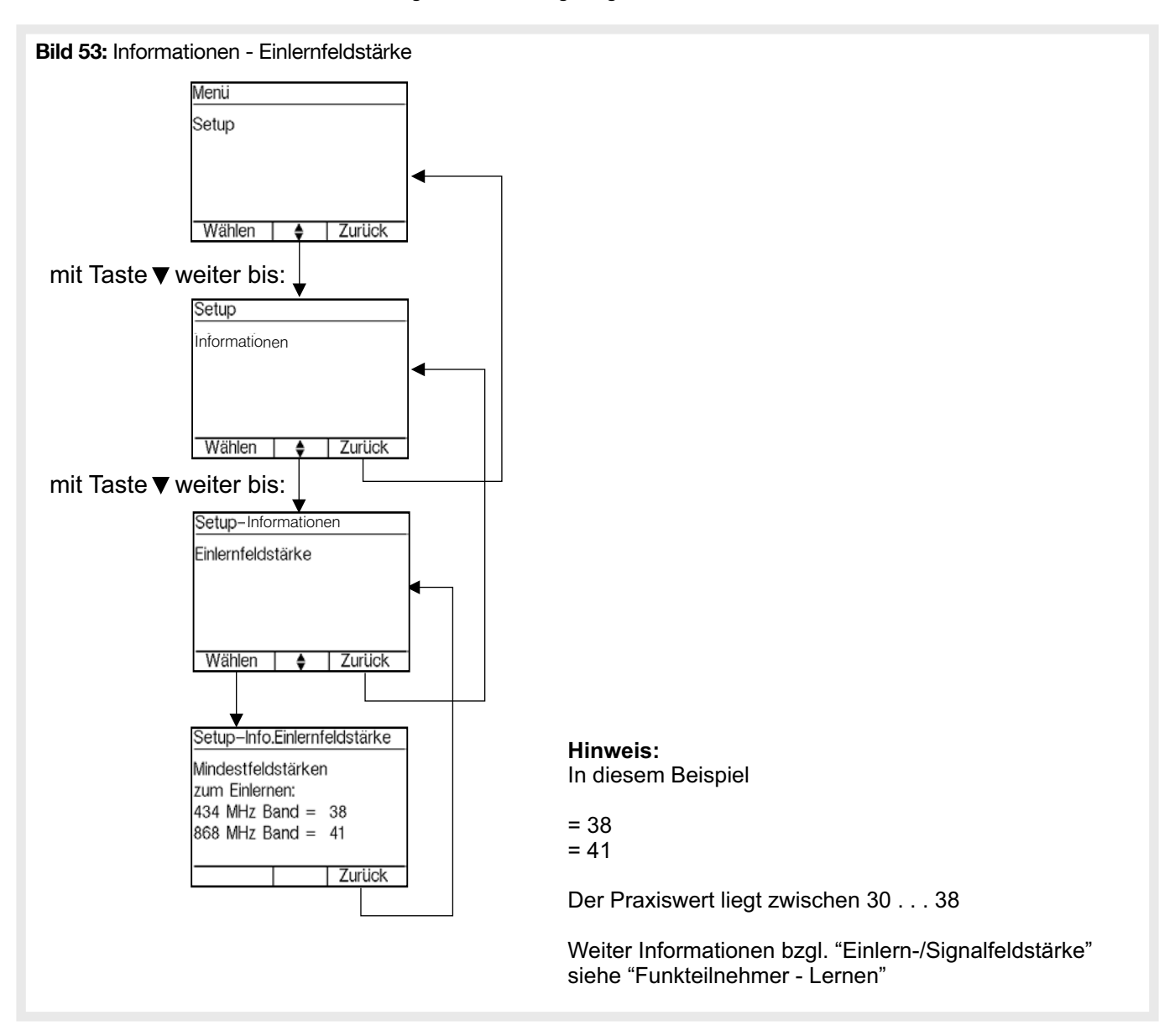

Im Menü Einstellungen werden systemweite Einstellungen konfiguriert.

## 4.9.1. Zweimeldungsabhängigkeit

Die max. Verzögerungszeit bis zur Alarmauslösung (Timeout Voralarm bei Meldung nur eines Melders) kann zwischen 1 min und 30 min eingestellt werden.

Die Werkseinstellung ist 10min. Die Einstellung gilt für das gesamte System.

Die akustische Signalisierung während des Voralarm durch die Zentrale ist konfigurierbar.

Es können bis zu 30 Abhängigkeitsgruppen konfiguriert werden.

Da voneinander abhängige Melder in einem gemeinsamen Raum montiert sein sollten, werden die Abhängigkeitsgruppen als «Raum» bezeichnet.

Für jeden automatischen Brandmelder kann im Menu "Melder editieren" konfiguriert werden, ob und welchem Raum er angehören soll.

Ein Kombimelder zählt in diesem Sinne als zwei Melder, d.h. er kann auch alleine sofort durch Rauch- und Wärmeerkennung einen Alarm auslösen.

Manuelle Melder können keinem Raum zugeordnet werden.

Erkennt ein einem Raum zugeordneter Melder einen Brand, signalisiert die Zentrale «Voralarm».

Während des Voralarms:

- erscheint an der Zentrale eine Voralarmanzeige mit rot blinkender LED
- \* Diese erlischt selbständig, sobald der Melder seine Alarmmeldung zurück nimmt.
- bei dem Melder der den Alarm übertragen hat wird die rote LED eingeschaltet

\* Diese erlischt selbständig, sobald der Melder seine Alarmmeldung zurück nimmt.

Verschwindet die Auslöseursache während der Verzögerungszeit so wird der «Voralarm» automatisch beendet und KEIN Alarm ausgelöst.

Ein Alarm wird ausgelöst, wenn:

a) ein manueller Melder ausgelöst wird

b) ein Melder auslöst, der keinem Raum zugeordnet ist

- c) ein zweiter Melder (oder bei einem Kombimelder beide Sensoren) eines "Raums» einen Brand erkannt haben und beide gleichzeitig im Alarmzustand sind
- d) der den Voralarm auslösende Melder länger als die konfigurierte Verzögerungszeit im Alarmzustand verbleibt D.h. die Verzögerungszeit für die Branderkennung durch einen Melder ist zwischen 1 und 30 min.

e) ein anderer Raum den Alarmzustand erreicht (Verzögerungszeit oder 2. Meldung im Raum).

Alle Räume werden voneinander unabhängig betrachtet, d.h. mehrere Räume können sich gleichzeitig im Zustand "Voralarm" befinden.

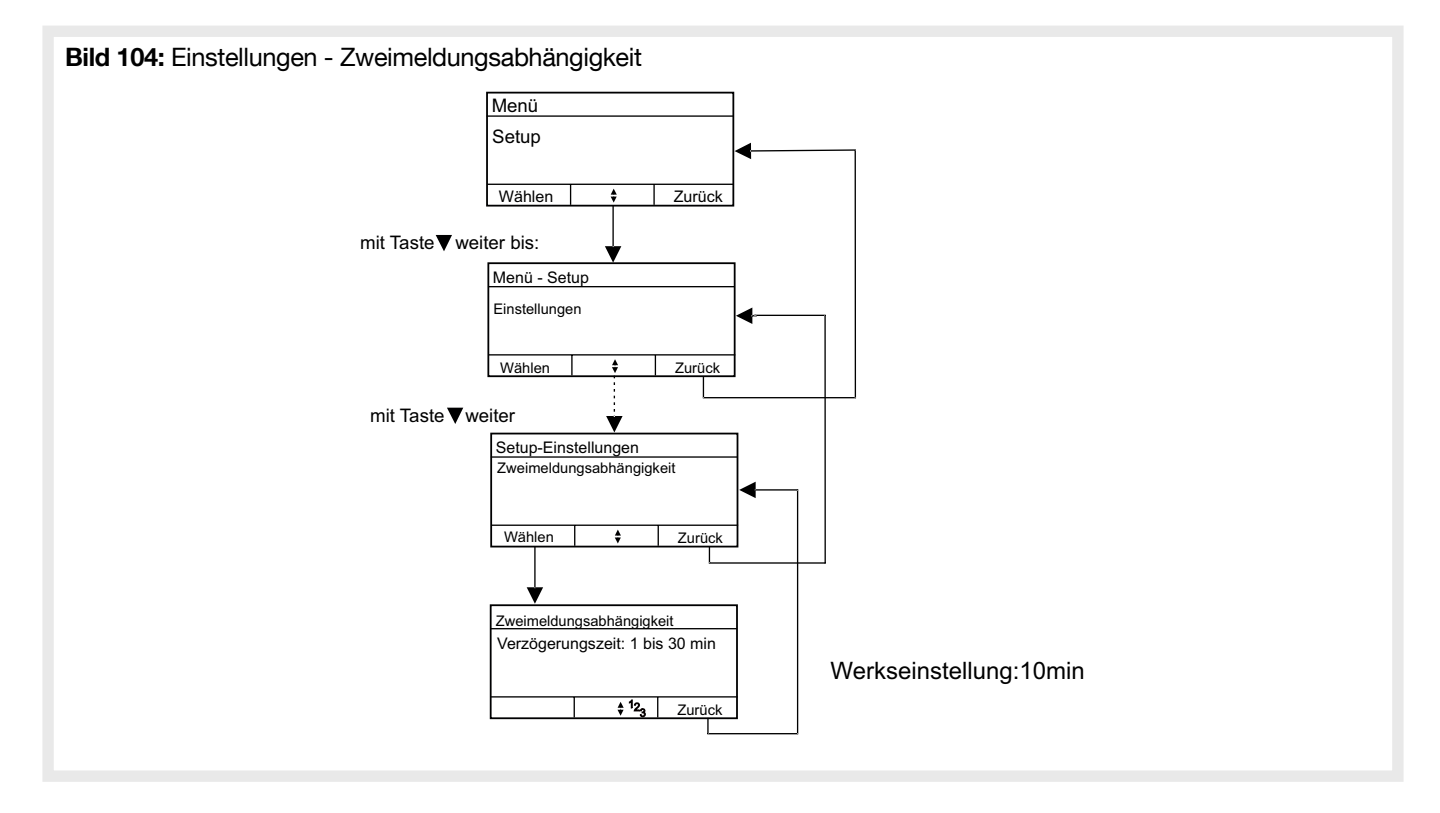

## 4.9.2. Tag-/Nachtbetrieb

Konfiguration des Tag / Nacht Betrieb: Nach Aktivierung den Nachtbetrieb einschalten, Nutzer kann direkt über die Menütasten zwischen Tag- und Nacht-Betrieb umschalten.

Mit Hilfe der Funktion Tag/Nachtbetriebs können zwei unterschiedliche Überwachungskonfigurationen definiert werden, zwischen denen einfach umzuschalten ist. Dies ist z.B. sinnvoll wenn es während des normalen Betriebs stark staubbelastete Räume gibt, bei denen dann nur eine Brandüberwachung per Wärmesensor erfolgen soll. Nachts ist aber die Überwachung auch durch die Raucherkennung gewünscht.

Die Tag-Konfiguration ist als eingeschränkte, die Nachtkonfiguration als Hauptkonfiguration vorgesehen.

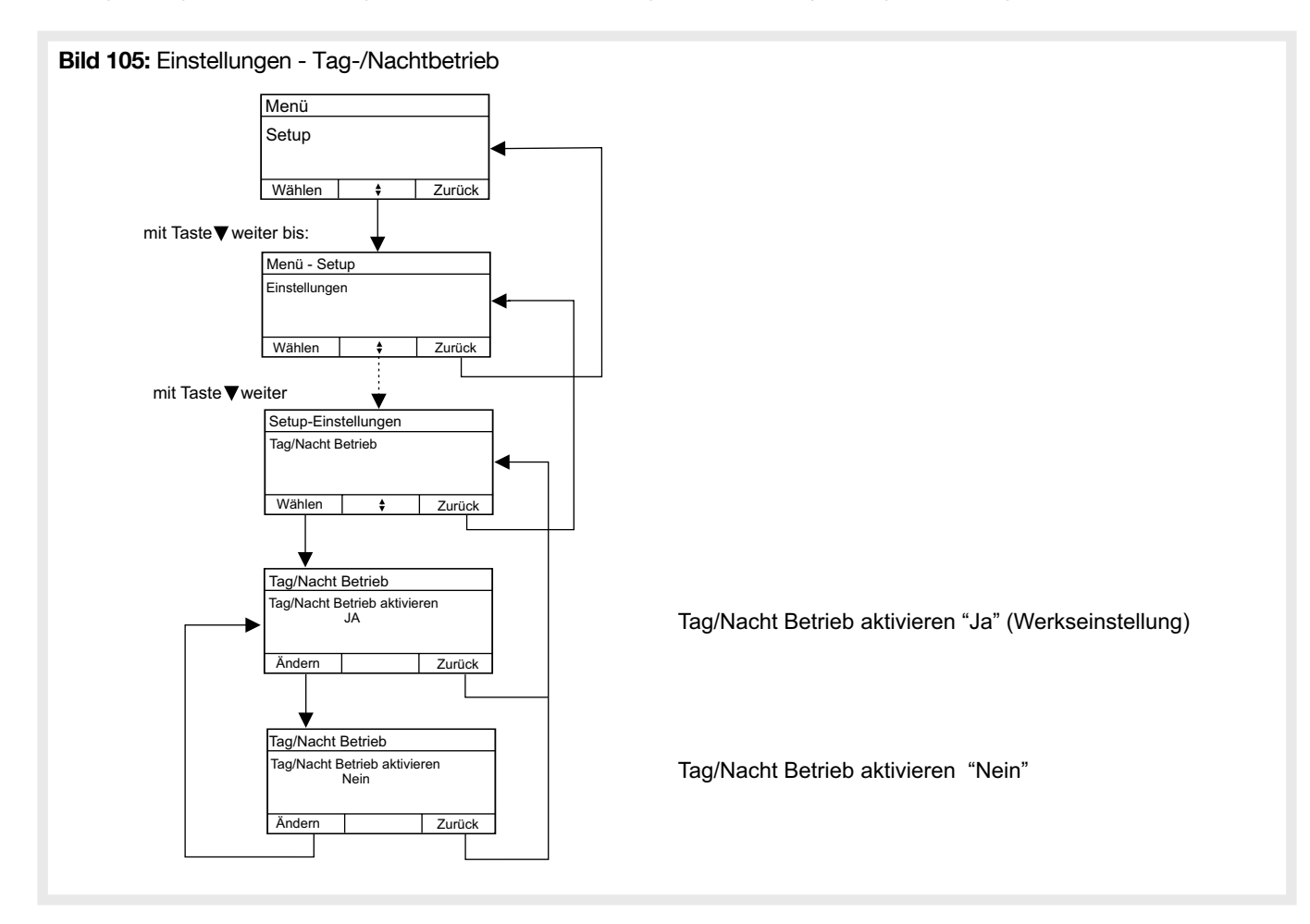

# 4.9.3 Zentralensirene

Einstellung ob und für welche Signalisierungen die integrierte Sirene der Zentrale genutzt werden soll.

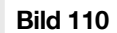

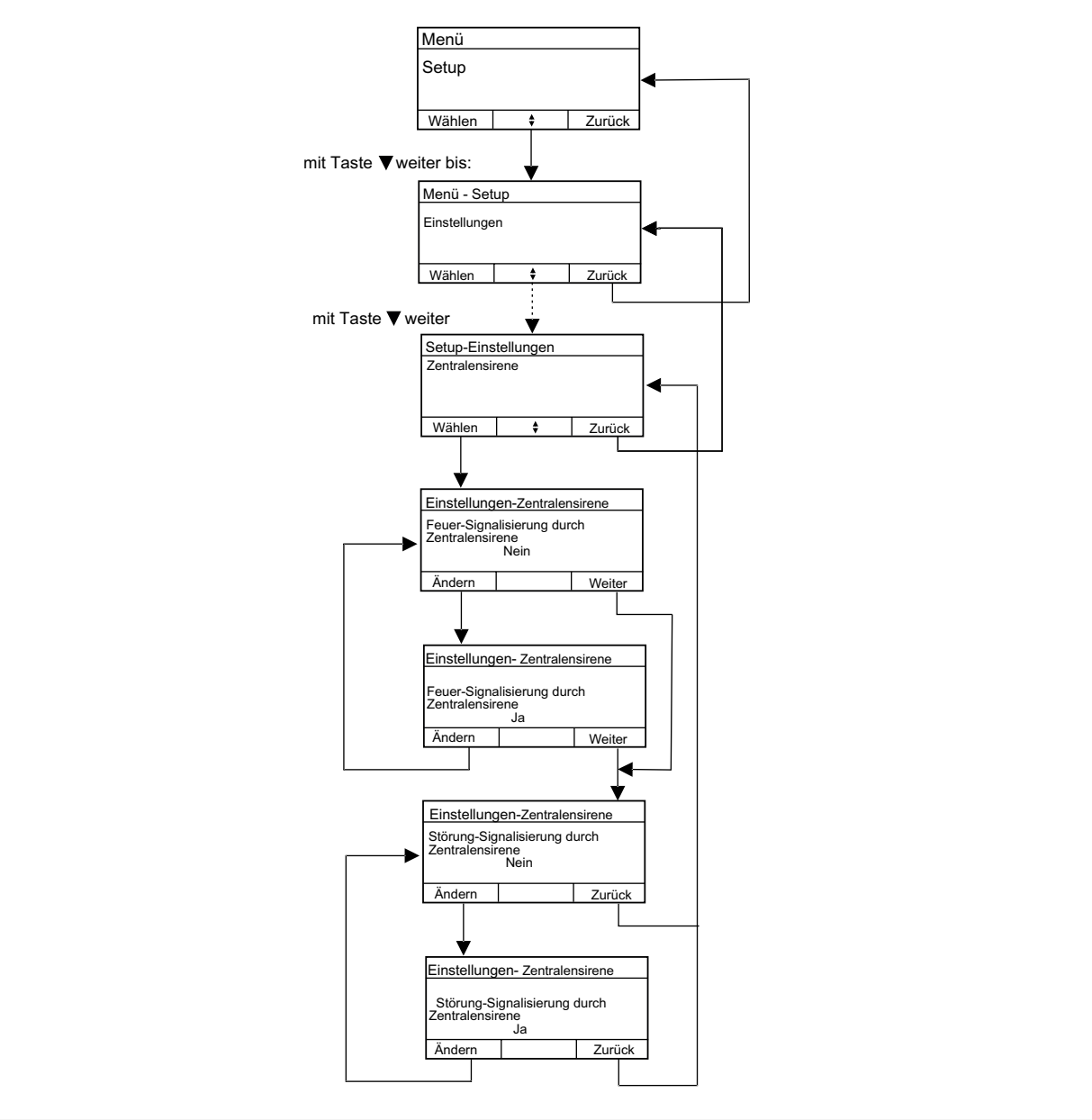

## 4.9.4. Feuersignalton

Konfiguration mit welchem Alarmsignal die Innensirene bei einem Feueralarm signalisiert.

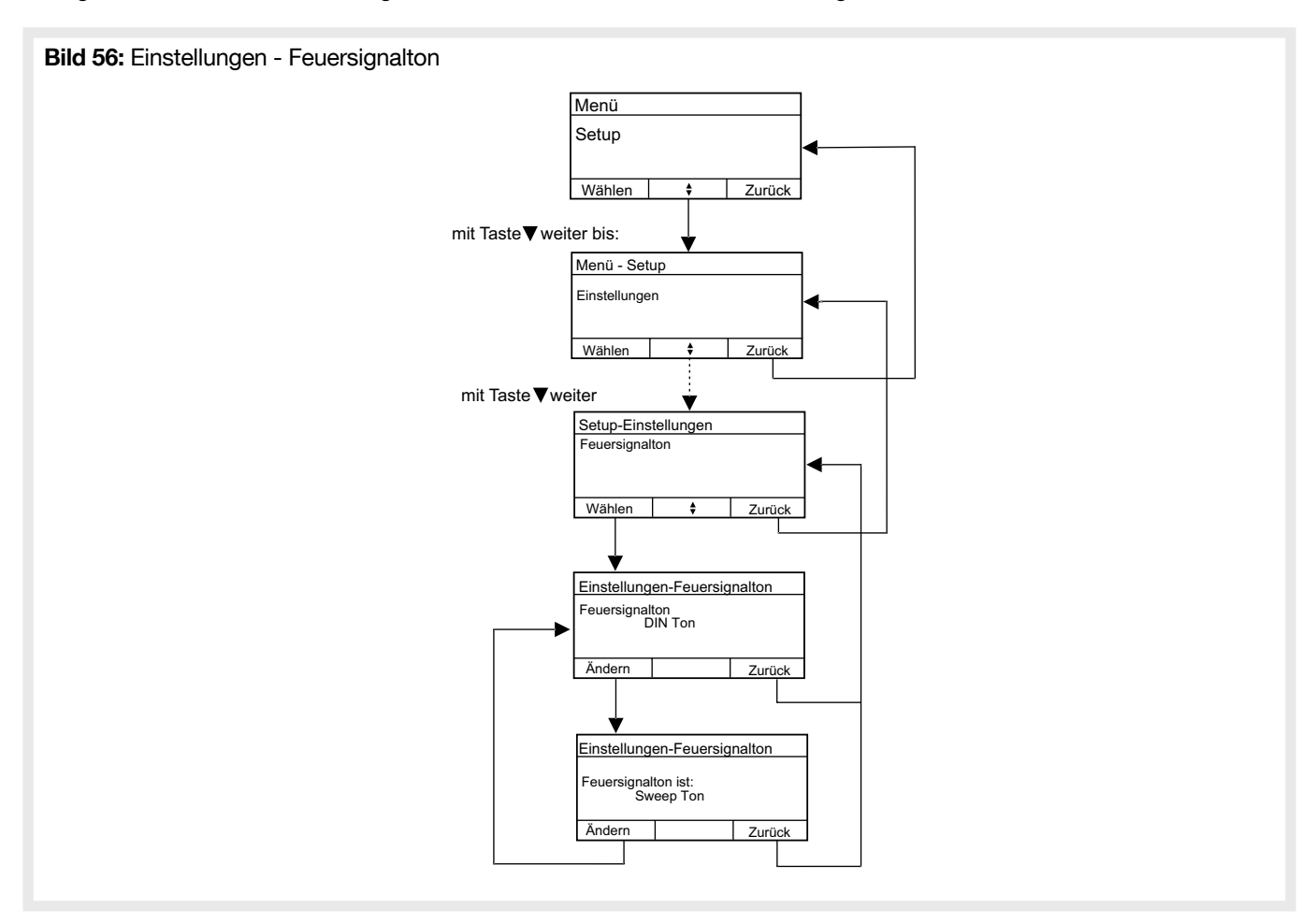

## 4.9.5. Netzteil

Konfiguration, ob eine externe oder die interne Energieversorgung genutzt wird. Bei Einstellung auf "intern", wird die interne Überwachung der 230V Versorgung sowie des Akku aktiviert. Bei Einstellung auf "externe PSU" muss die externe Energieversorgung dies überwachen und entsprechende Störungen signalisieren. Siehe Anschlussmöglichkeiten / Externes Netzteil.

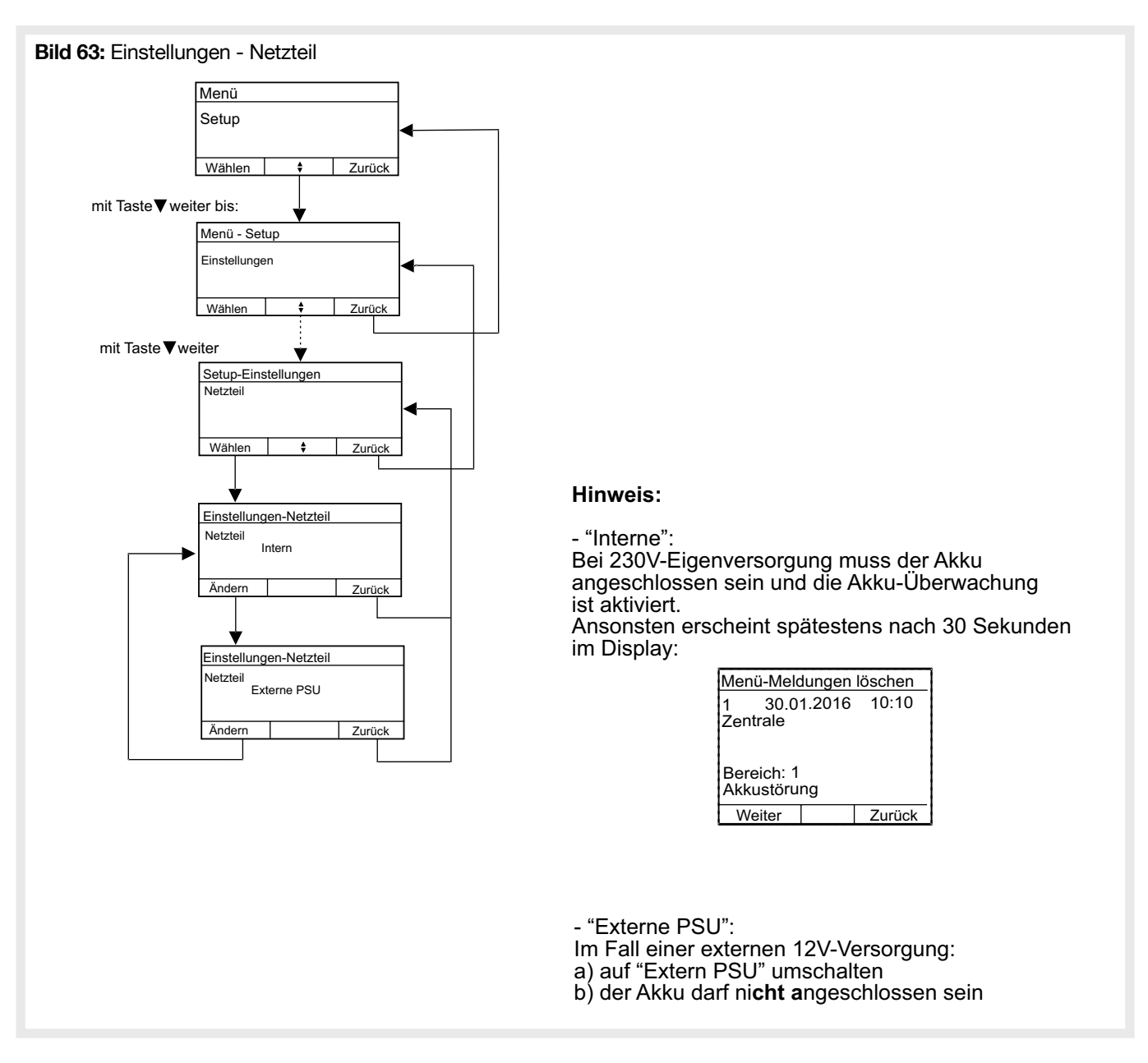

## 4.9.6. Kundenmenü ohne Code

Wenn aktiviert, kann der Zugang zum Kundenmenü durch Drücken der ▼ - Steuertaste für min. 2 Sekunden erfolgen.

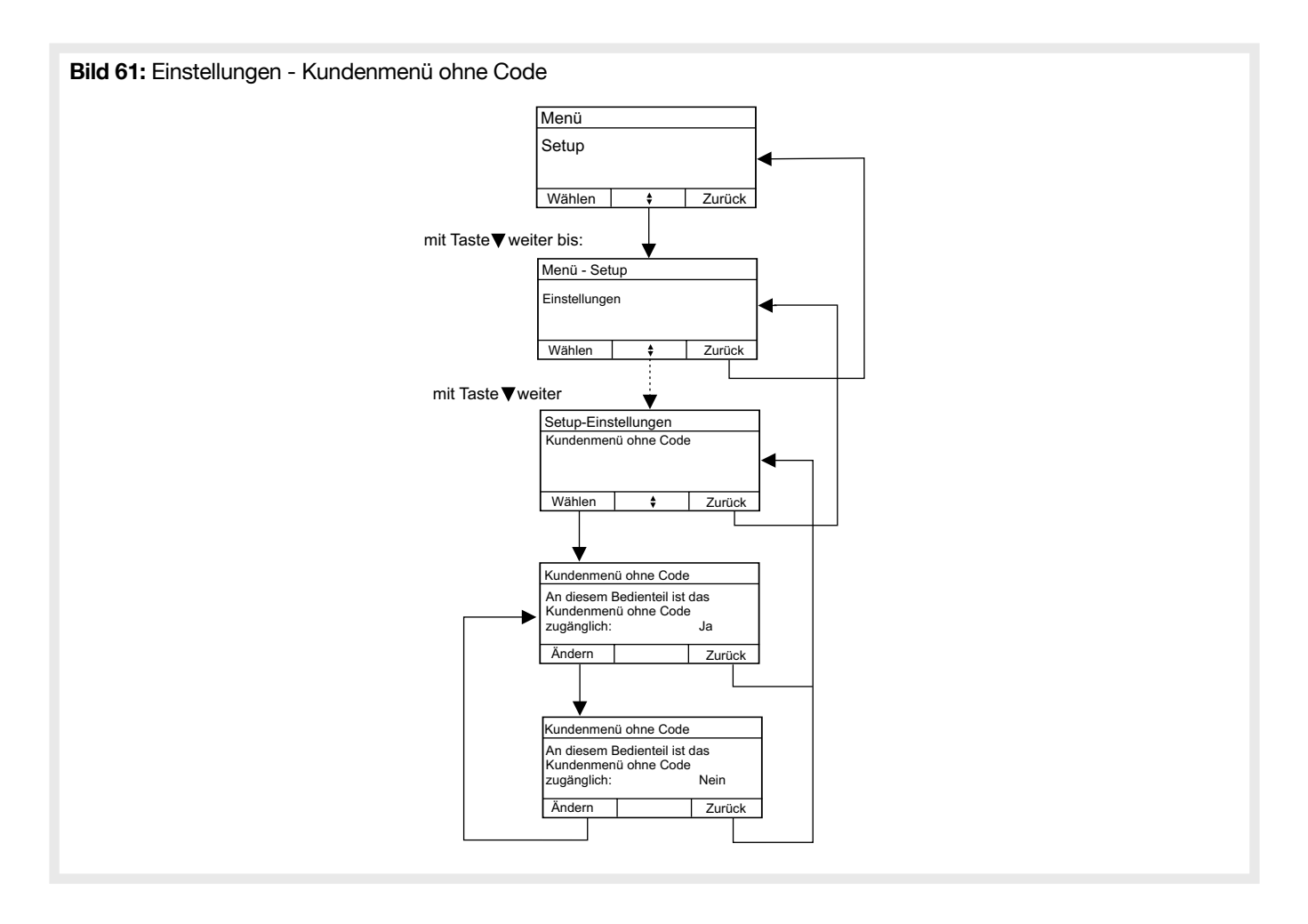

#### 4.9.7. Texte editieren

Zum Programmieren von eigenen Texten, die System-Meldern und -Komponenten zugeordnet werden können. Die Texte 1 bis 100 (Siehe "Anhang/Nicht änderbare Texte") sind bereits vordefiniert und können nicht geändert werden.

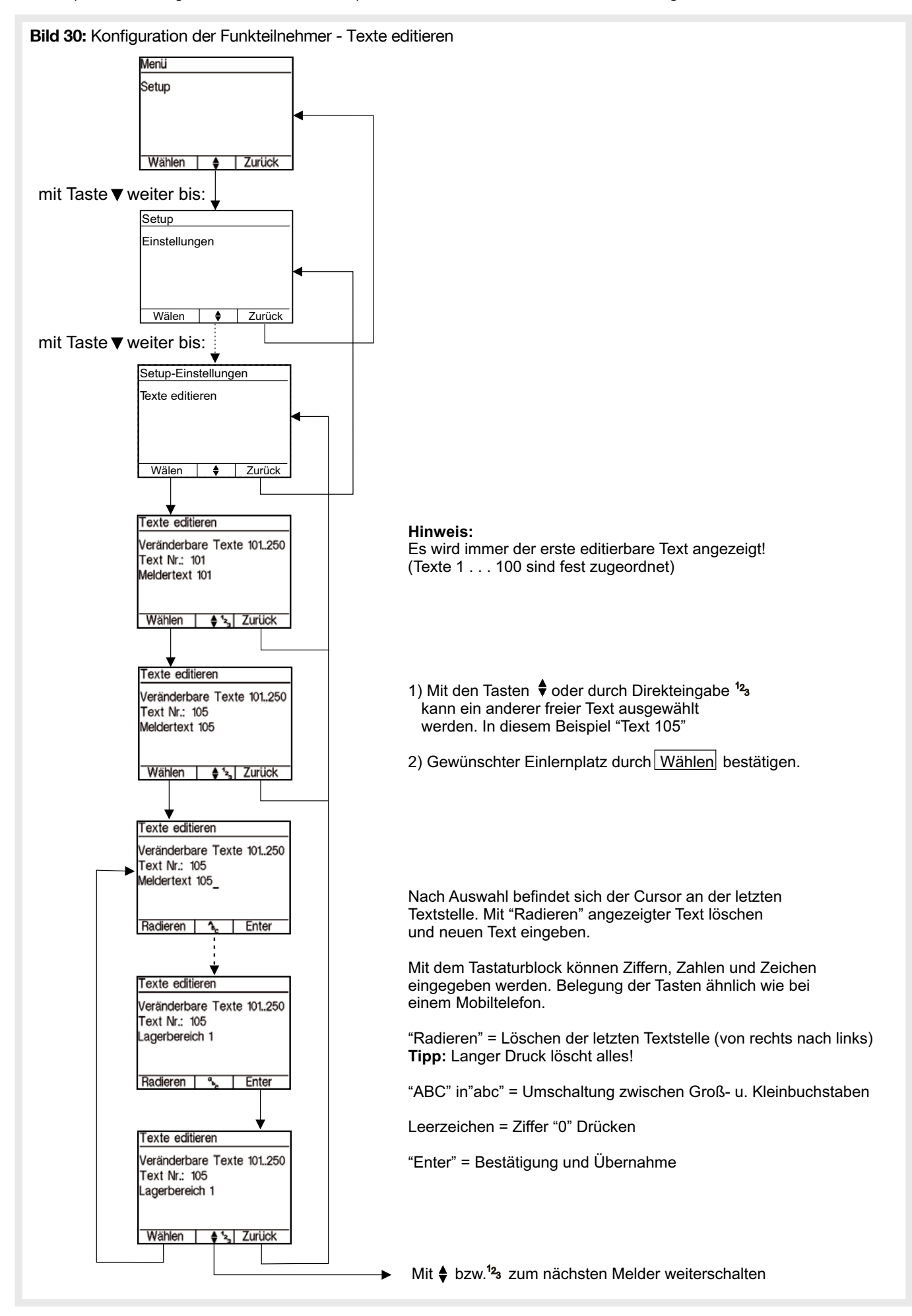

Im Menü Optionen werden die Einstellungen des Zentralenbedienteils konfiguriert.

## 4.10.1. Helligkeit

Einstellung der Displayhelligkeit bei Bedienung am Gerät. Wird die Zentrale längere Zeit nicht bedient, dunkelt das Display automatisch ab.

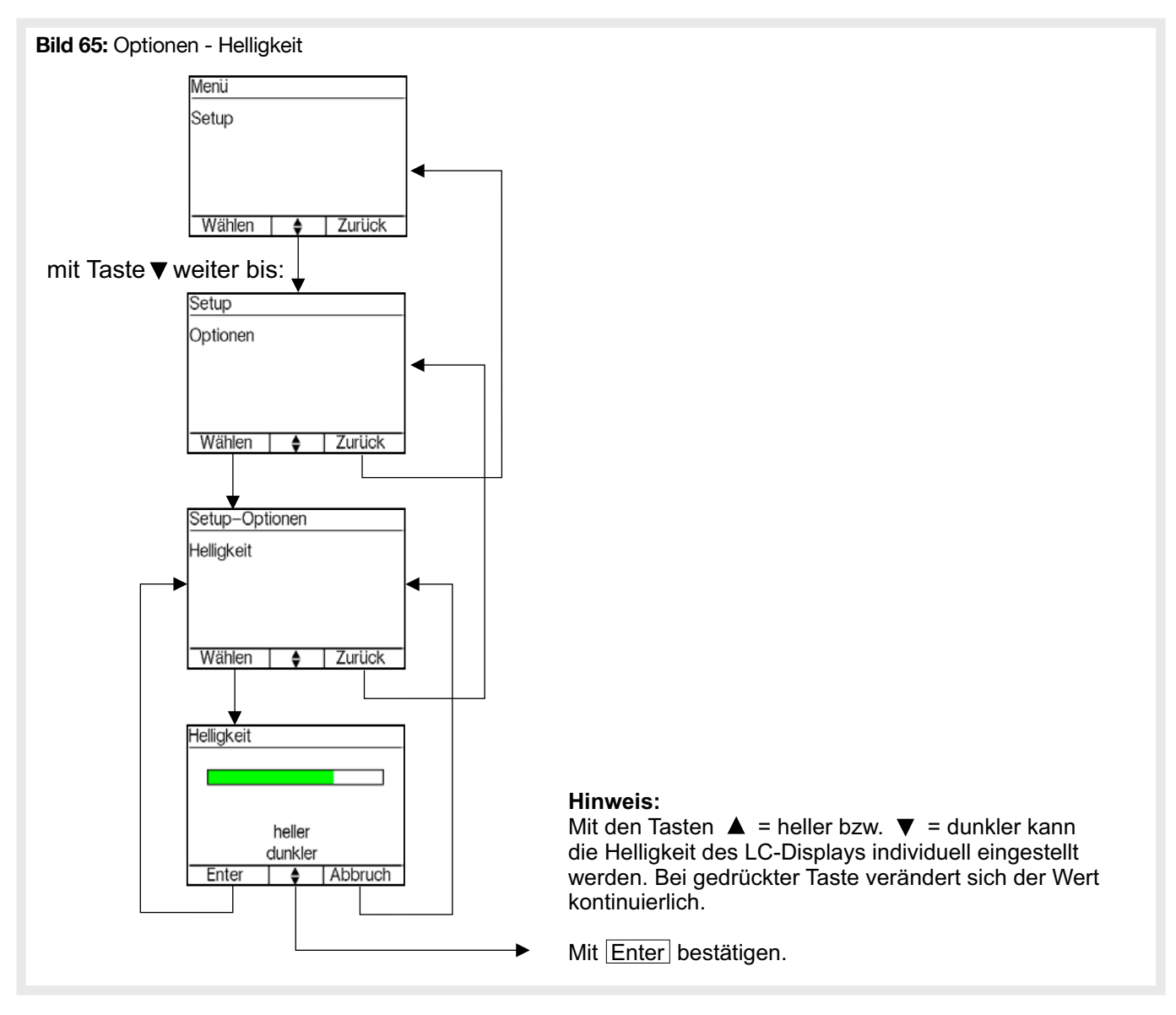

#### 4.10.2. Farben

Konfiguration der Text- und Hintergrundfarbkombination in den Menüs. Eine Einstellung von identischer Text- und Hintergrundfarbe wird verhindert.

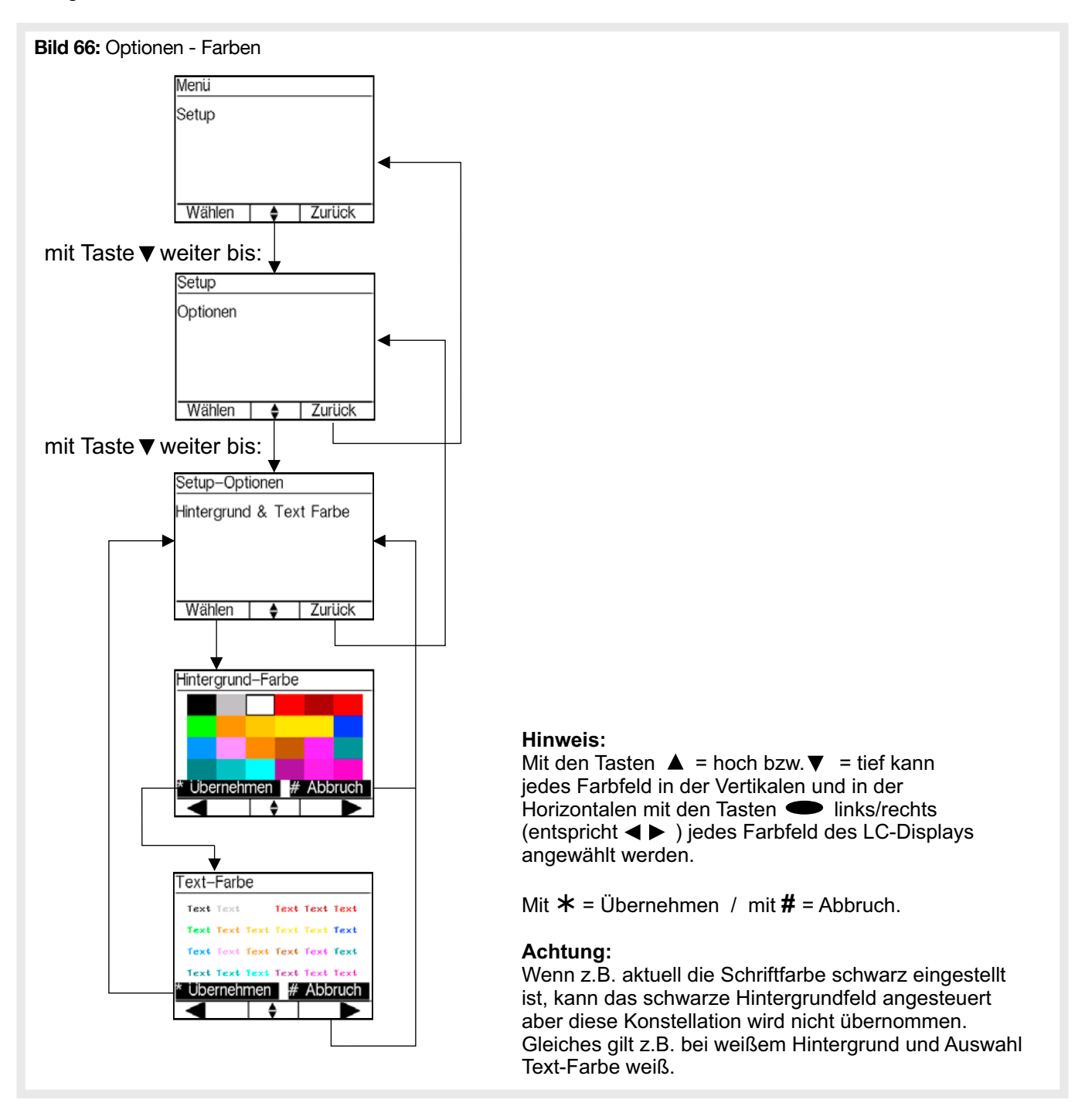

### 4.10.3. Dunkelschaltung

Bei aktivierter Dunkelschaltung (Einstellung = "Ja") werden in Ruhe (ca. 30 Sek. ohne Bedienung / Signalisierung) das Display und die grüne LED abgeschaltet. Tritt eine Störung oder ein Alarm auf, werden diese sofort angezeigt und die Anzeige bleibt bis zur Quittierung aktiv.

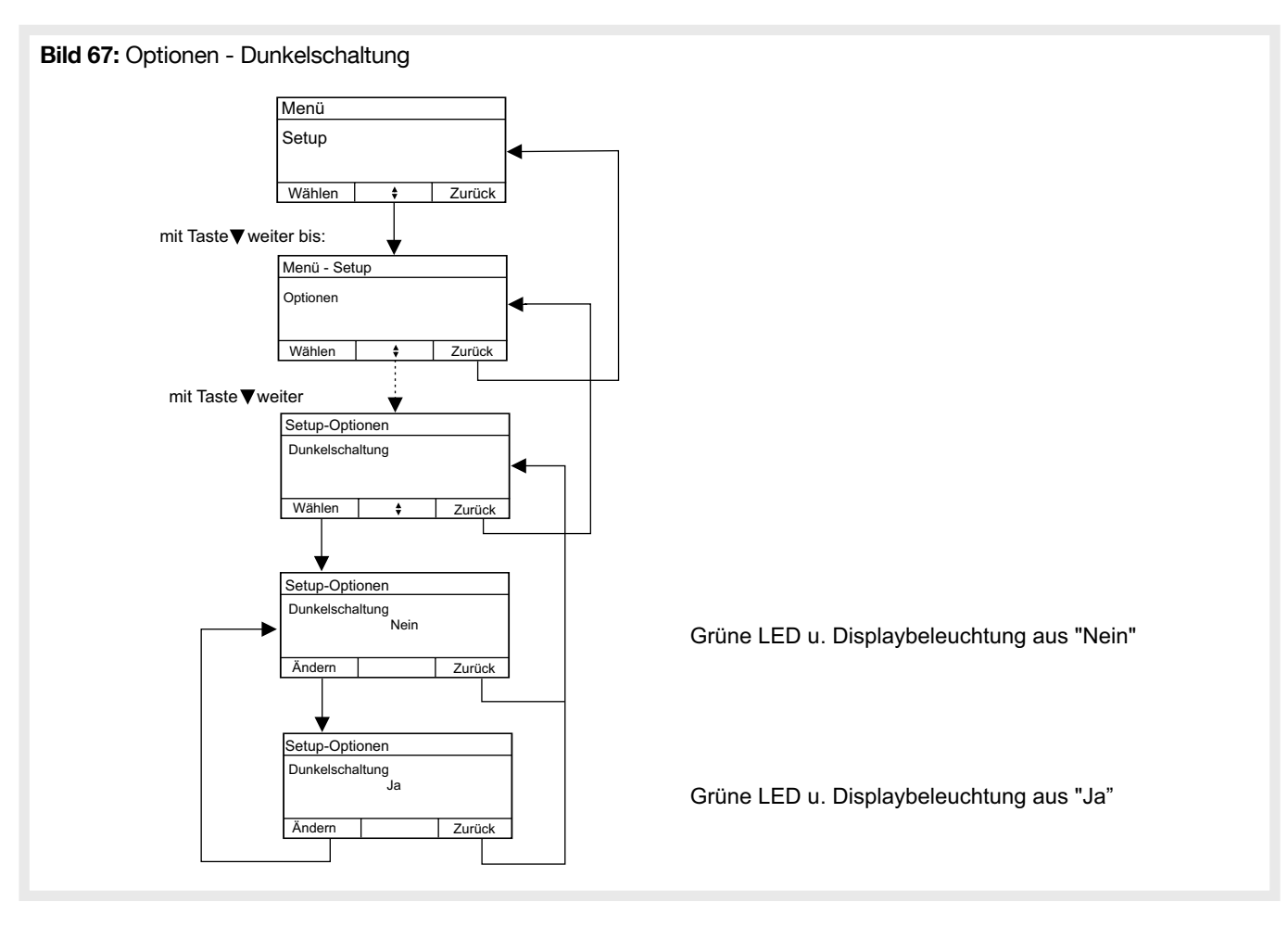

## 4.10.4. Tastentöne

Konfiguration, ob bei jeder Tastenbedienung ein kurzer Signalton erzeugt werden soll.

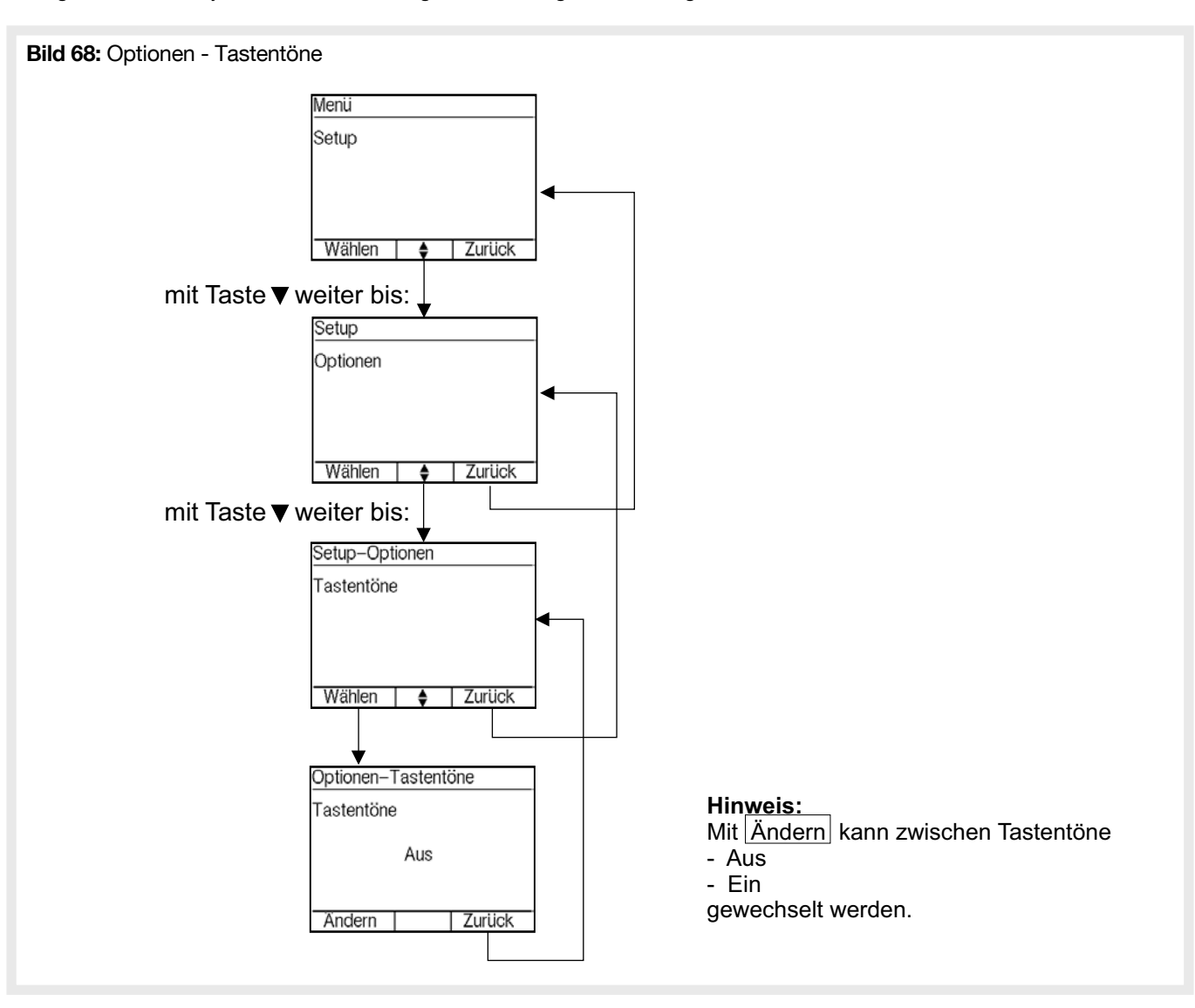

## 4.10.5. Zeitanzeige

Konfiguration, ob auf dem Ruhebildschirm die aktuelle Uhrzeit und das aktuelle Datum angezeigt werden sollen.

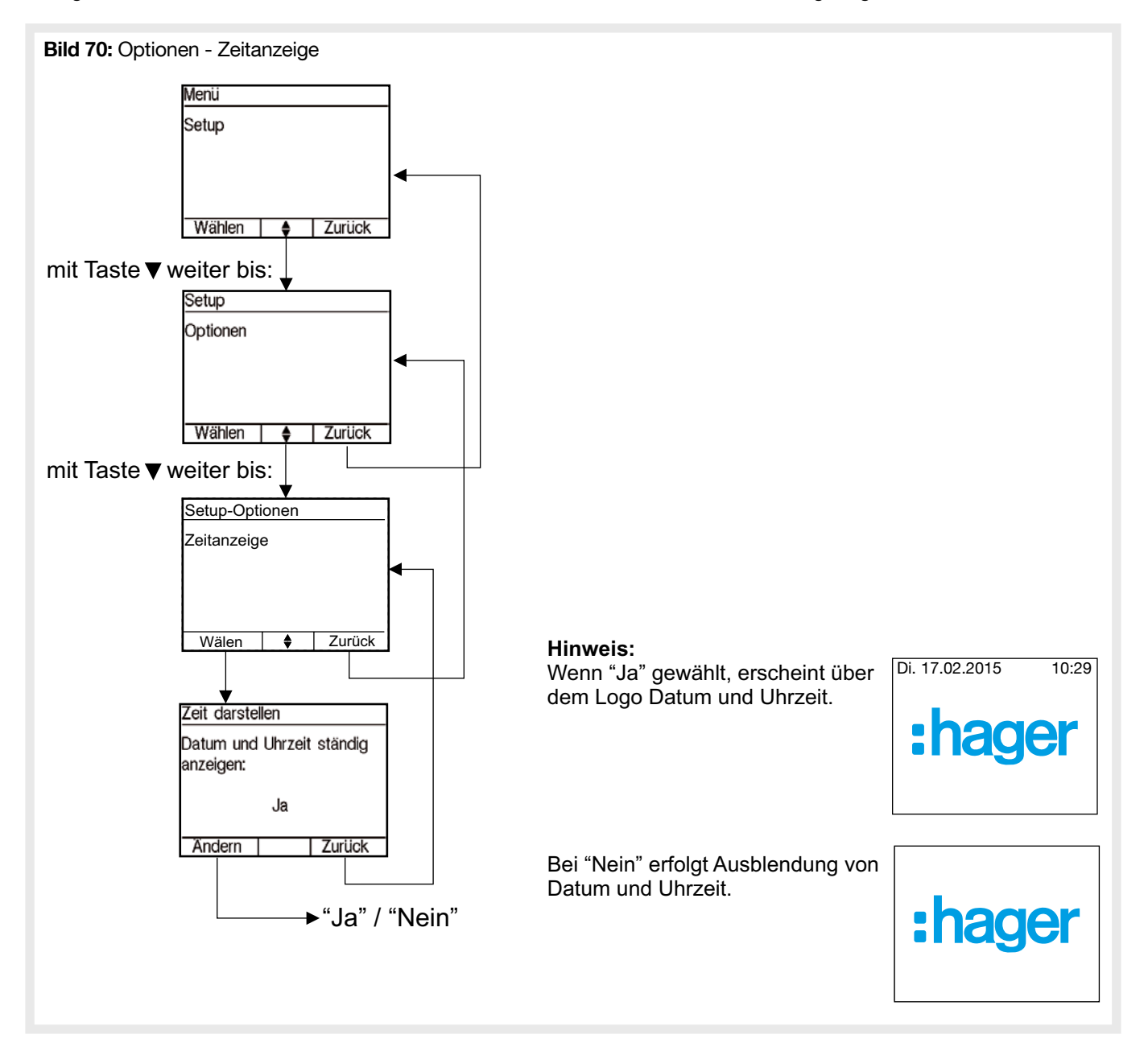

## 4.11.1. Datum einstellen

Konfiguration des aktuellen Systemdatums. Dieses wird insbesondere für die korrekte Speicherung der History benötigt. Weiterhin kann das Datum auch im Ruhebildschirm permanent angezeigt werden.

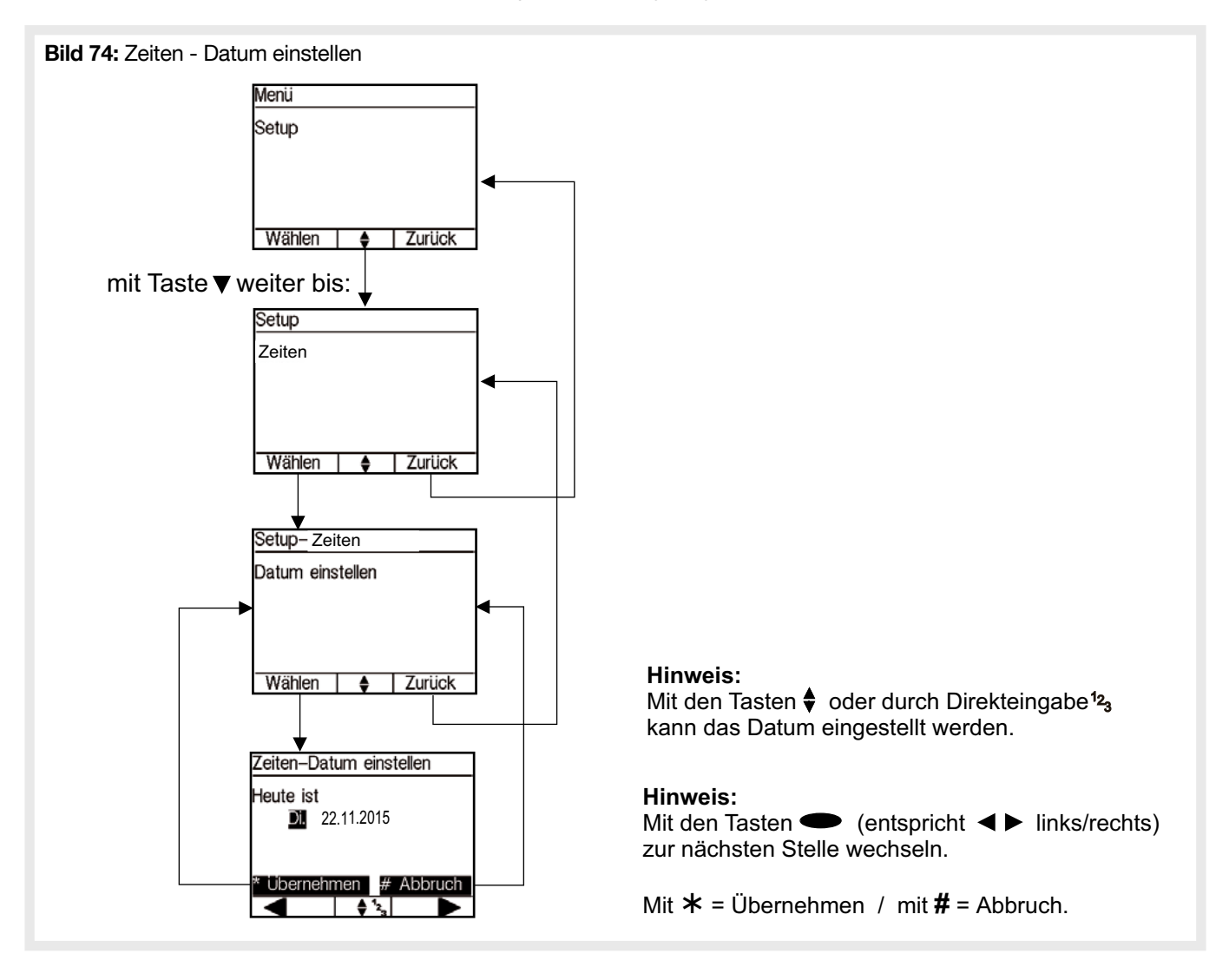

#### 4.11.2. Uhrzeit einstellen

Konfiguration der aktuellen Systemzeit. Diese wird insbesondere für die korrekte Speicherung der History benötigt. Weiterhin kann die Zeit auch im Ruhebildschirm permanent angezeigt werden.

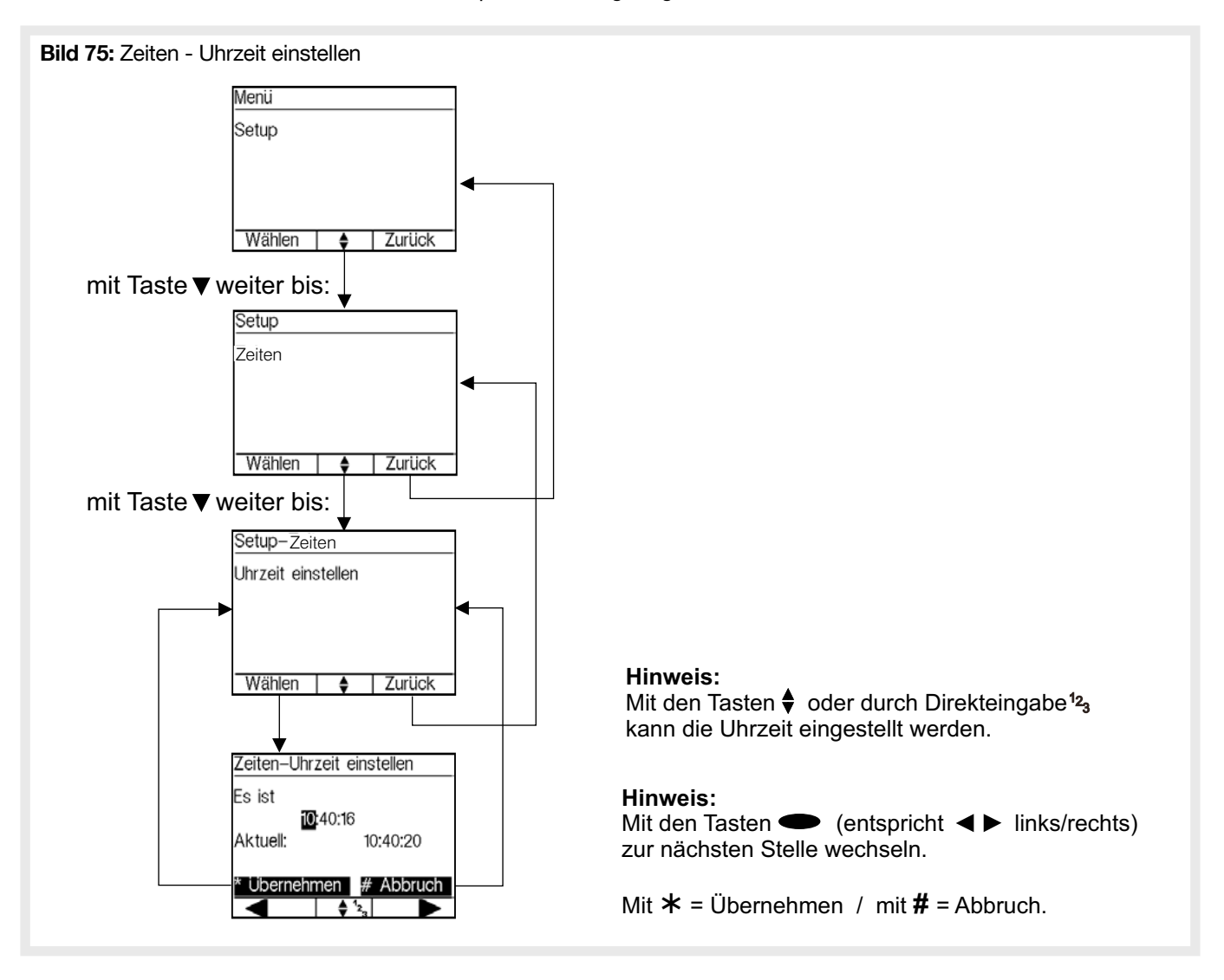

#### 4.11.3. Automatische Sommerzeitumstellung

Konfiguration, ob eine Automatische Umschaltung zwischen Sommer- und Winterzeit erfolgen soll.

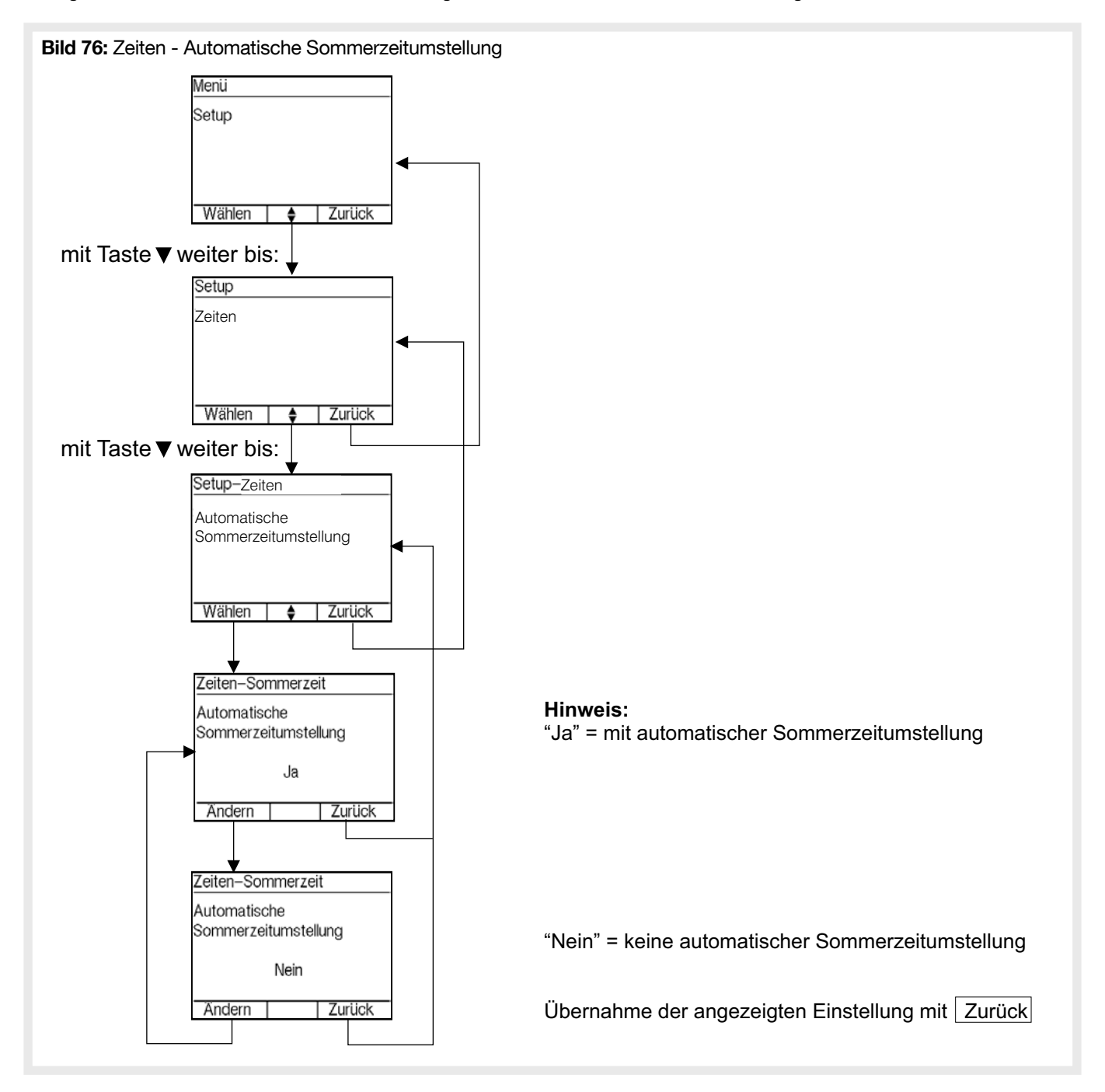

#### 4.11.4. Wartungsdatum

Möglichkeit einer Terminerinnerung für den nächsten Wartungstermin einzurichten. Der Kunde erhält einen Hinweis auf die anstehende Wartung (Datum) mit einem Hinweistext, den der Facherrichter frei eingegeben kann.

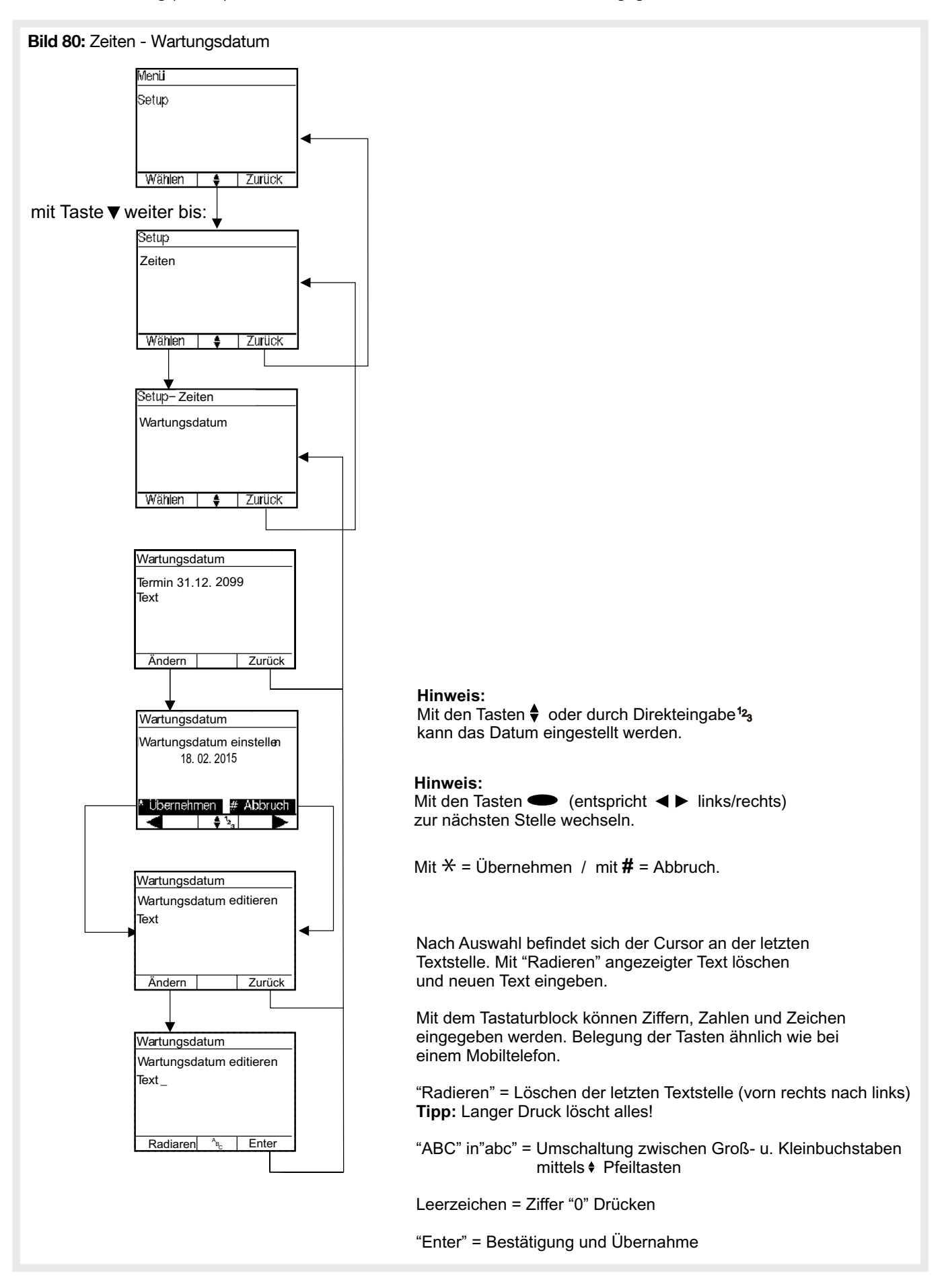

HINWEIS: Diese Information ist eine reine Hinweisfunktion und generiert keine Störmeldung.

# 4.12. Benutzer Verwaltung

In der Zentrale können bis zu 31 Benutzer (typ. 0 = Errichter / 1 = Verantwortlicher / 2-30 = andere Benutzer) eingerichtet werden. Jeder Benutzer erhält eine eigene PIN.

- Eine PIN besteht aus:
- dem Namen des Benutzers
- einem 6 stelligen Geheimcode

• den Anlagenberechtigungen

Tabelle 8: Übersicht Benutzerverwaltung

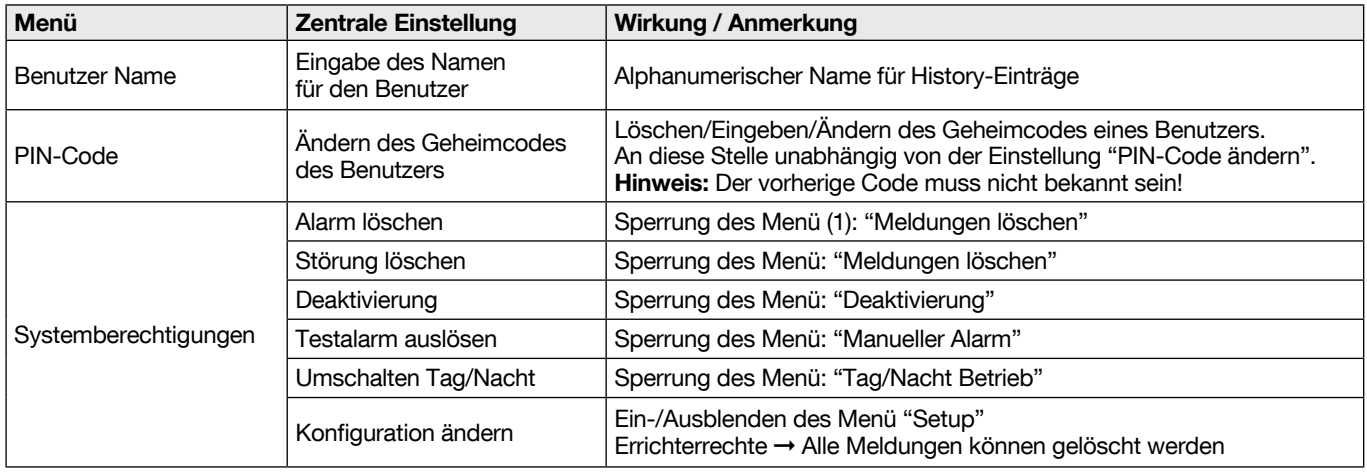

#### Tabelle 9: Werkseinstellung Benutzereinstellungen

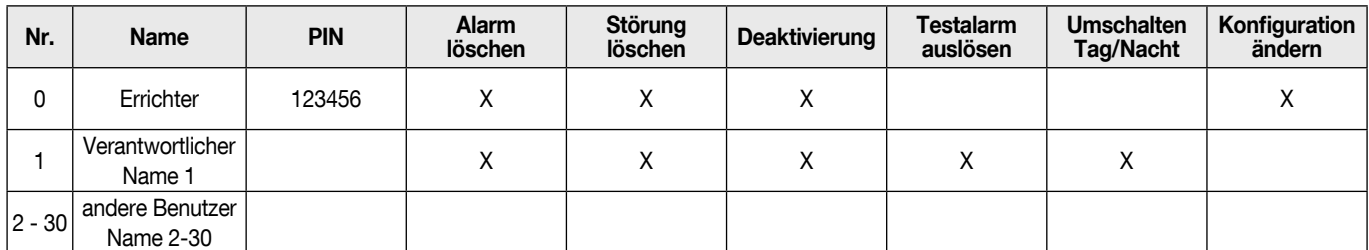

Im Auslieferungszustand der Anlage ist nur ein PIN für den Benutzer "0" (Errichter) eingerichtet. Weitere PIN für die Benutzer 1 bis 30 der Zentrale müssen durch den Errichter angelegt werden.

#### **ACHTUNG**

• Jeder Benutzer, der die Anlagenberechtigung "Parametrierung" erhält, hat "Errichterrechte", und kann über das Setup die Anlage konfigurieren.

• Der werkseitig eingestellte Geheimcode für Benutzer 0 (Errichter) lautet "1 2 3 4 5 6". Der werkseitig eingestellte Geheimcode sollte nach der Übergabe geändert werden.

• Durch löschen des Geheimcodes kann einem Benutzer der Zugriff vollständig verweigert werden.

(1) "Sperrung des Menü" meint, dass die Menü-Funktion nicht sichtbar ist, sondern "Sie sind nicht berechtigt" angezeigt wird.

### 4.12.1. Benutzer Name

Für jeden Benutzer kann für eine einfache Identifizierung in der History ein Name eingegeben werden.

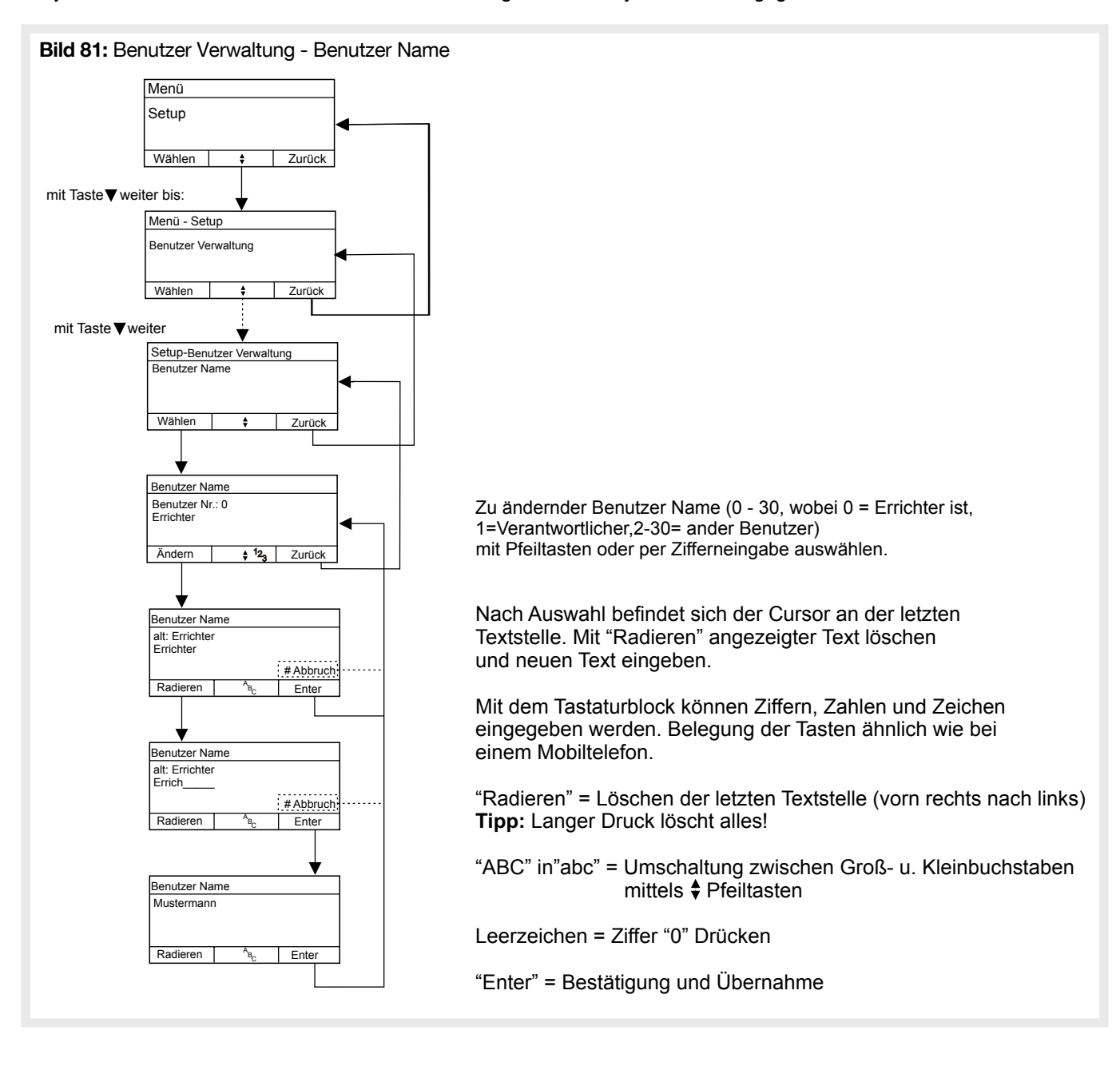

#### 4.12.2. PIN-Code

Für jeden aktiven Benutzer muss ein individueller Geheimcode festgelegt werden. Die Eingabe eines identischen Geheimcodes für mehrere Benutzer ist nicht möglich und wird von der Zentrale verhindert.

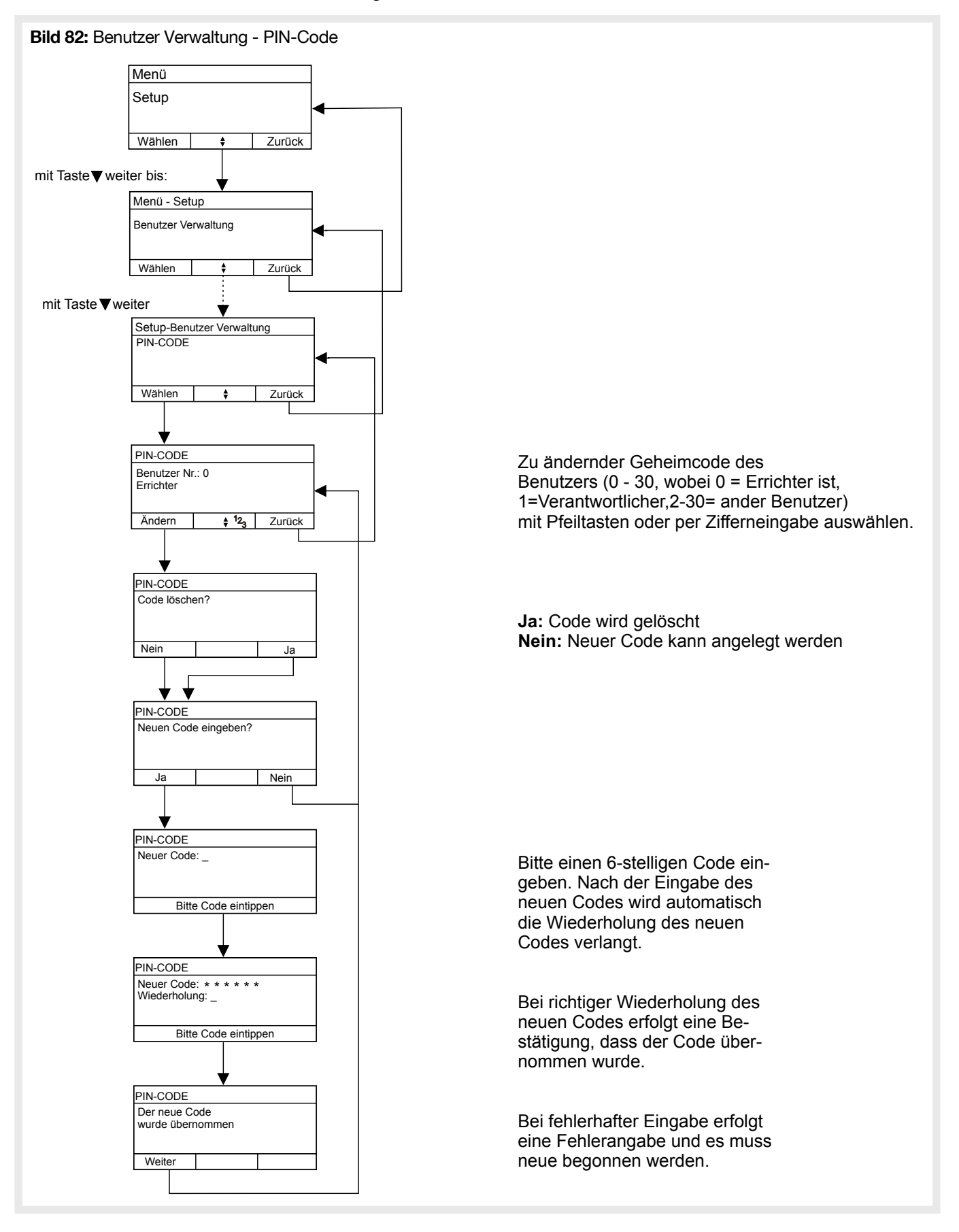

## 4.12.3. Systemberechtigungen

Tabelle 10: Benutzerverwaltung - Systemberechtigungen

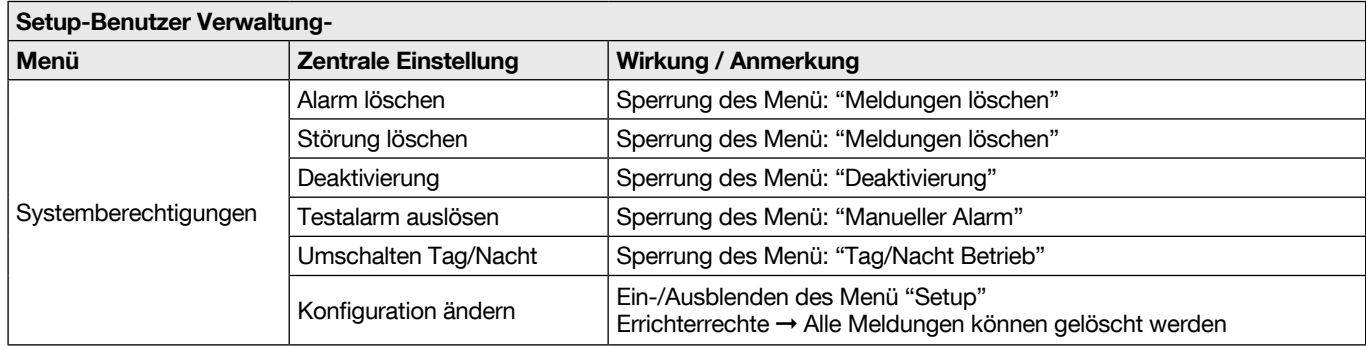

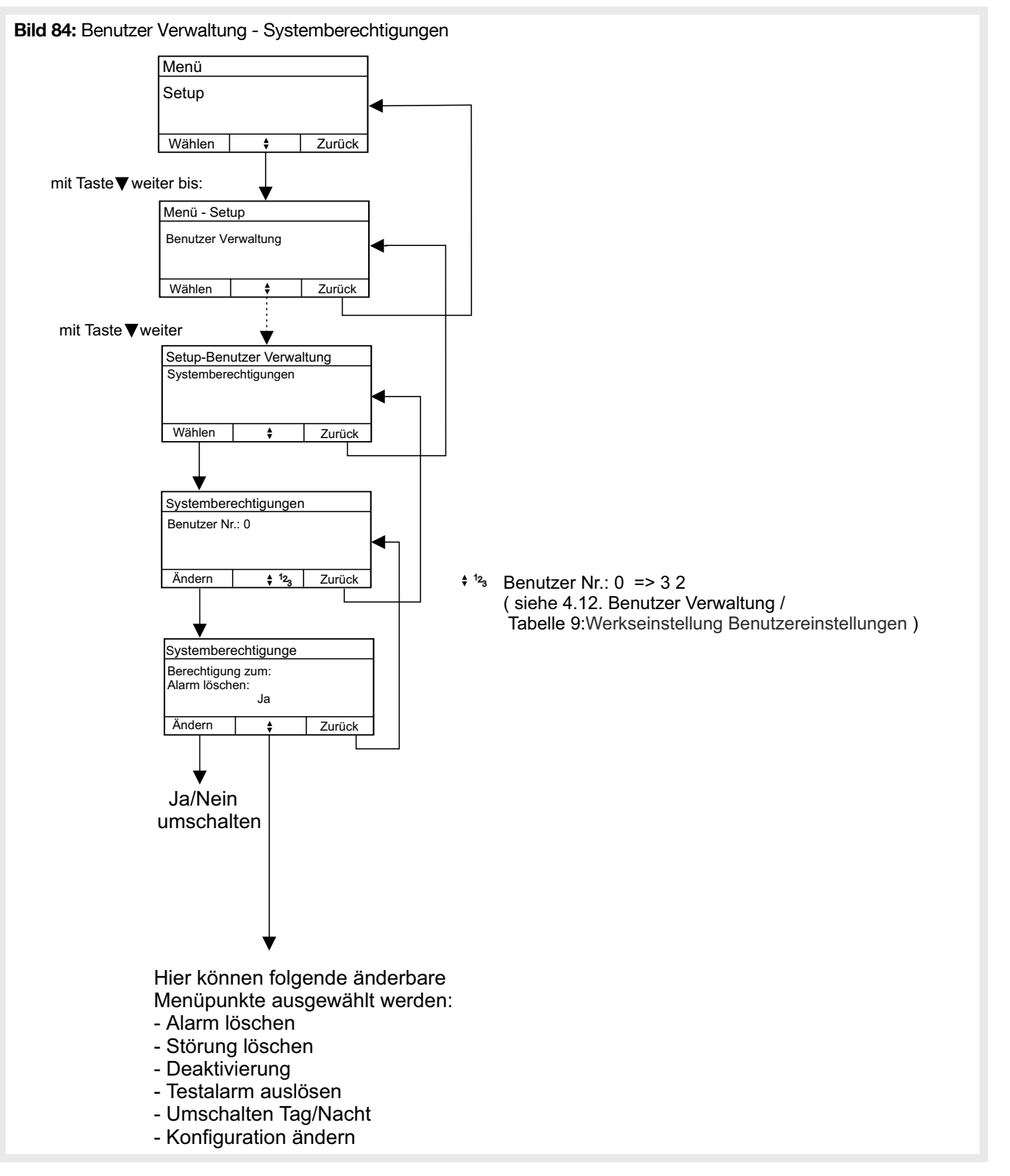

<sup>(3) &</sup>quot;Sperrung des Menü" meint, dass die Menü-Funktion nicht sichtbar ist, sondern "Sie sind nicht berechtigt" angezeigt wird.

# 4.13. Protokollfunktion

Die Protokollfunktion dient dazu, während des Service die History und die Zentralenkonfiguration zur Dokumentation oder Untersuchung bei Problemen abzuspeichern.

Die Daten können entweder auf SD-Karte, über USB oder über das optional zu erwerbende RS232 Interface ausgegeben werden.

Nach Abschluss des Service sind alle Kabel (USB, RS232) sowie die SD-Karte wieder zu entfernen.

Für die Ausgabe auf eine SD-Karte, muss vorher eine kompatible microSD, FAT formatiert, in den microSD-Kartenslot der Zentrale (siehe Montage und Inbetriebnahme / Prozessorplatine) eingesetzt werden. Auf der SD-Karte muss ausreichend Speicherplatz zur Verfügung stehen. Bereits vorhandene Protokollfiles werden nach Nachfrage überschrieben. Für die History wird ein File HISTORY.TXT, für das Setup ein File SETUP.TXT auf der Karte im Root-Verzeichnis angelegt. Beide Files sind reine ASCII-Files und können z.B. mit Notepad geöffnet werden.

#### ACHTUNG: Während des Schreibvorgangs die SD-Karte nicht entnehmen, da dies zur Beschädigung der Karte oder der bereits auf ihr gespeicherten Daten führen kann.

Für die Ausgabe über USB, muss vorher die Zentrale mit einem PC / Laptop verbunden werden. Auf dem PC / Laptop muss ein kompatibler USB-Treiber installiert werden, der z.B. für Windows unter www.hager.de zum Download zur Verfügung gestellt wird. Dieser Treiber stellt einen virtuellen COM-Port zur Verfügung, über den danach analog der RS232 Schnittstelle die Protokolldaten empfangen und abgespeichert werden können.

Für die Ausgabe über RS232 muss zuvor das RS232 Modul in die Zentrale eingebaut werden. Danach kann die Zentrale mit einem PC / Laptop verbunden werden. Auf dem PC / Laptop muss nun ein Terminalprogramm gestartet werden, dass den Datenempfang über einen COM-Port erlaubt. Die Schnittstelle ist auf 38400 Baud, 8 Bit, No Parity und 1 Stoppbit einzustellen. Es werden weder RTS/CTS noch XON/XOFF Datenflusskontrolle unterstützt. Nun ist die Datenaufzeichnung im Terminalprogramm zu starten. Erst danach darf an der Zentrale der Datentransfer gestartet werden. Nachdem die Zentrale das Ende des Datentransfers angezeigt hat, sollte zuerst der Datenempfang im Terminalprogramm beendet werden. Nun können die empfangenen ASCII-Daten weiter verwendet und z.B. als TXT-File abgespeichert werden.

#### 4.13.1. History ausgeben

Es werden immer alle 1000 History-Einträge ausgegeben. Die Einträge haben folgendes Format:

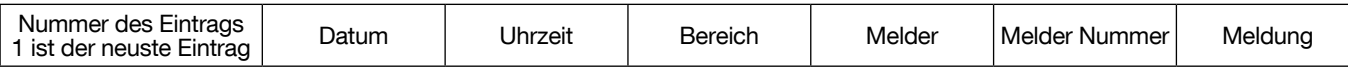

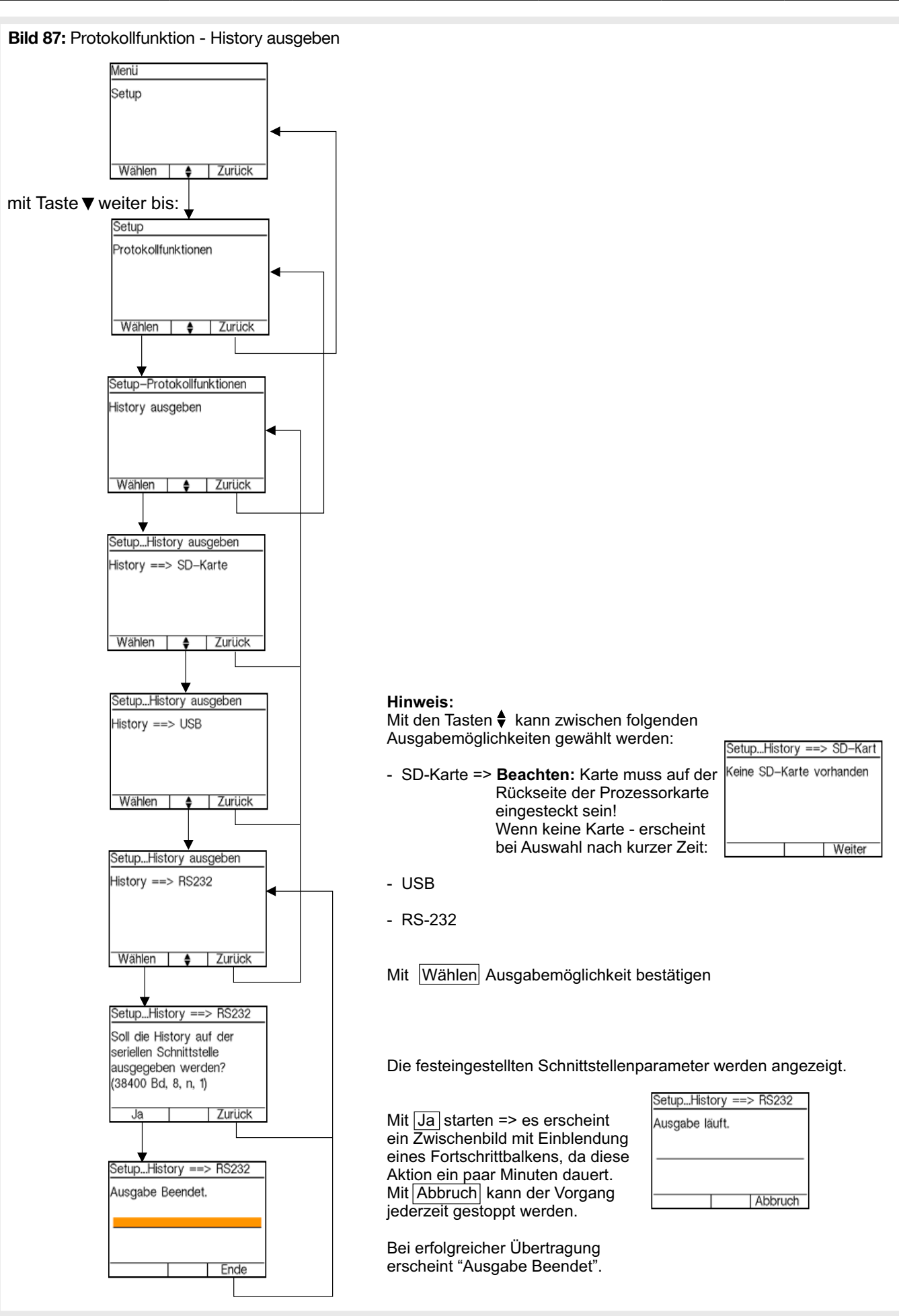

#### 4.13.2. Setup ausgeben

Die vollständige Zentralenkonfiguration wird ausgegeben.

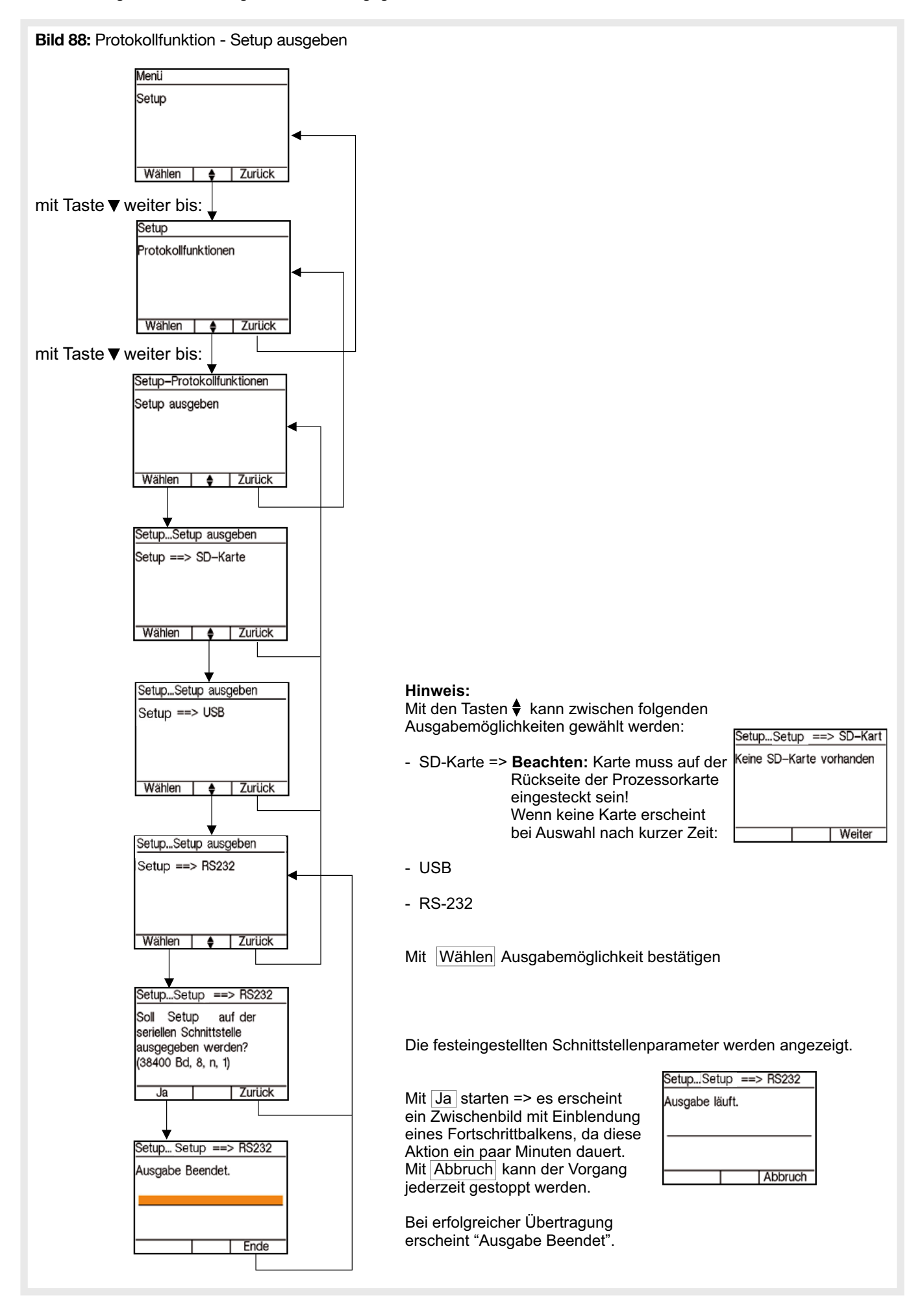
#### 4.13.3. Systeminformationen ausgeben

- Systeminformationen ausgeben je Melder:
- Feldstärken
- Verschmutzung (teilweise, melderabhängig)
- Entnommene Kapazitäten (teilweise, melderabhängig)
- Produktionsdatum & empfohlenes Austauschdatum (teilweise, melderabhängig)
- Wartungsdatum und Ergebnis (Mit neuem Wartungskonzept) (teilweise, melderabhängig)
- usw.

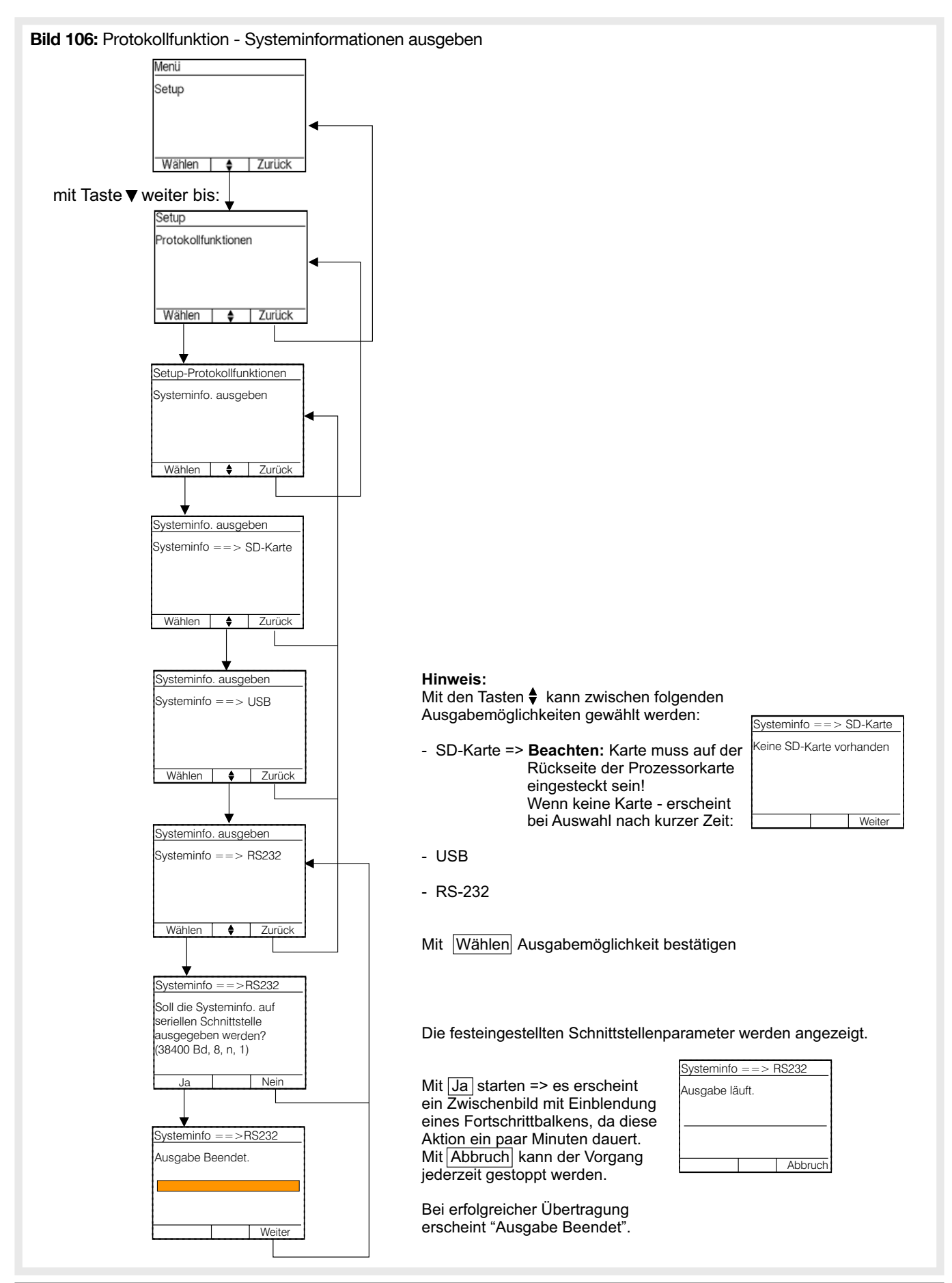

#### 4.13.4. Protokolle mailen

(Nur sichtbar wenn GSM-Modul im BUS konfiguriert).

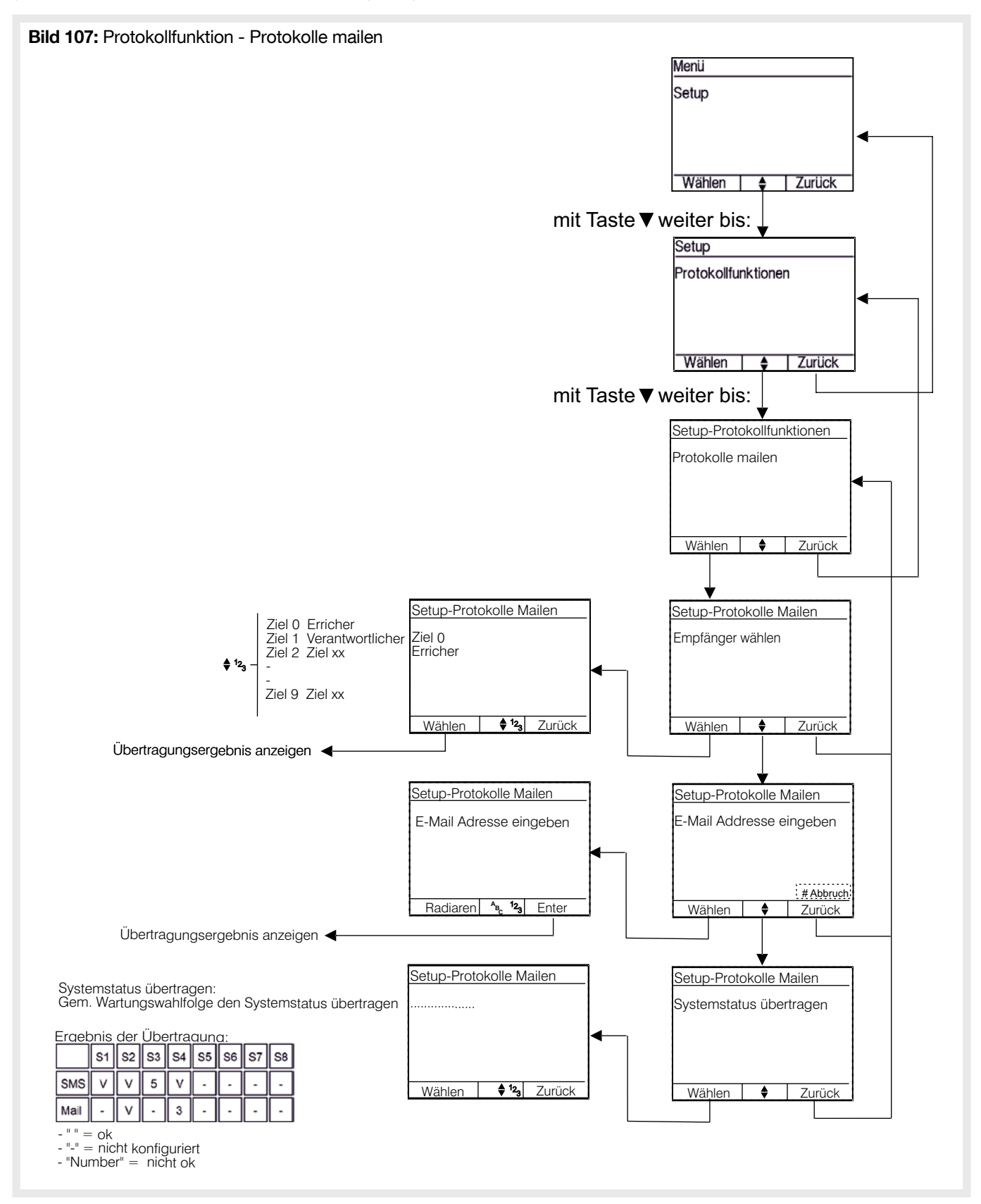

## 4.14. Datensicherung

Die Datensicherung dient dazu, während des Service die vollständige Konfiguration der Zentrale zu sichern (Backup). Dies ist hilfreich, wenn die Zentrale oder die Prozessorplatine ersetzt werden muss. Hierzu wird der Inhalt des EEPROMs der Prozessorplatine in einem File EEPROM.HEX gespeichert.

Nach Abschluss des Service ist die SD-Karte wieder zu entfernen.

Es muss vorher eine kompatible microSD, FAT formatiert, in den microSD-Kartenslot der Zentrale (siehe Montage und Inbetriebnahme / Prozessorplatine) eingesetzt werden. Auf der SD-Karte muss ausreichend Speicherplatz zur Verfügung stehen. Ein bereits vorhandenes Datensicherungsfile wird nach Nachfrage überschrieben.

#### ACHTUNG

- Während des Schreibvorgangs die SD-Karte nicht entnehmen, da dies zur Beschädigung der Karte oder der bereits auf ihr gespeicherten Daten führen kann.
- Die History bleibt beim Laden von einer SD-Karte erhalten und wird nicht überschrieben.

#### 4.14.1. Speichern auf SD-Karte

Mit dieser Funktion wird der Inhalt des EEPROMs auf der SD-Karte gespeichert. Ist bereits ein entsprechendes File auf der SD-Karte, wird dieses nach Nachfrage, überschrieben. Der Speichervorgang dauert einige Minuten und der Fortschritt wird mittels eines Verlaufsbalkens dargestellt. Am Ende des Prozesses wird angezeigt, ob der Vorgang korrekt abgeschlossen werden konnte.

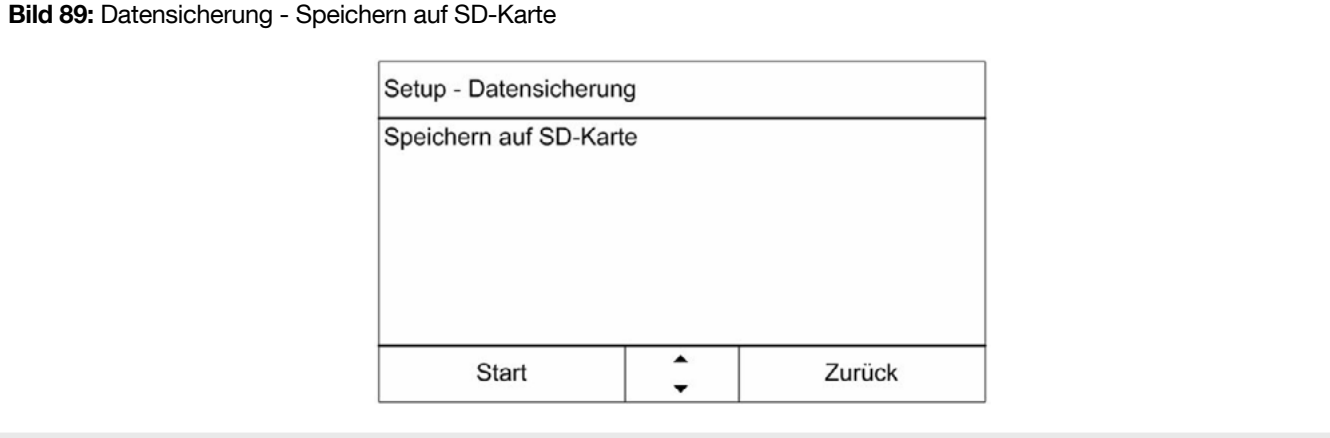

#### 4.14.2. Laden von SD-Karte

Mit dieser Funktion wird der Inhalt des EEPROMs mit dem auf der SD-Karte gespeicherten überschrieben. Alle bereits gespeicherten Einstellungen, mit Ausnahme der History, gehen verloren. Wird ein entsprechendes File auf der SD-Karte gefunden, wird dieses nach Nachfrage, in das EEPROM geschrieben. Der Speichervorgang dauert einige Minuten und der Fortschritt wird mittels eines Verlaufsbalkens dargestellt. Am Ende des Prozesses wird angezeigt, ob der Vorgang korrekt abgeschlossen werden konnte.

#### **ACHTUNG**

- Während des Schreibvorgangs die SD-Karte nicht entnehmen, da dies zur Beschädigung der Zentrale führen kann. Das Schreiben kann nicht unterbrochen werden.
- Die History bleibt beim Laden von einer SD-Karte erhalten und wird nicht überschrieben.

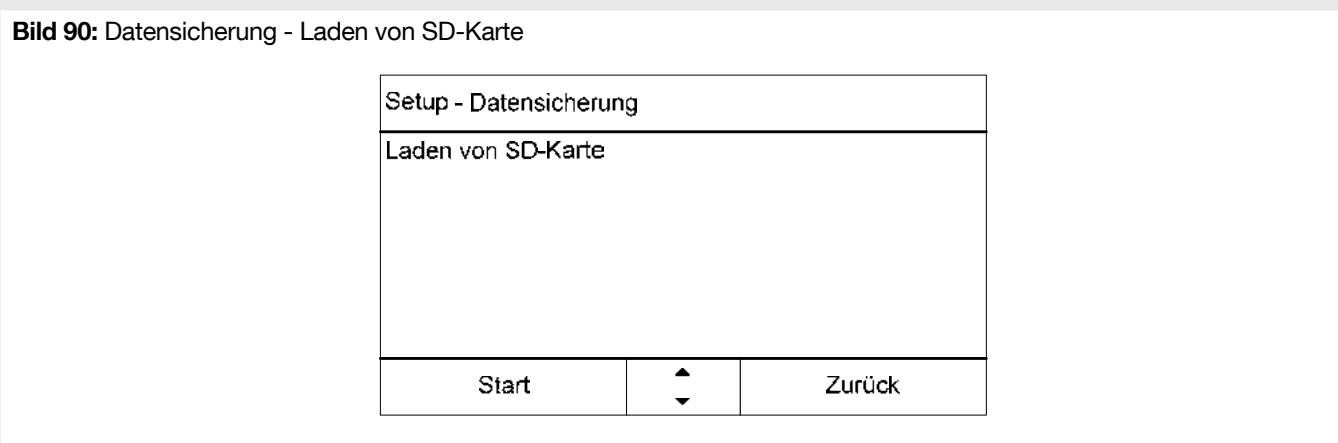

#### 4.15. SD Karte

#### 4.15.1. SD-Karten Information

Nach Aufruf der Funktion wird die während des Service eingelegte SD-Karte geprüft und, wenn kein Fehler gefunden wurde, Informationen zum Speicherplatz auf der SD-Karte angezeigt.

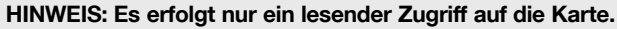

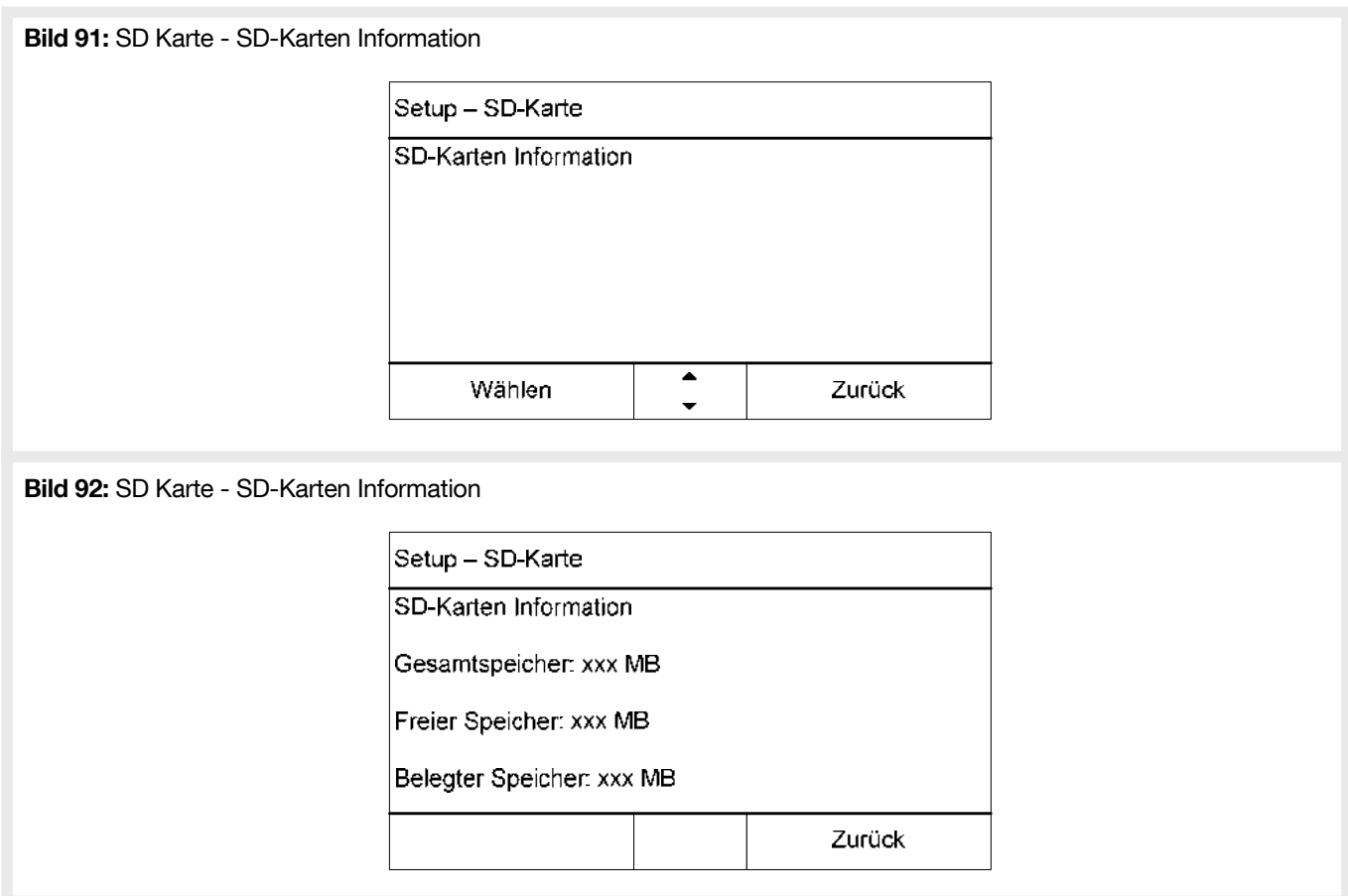

#### 4.15.2. SD-Karte formatieren

Ist nicht mehr genügend Speicherplatz auf der SD-Karte vorhanden oder treten beim Schreiben auf die SD-Karte Fehler auf, so kann die SD-Karte in der Zentrale formatiert werden. Nach einer Sicherheitsabfrage startet der Formatierungsprozess, der, je nach Kartengröße, einige Minuten dauern kann.

#### **ACHTUNG**

• Während des Schreibvorgangs die SD-Karte nicht entnehmen, da dies zur Beschädigung der Karte führen kann. • Beim Formatieren werden alle Daten auf der SD-Karte gelöscht.

Bild 93: SD Karte - SD-Karte formatieren

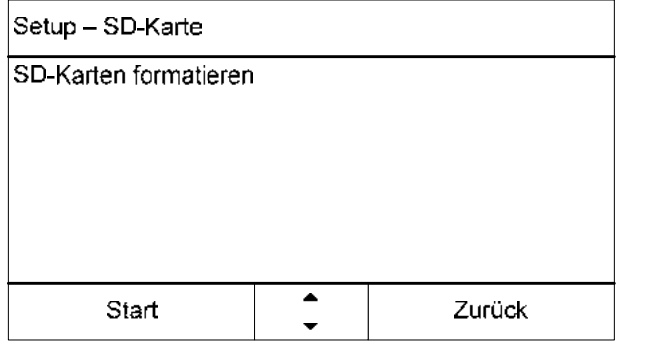

### 4.16. Zurücksetzen-Werkseinstellungen

ACHTUNG: Im System konfigurierte Repeaters werden beim zurücksetzen auf Werkseinstellungen nicht mit zurückgesetzt. Deshalb vor dem Rücksetzen auf die Werkseinstellungen alle Repeaters einzeln im Menu «Setup-Funkteilnehmer-Repeater zurücksetzen» manuell zurücksetzen. Ansonsten kann es zu inkonsistenten Systemzuständen und Problemen beim erneuten Einlernen der Melder kommen.

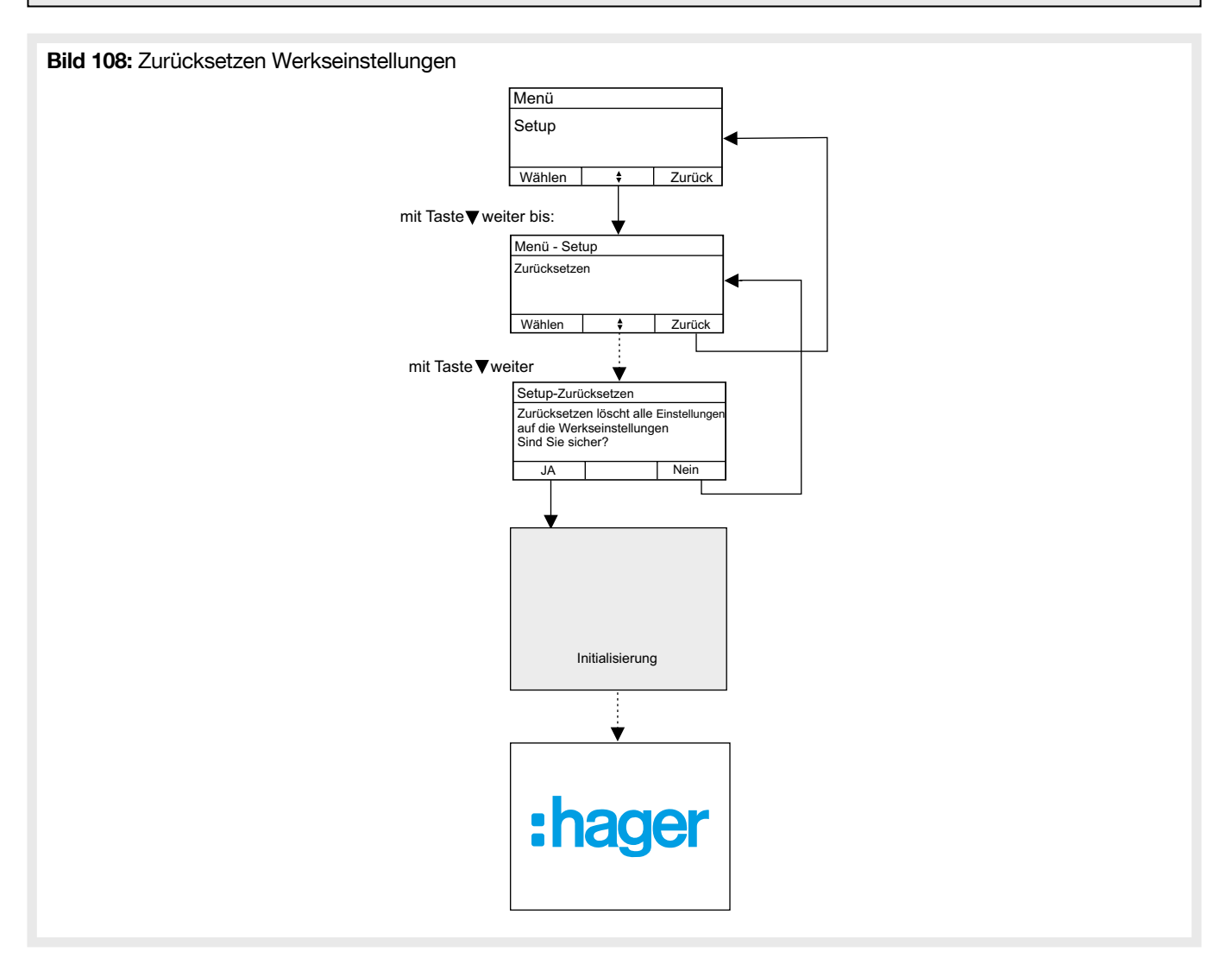

## 4.17. GSM-Modul Einstellungen

- Feldstärken Nur sichtbar wenn Wählgerät im BUS konfiguriert.Siehe Anschlussmöglichkeiten/Einsetzen eines Übertragungsmoduls.
- Feldstärken Warten bis Modul bereit.

#### 4.17.1. GSM-Modul de/aktivieren

Konfiguration ob das GSM-Modem verwendet werden soll oder nicht. Soll das GSM-Modem nicht genutzt werden sollte es deaktiviert werden um überflüssige Störungsmeldungen zu vermeiden.

Erst nach Einsetzen einer SIM-Karte sollte das GSM-Modem aktiviert werden.

Wenn das GSM-Modem abgeschaltet wird, kann keine Aktion mit ihm geschehen:

- Kein Test
- Keine Übertragung
- Keine System-Fehlermeldung auf einem Verschulden von GSM-Modem.

Bild 113: GSM-Modul de/aktivieren Menü Setup Wählen  $\qquad$   $\downarrow$  Zurück mit Taste▼ weiter bis: Menü - Setup GSM-Modul Einstellungen **Wählen**  $\overline{\cdot}$ Zurück ┓ mit Taste▼ weiter V GSM-Modul Einstellungen GSM-Modul de/aktivieren Wählen  $\overline{\cdot}$ Zurück GSM-Modul de/aktivieren GSM-Modul ist deaktiviert GSM-Modul ist deaktiviert Ändern Zurück GSM-Modul de/aktivieren GSM-Modul ist aktiviert GSM-Modul ist aktiviertÄndern Zurück

#### 4.17.2. SIM-Verwaltung

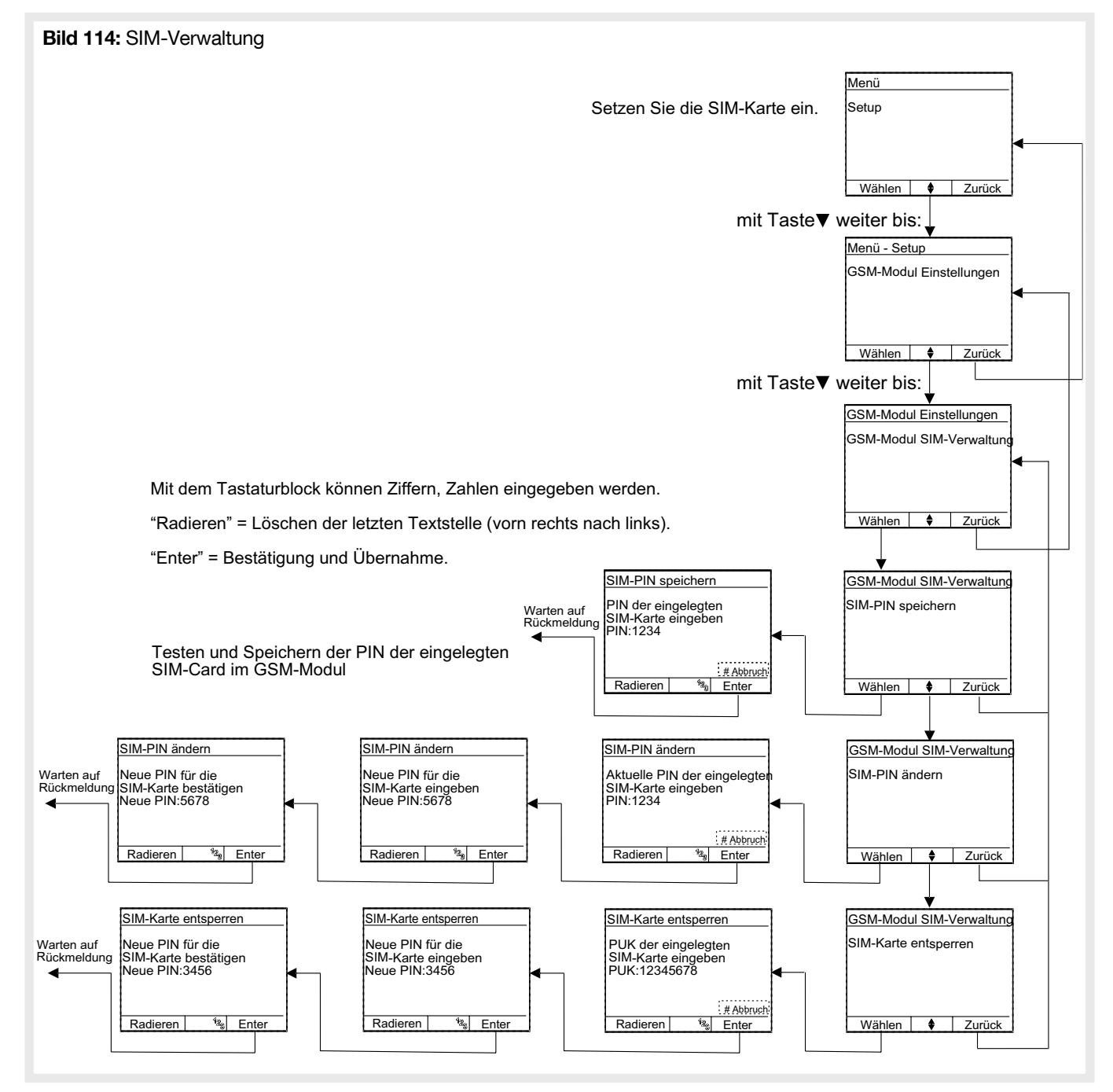

#### 4.17.3. Objektinformation

z.B. Adresse, Kunden-, Objektnummer o.Ä.

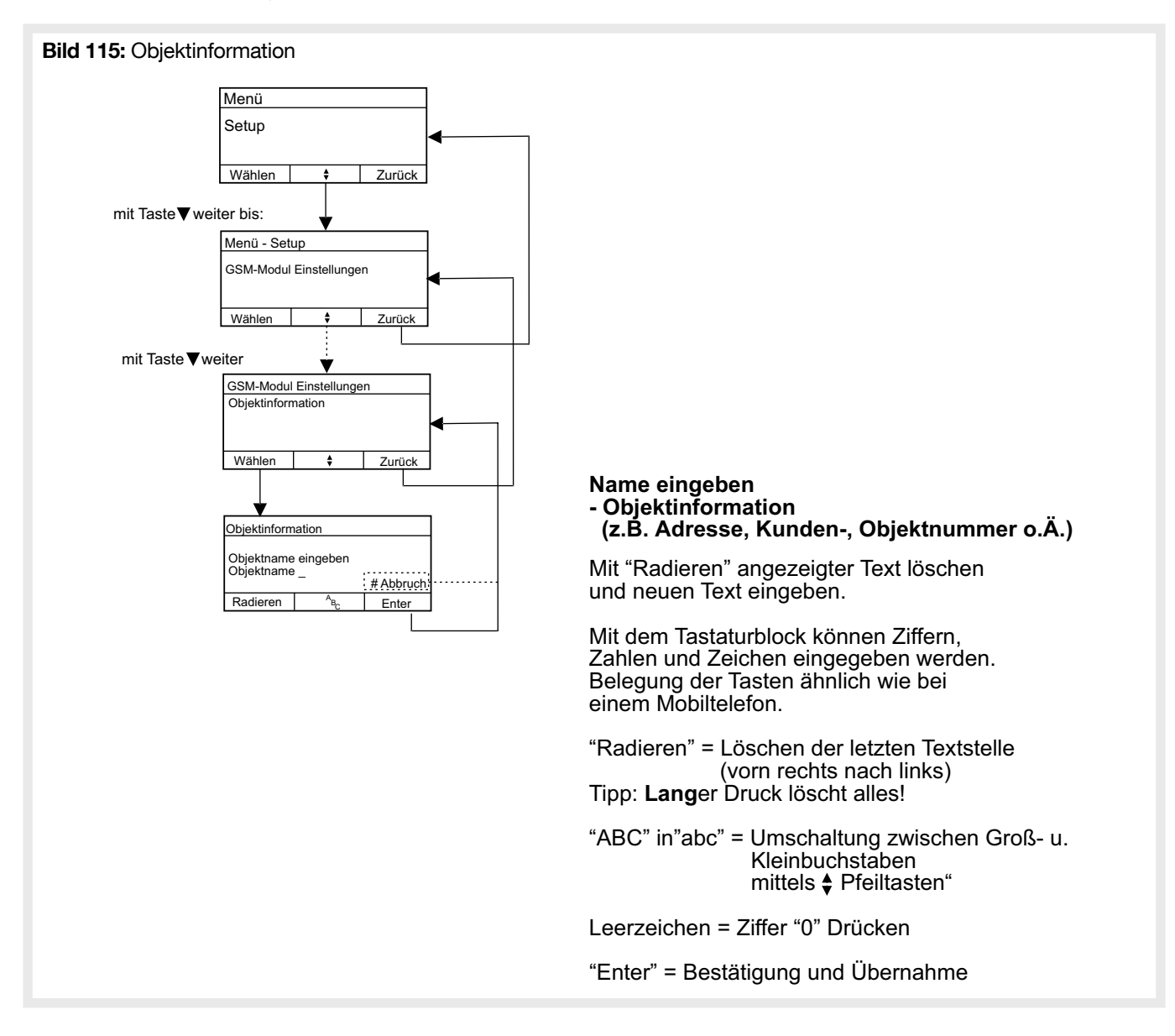

#### 4.17.4. SMS Konfiguration

- SMS-Servicecenter-Nummer
- Provider Konfiguration

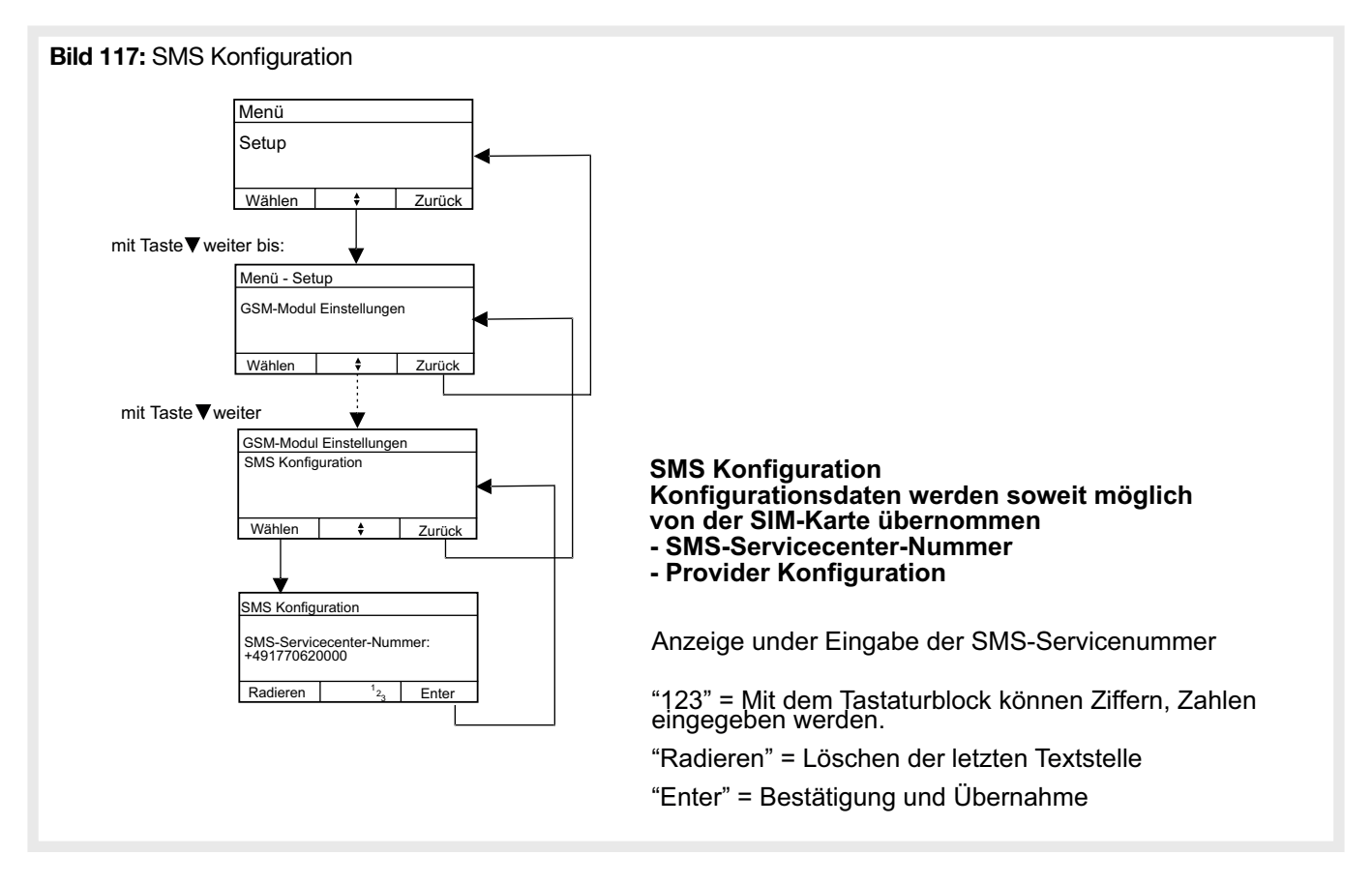

#### 4.17.5. Zieldefinition

- Namen
- phone number SMS
- Adresse E-Mail

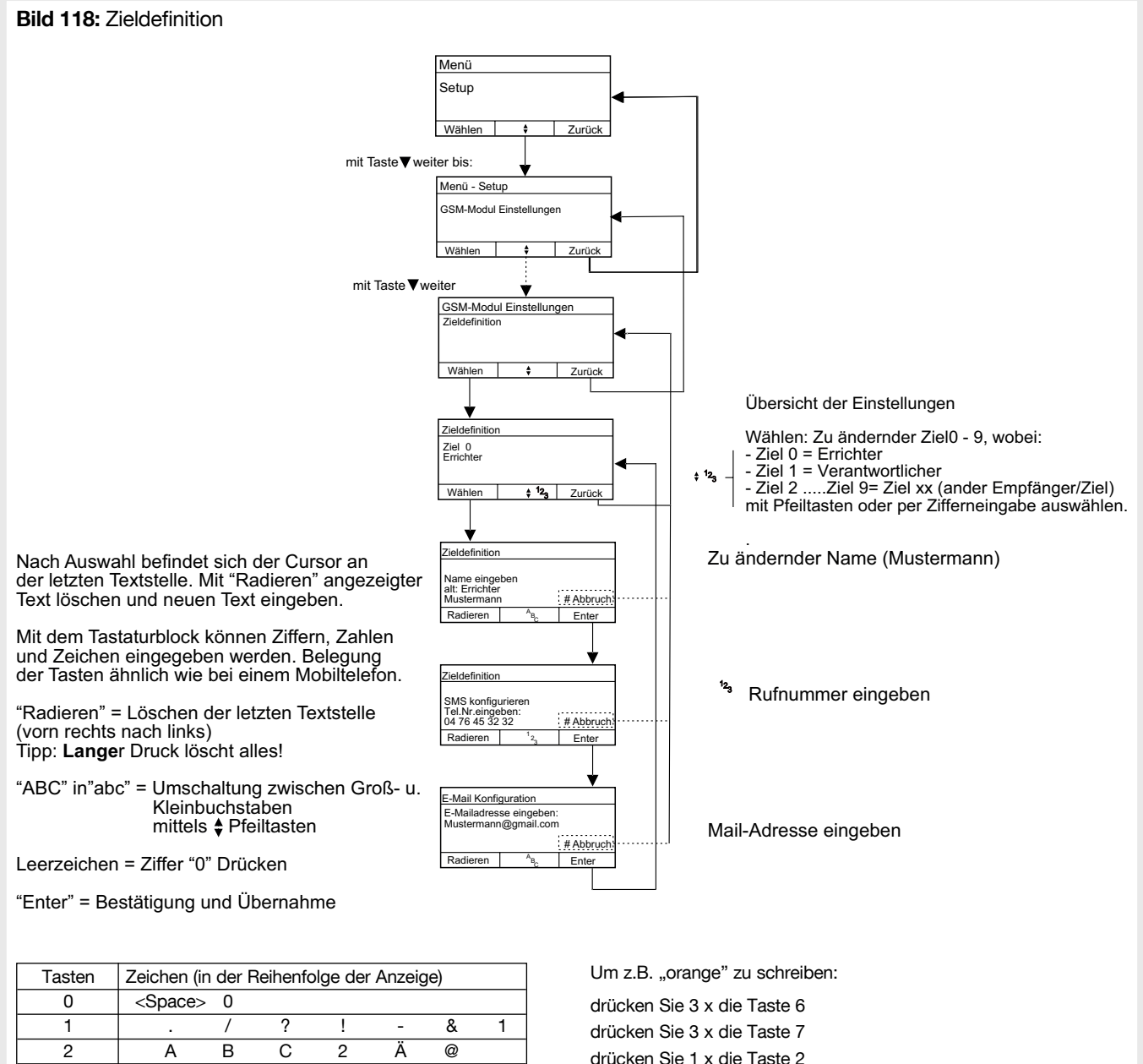

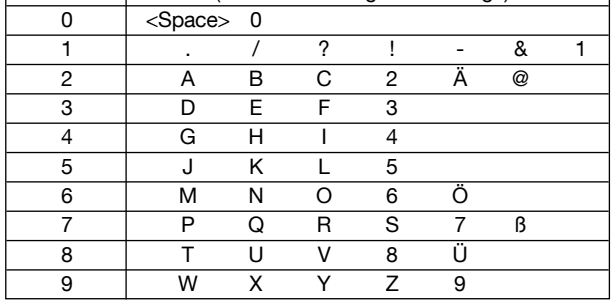

drücken Sie 1 x die Taste 2 drücken Sie 2 x die Taste 6 drücken Sie 1 x die Taste 4 drücken Sie 2 x die Taste 3

#### 4.17.6. Ereignisdefinition

- Ereignis Wählen
- Übersicht der Konfiguration
- Schritt wählen S1...S8
- Anzeige oder Auswahl des Ziels

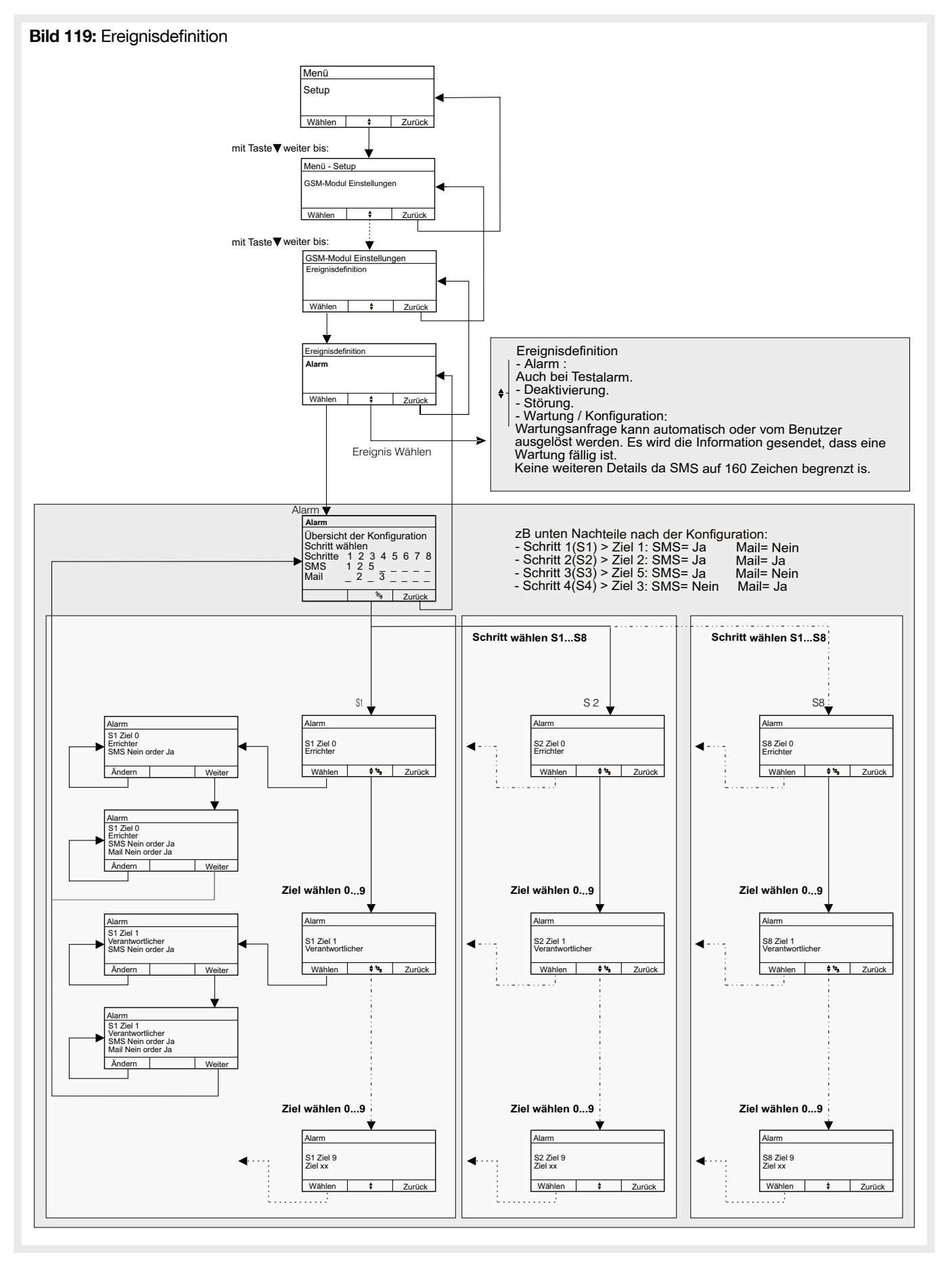

# 5. Garantiebestimmungen

24 Monate gegen Material- und Fabrikationsfehler. Fehlerhafte Geräte sind dem üblichen Großhändler auszuhändigen. Die Garantie kommt nur zum Tragen, wenn das Rücksendeverfahren über Installateur und Großhändler gewahrt wurde, und wenn nach Begutachtung durch unsere Abteilung Qualitätsprüfung kein Fehler infolge unsachgemäßen Einbaus und/ oder falscher Anwendung festgestellt wurde. Etwaige Anmerkungen zur Erläuterung des Fehlers sind dem Gerät beizufügen.

#### Tabelle 13: Technische Daten

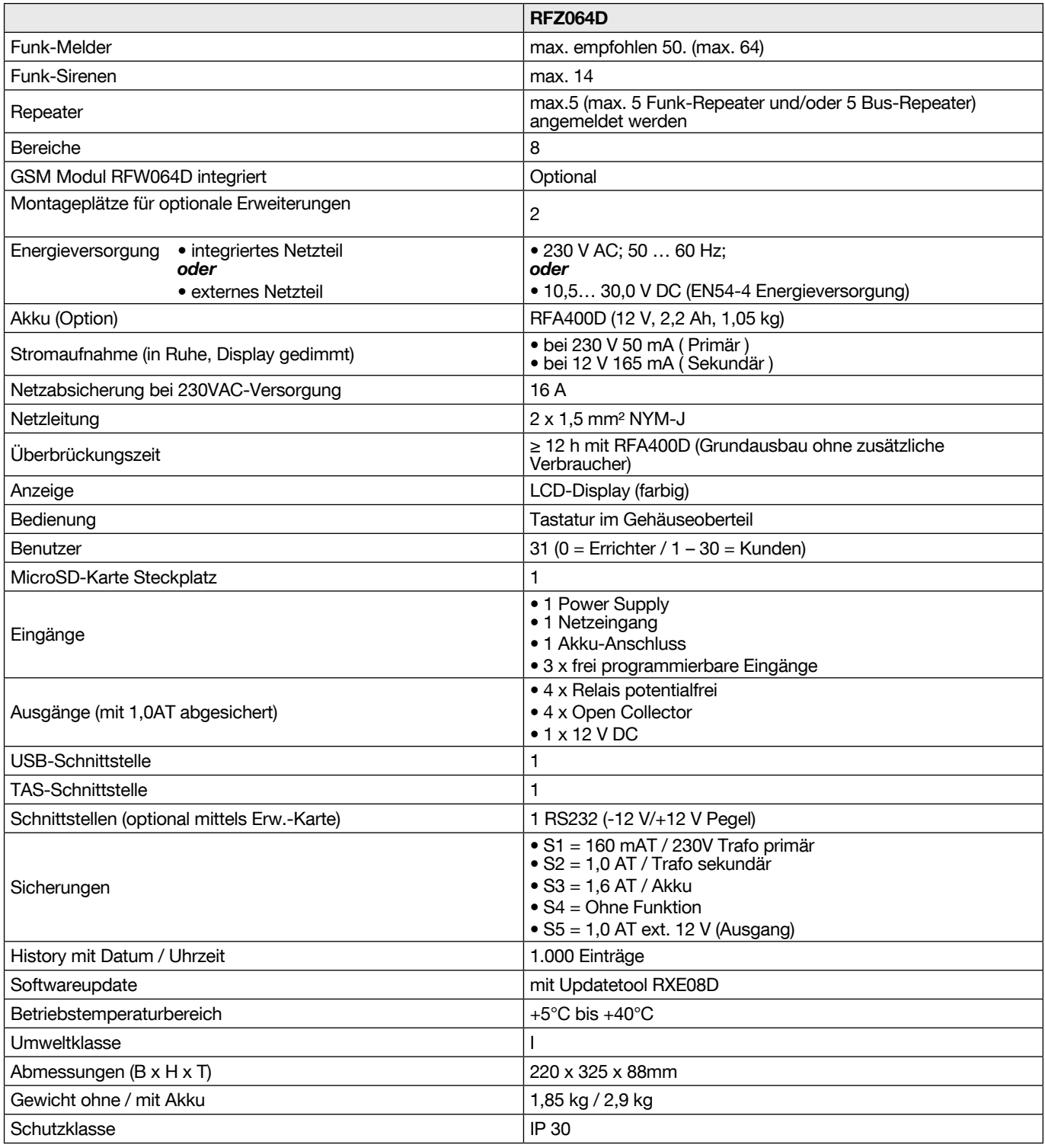

#### **ACHTUNG**

- Das Gerät darf nicht gleichzeitig 230 V AC und Extern versorgt werden!
- Der Ausgang "Ext. 12V" kann bei externer Versorgung und Ausfall der primären Versorgung unter 9 V fallen. Bei interner
- Versorgung kann der Ausgang bis auf 9,9 V (Akkuabschaltspannung 0,3 V) fallen.
- Bei externer Versorgung darf kein Akku im Gerät montiert werden!

• Die OC-Ausgänge sind mit einer internen Sicherung gegen Kurzschluss und Überlastung ausgestattet. Aus diesem Grund dürfen an den OC Ausgängen keine Kabel mit einer Kabellänge > 3 m angeschlossen werden, da ansonsten die Sicherung durch EMV ausgelöst werden kann. Sollte die Sicherung ausgelöst worden sein, muss ein kompletter Reset durchgeführt werden. Hierzu die Versorgungsspannung (incl. Akku) für mindestens 5 min vom Interface trennen.

• Bei Versorgung der Zentrale mit einem separaten EN54-4 Netzteil muss dieses in der Nähe installiert werden.

#### Tabelle 14: Funkdaten

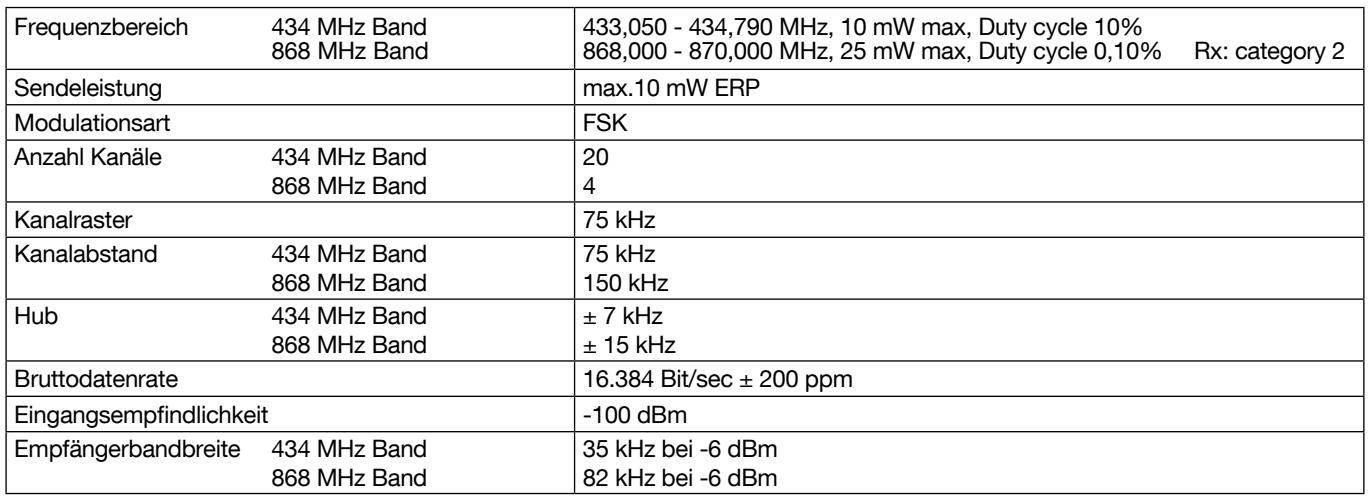

#### **HINWEIS**

- Zur Prüfung der Stromaufnahme, die Netzversorgung nach Installation des Systems abklemmen und die Stromaufnahme aus dem Akku messen.
- Die Überbrückungszeit berechnet sich dann aus der Kapazität des Akku's von 2200 mAh geteilt durch die Stromaufnahme (in mA).

# **Instandhaltung**

Die Instandhaltung der BEKA System muss nach den Anforderungen in DIN VDE 0833-1 und DIN VDE 0833-2 durch eine Fachfirma erfolgen. Inspektion und Wartung sind im Jahresrhythmus durchzuführen (Minimum, insbesondere wenn das System nicht mit einem Sendemodul ausgerüstet), soweit keine anderen Hersteller-Angaben betreffend der Wartungsintervalle vorliegen.

Nach Abschluss der Instandsetzungsarbeiten muss an den Geräten und Anlageteilen, deren Funktion gestört war, eine Funktionsprüfung durchgeführt und dokumentiert werden.

# 8.1. Nicht änderbare Texte

## Tabelle 15: Feste Texte

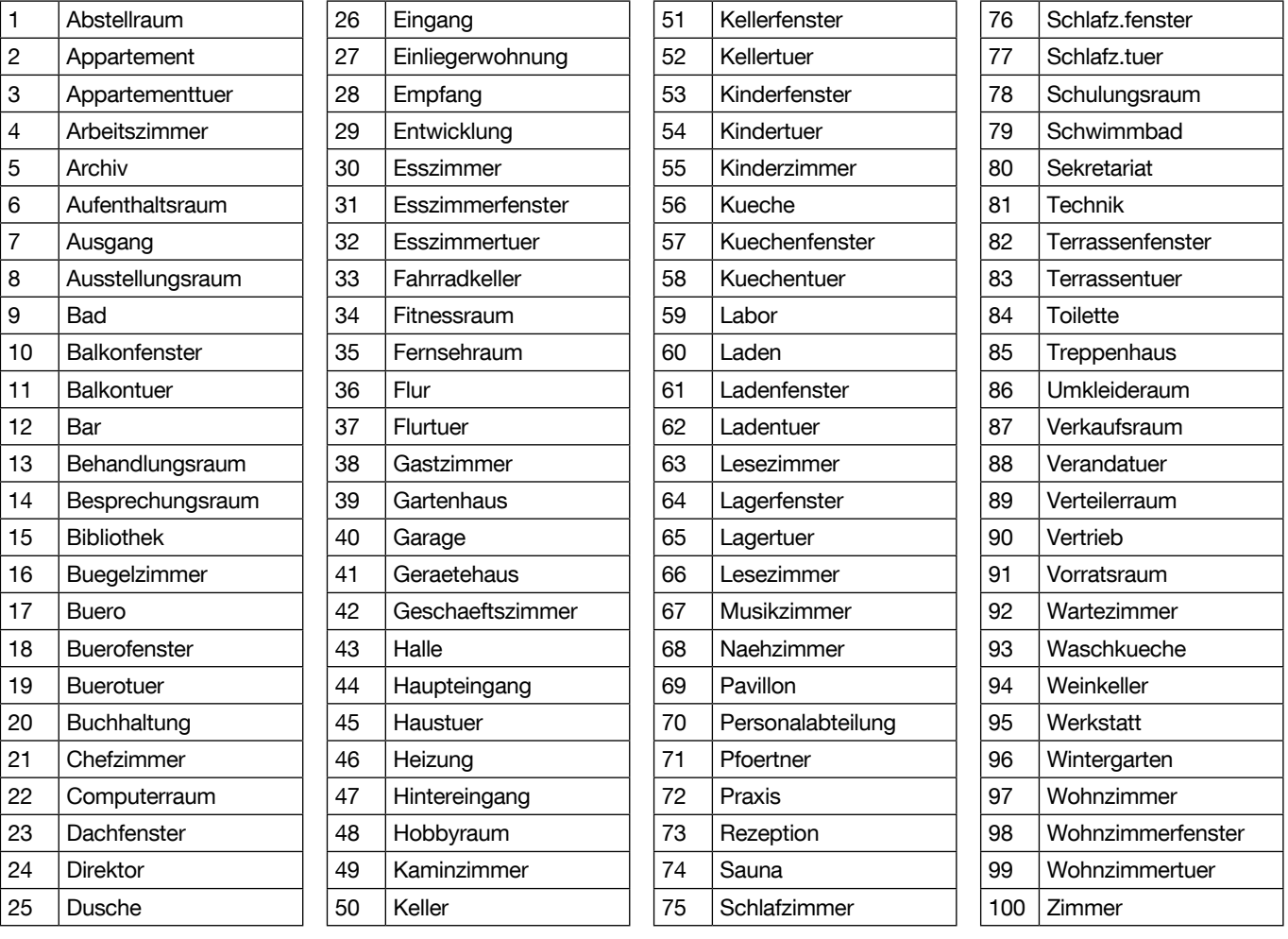

#### Tabelle 16: Programmierbare Texte

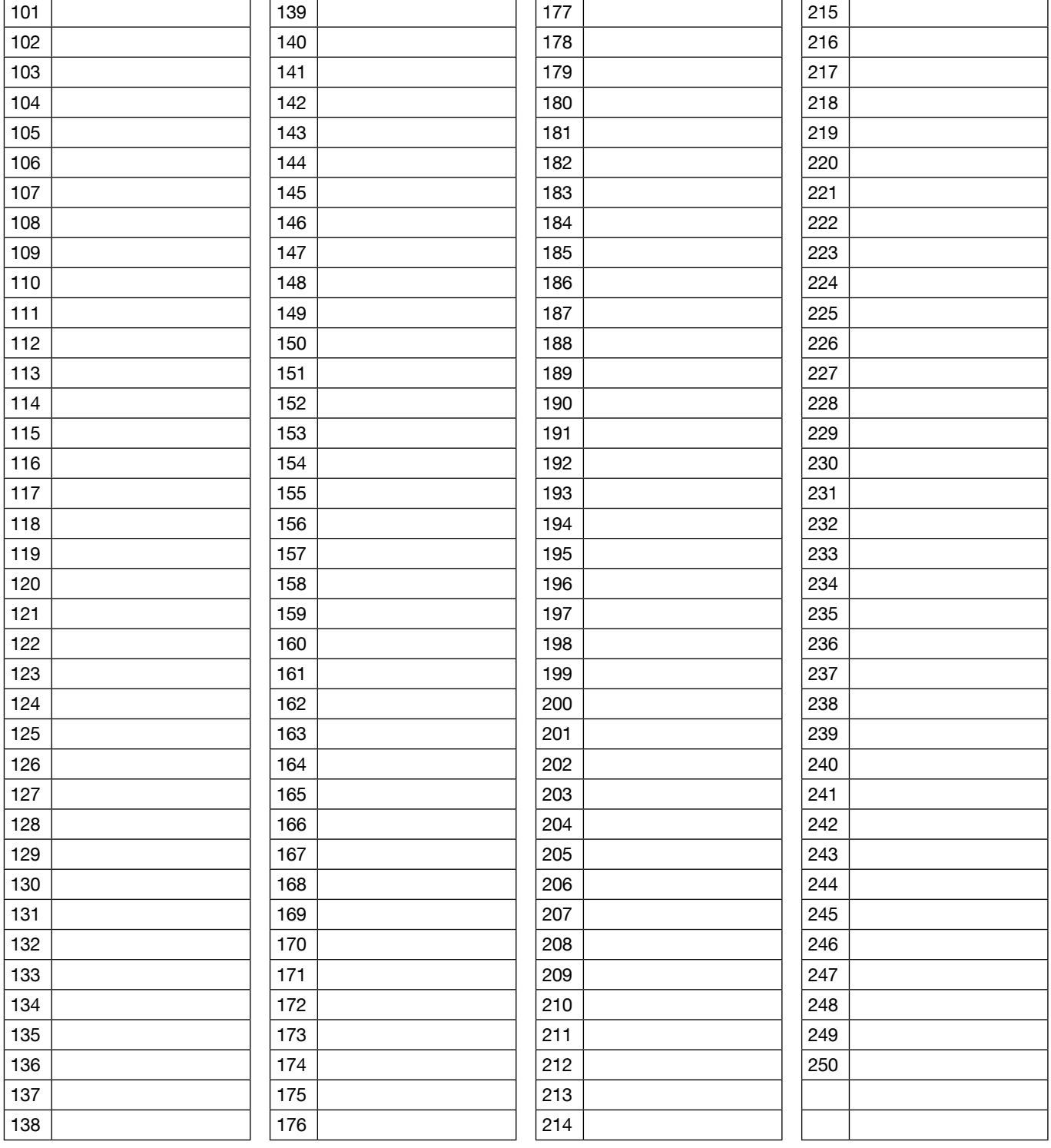

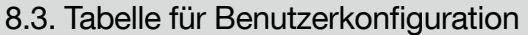

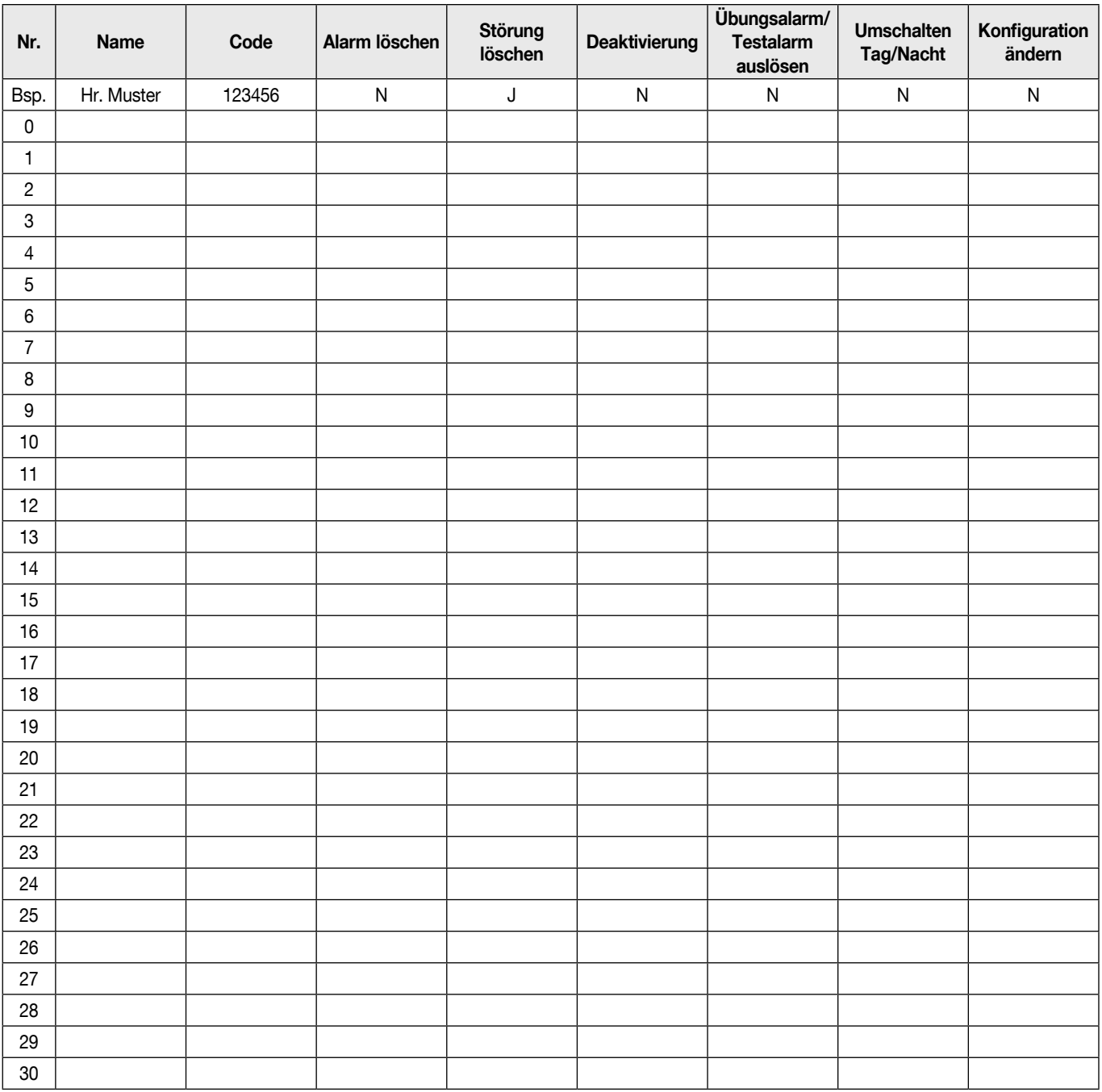

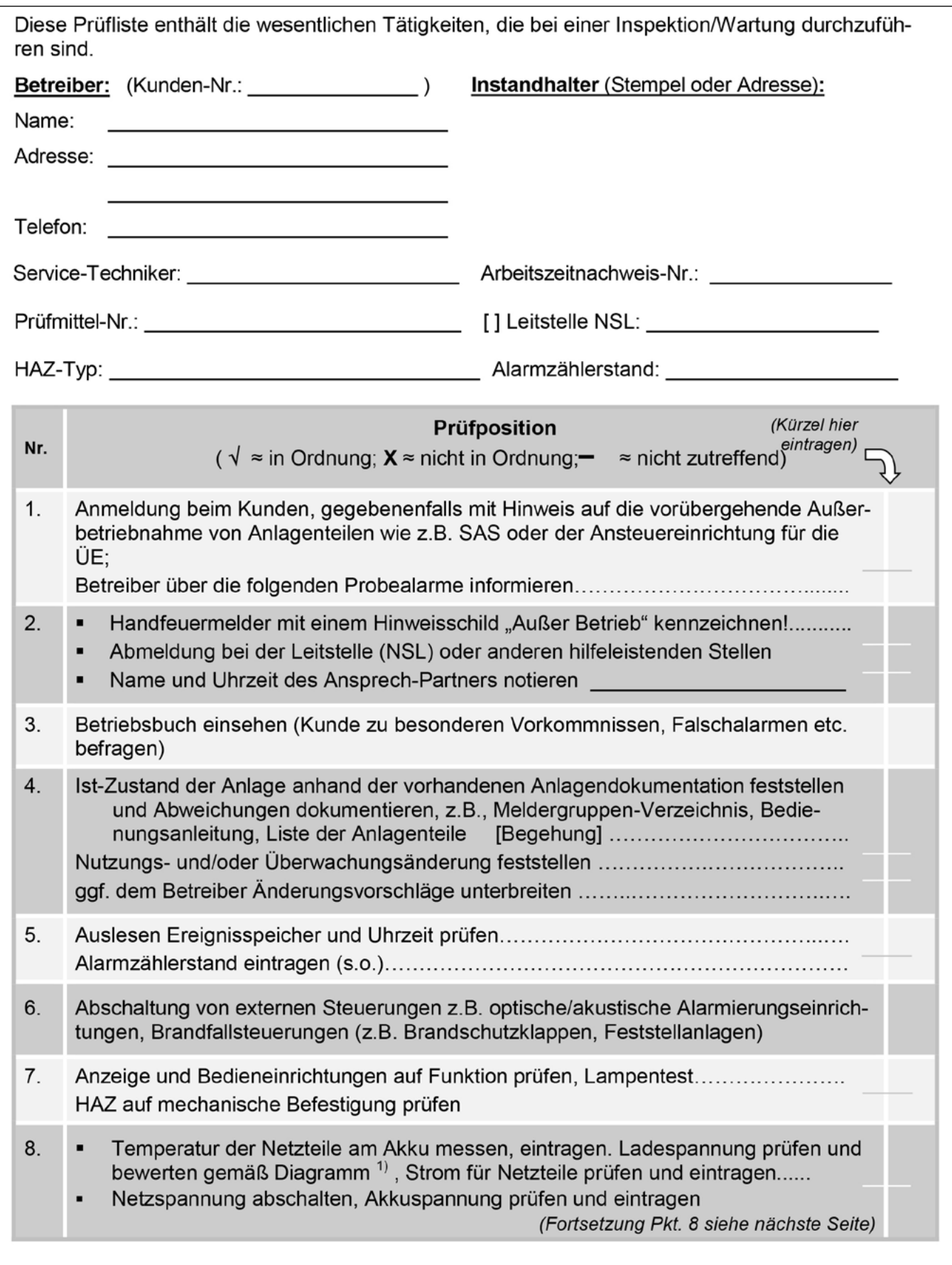

# 8.4. Prüfliste: Inspektion/Wartung der Brandwarnanlage Typ B

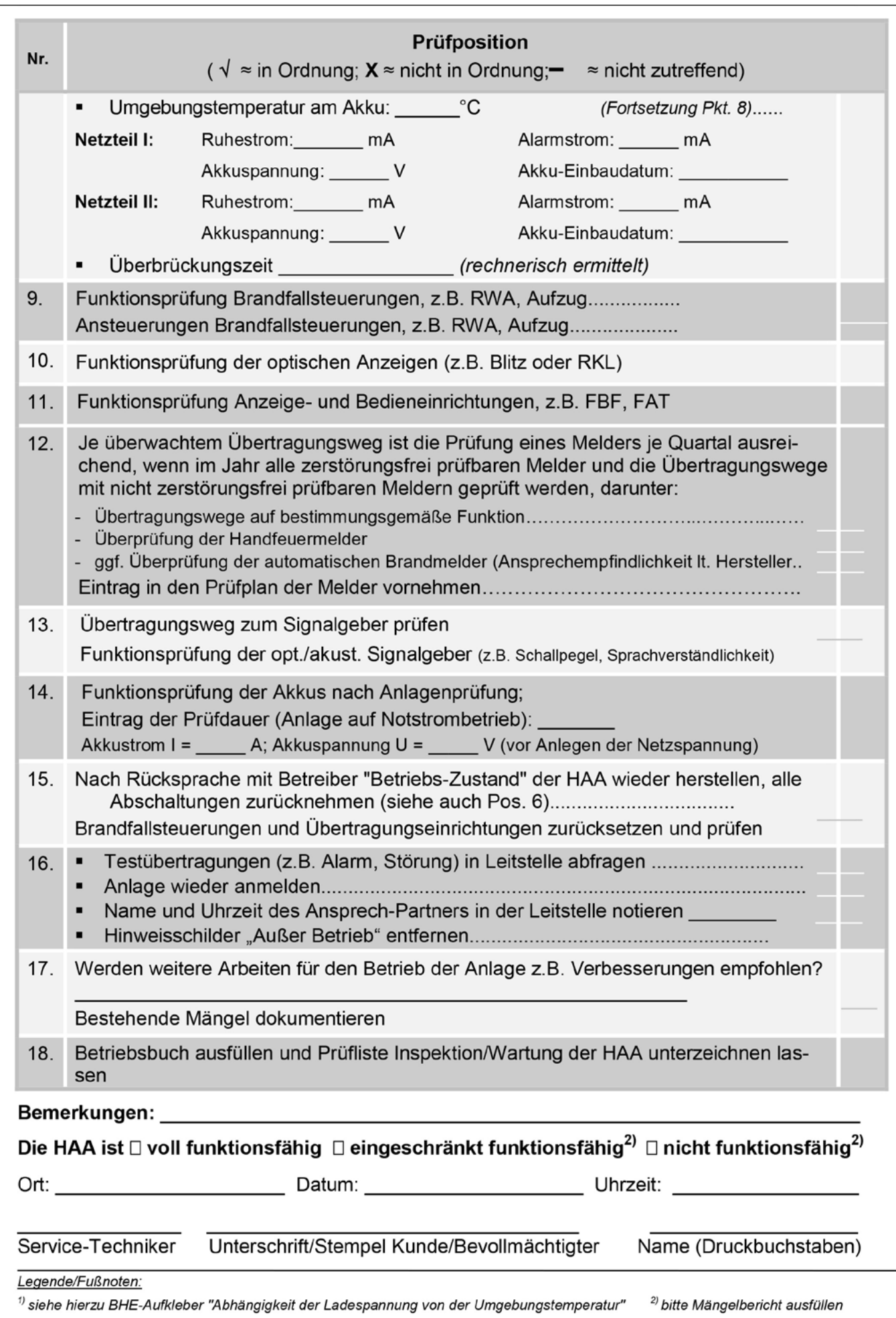

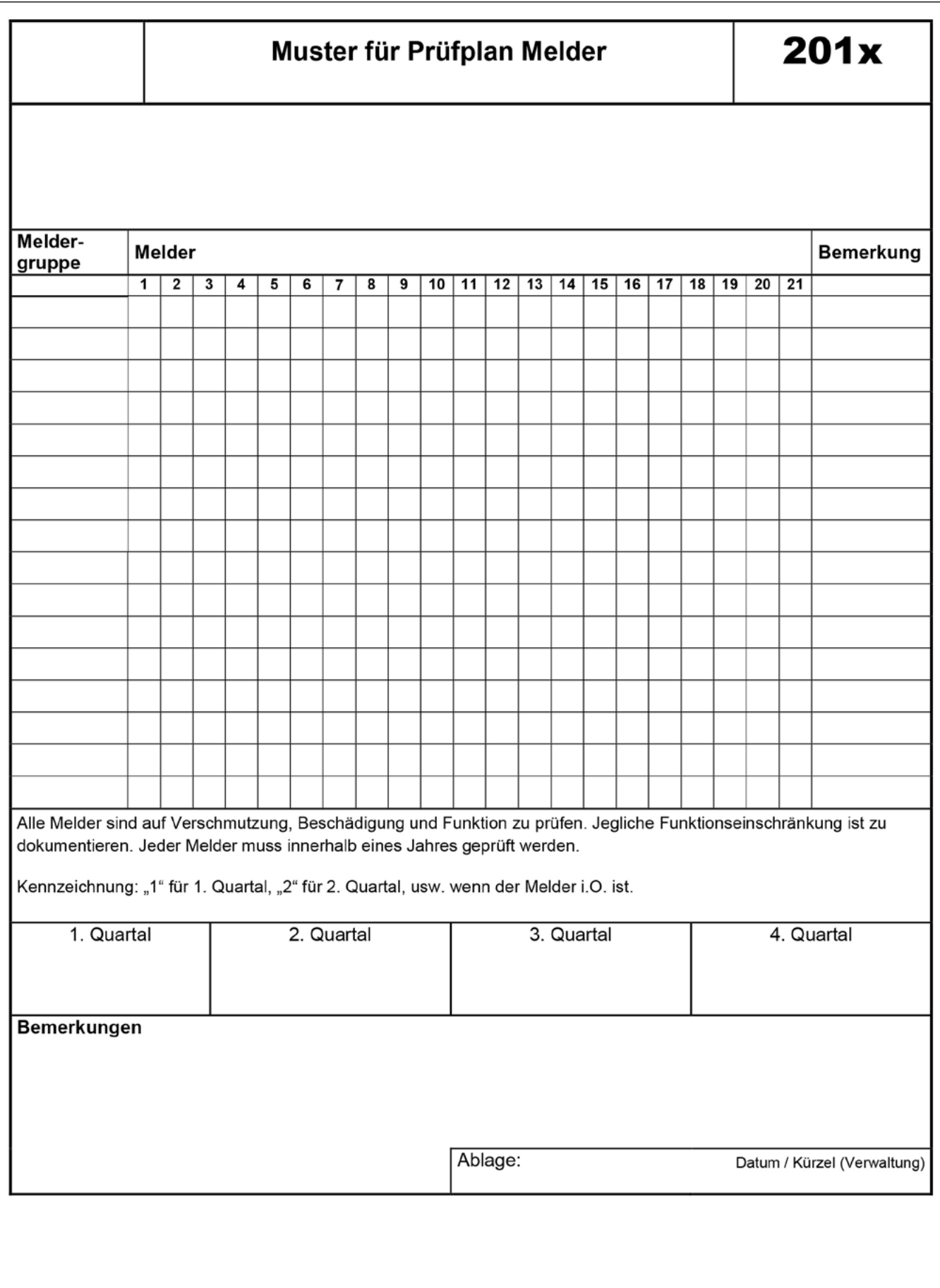

Die Brandmeldezentrale RFZ064D besitzt die Brandschutz-Zertifizierung nach DIN 54-2 und -25. Die auf dem Produkt angebrachte CE-Kennzeichnung bescheinigt, dass das Produkt alle Anforderungen der anwendbaren europäischen Richtlinien und Verordnungen erfüllt, und insbesondere<br>seine Übereinstimmung mit den harmonisie Die auf diesem Produkt  $\bm{\epsilon}_{\scriptscriptstyle \sf{1772}}^{\scriptscriptstyle \sf{177}}$ angebrachte Kennzeichnung bezieht sich ausschließlich auf die Brandmeldezentralenfunktion.

Die Brandmeldezentrale RFZ064D entspricht den Anforderungen der Verordnung (EU) Nr. 305/2011 und allen wesentlichen Merkmalen und Bestimmungen der harmonisierten Norm EN54-2 und -25. Die Leistungserklärung Nr. 1772-150789 des Produktes RFZ064D kann auf der Internetseite der Firma Hager des zutreffenden Landes heruntergeladen werden.

Entsorgung elektrischer und elektronischer Geräte (anzuwen**den Entsorgung eiektrischer und eiektronischer Gerate** (anzuwen-<br>den in Ländern der Europäischen Union und anderen Ländern Europas, die einem Sammelsystem angeschlossen sind). Dieses Symbol auf dem Produkt bzw. dessen Verpackung zeigt an, dass dieses Gerät nicht mit dem normalen Hausmüll entsorgt werden darf. Es muss einer speziellen Sammelstelle zur Rücknahme von Elektroschrott übergeben werden. Wenn Sie sicherstellen, dass dieses Gerät dem geeigneten Abfallsystem zugeführt wird, leisten Sie einen wichtigen Beitrag zur Vermeidung negativer Folgen für die Umwelt und die Gesundheit Ihrer Mitbürger. Weitere Informationen zum Recycling des Geräts gibt Ihnen gern Ihre zuständige Gemeinde, Abfallwirtschaft oder das Geschäft, in welchem Sie dieses gekauft haben.

Hiermit bestätigt Hager Security SAS, dass die Funkanlage Art.-Nr. RFZ064D mit den Vorschriften folgender europäischer Richtlinien übereinstimmt richtlinie RE-D 2014/53/EU. Der vollständige Text der EU-Konformitätserklärung kann unter folgender Internetadresse abgerufen werden: www.hager.com.

Kein Vertragsdokument; kann ohne Vorankündigung geändert werden.

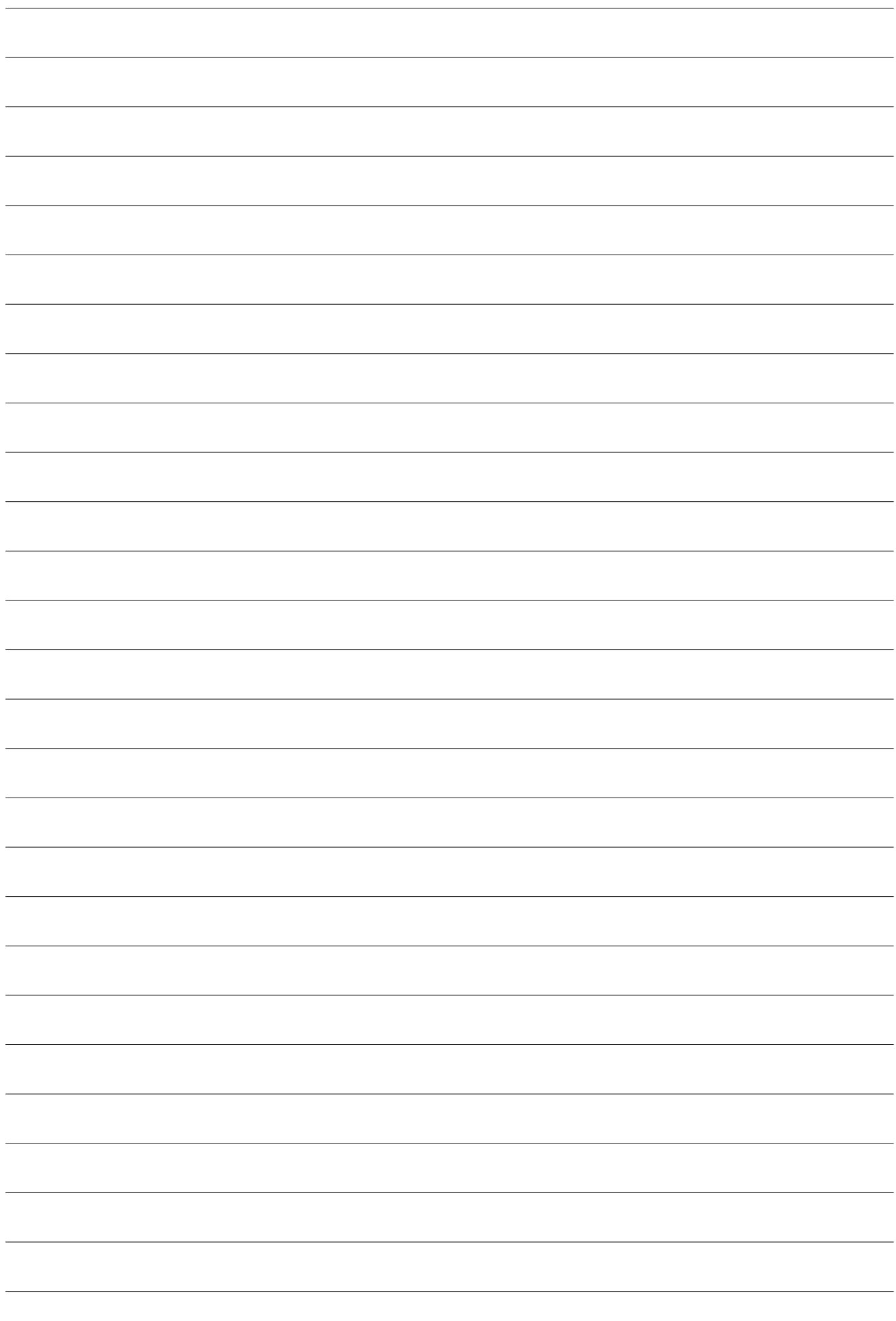

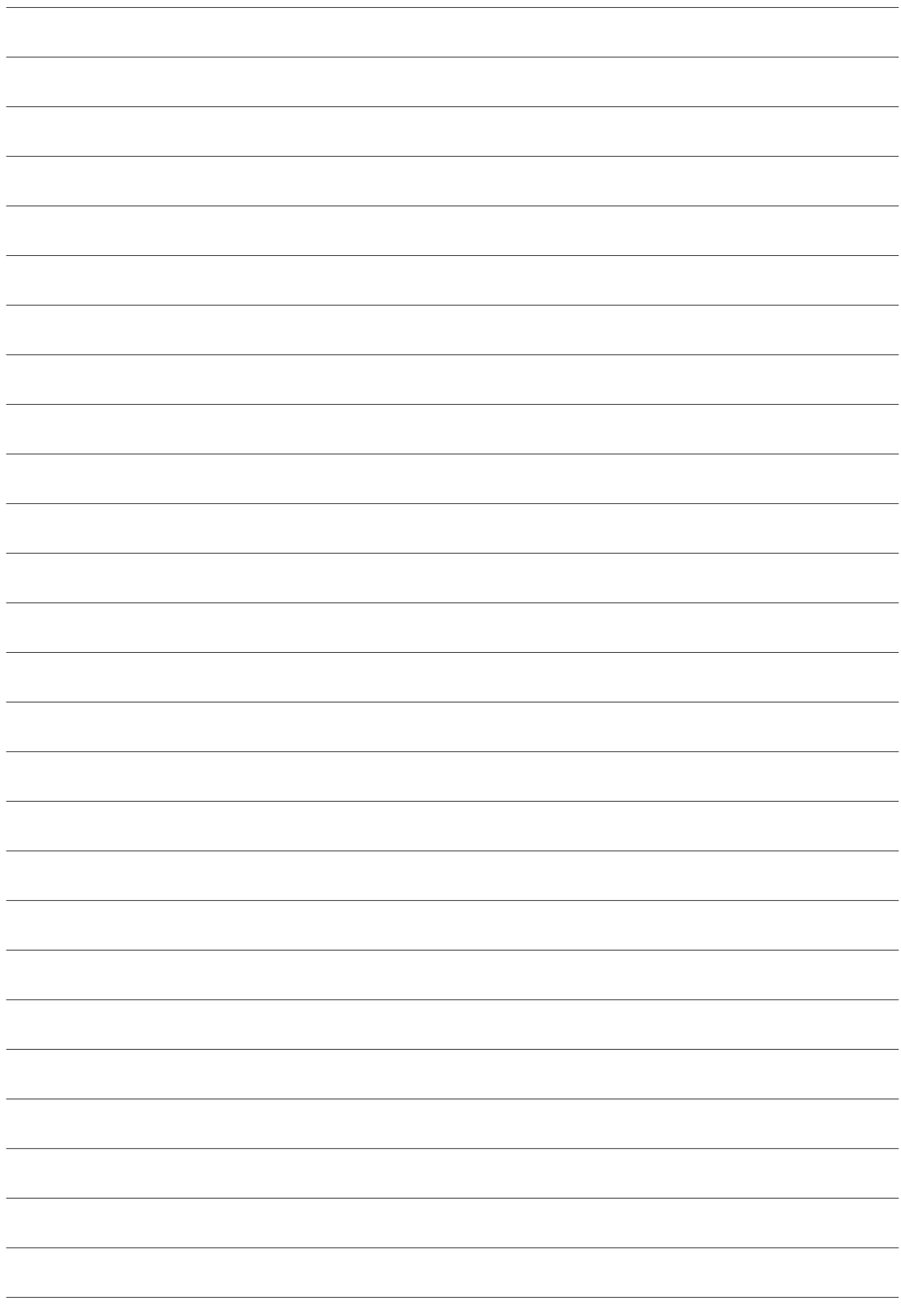

# :hager

Hager SAS 132 Boulevard d'Europe BP 78 F-67212 OBERNAI CEDEX Tél. +333 88 49 50 50